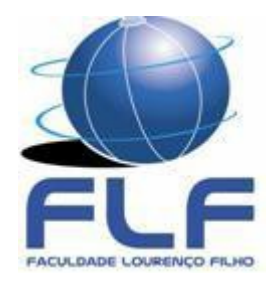

# **FACULDADE LOURENÇO FILHO BACHARELADO EM CIÊNCIAS DA COMPUTAÇÃO JOSÉ REGES RODRIGUES BARROS**

# **ESTUDO DE CASO: VIRTUALIZAÇÃO DE SERVIDORES EM AMBIENTES CORPORATIVOS**

**FORTALEZA, 2016**

## **JOSÉ REGES RODRIGUES BARROS**

# **ESTUDO DE CASO: VIRTUALIZAÇÃO DE SERVIDORES EM AMBIENTES CORPORATIVOS**

Monografia apresentada ao curso de Ciências da Computação da Faculdade Lourenço Filho, como requisito parcial para obtenção do grau de Bacharel em Ciências da Computação.

Orientador: Prof. Me. Francisco Rafael Vasconcelos Guimarães.

### **SETEMBRO, 2016**

José Reges Rodrigues Barros

# **ESTUDO DE CASO: VIRTUALIZAÇÃO DE SERVIDORES EM AMBIENTES CORPORATIVOS**

Monografia apresentada ao curso de Bacharelado em Ciências da Computação da Faculdade Lourenço Filho, como parte dos requisitos necessários à obtenção do grau de Bacharel em Ciências da Computação.

Aprovada em: **24** /**09**/**2016** 

Composição da Bancada Examinadora:

Prof. Me. Fco. Rafael Vasconcelos Guimarães Orientador Faculdade Lourenço Filho – FLF

 $\mathcal{L}_\text{max}$  and  $\mathcal{L}_\text{max}$  and  $\mathcal{L}_\text{max}$  and  $\mathcal{L}_\text{max}$  and  $\mathcal{L}_\text{max}$ 

Prof. Me. Igor Flávio Simões de Sousa Faculdade Lourenço Filho – FLF

 $\mathcal{L}_\text{max}$  and  $\mathcal{L}_\text{max}$  and  $\mathcal{L}_\text{max}$  and  $\mathcal{L}_\text{max}$  and  $\mathcal{L}_\text{max}$ 

Prof. MBA. Esp. Fco. Emanuel Rebouças de Lima Faculdade Lourenço Filho – FLF

 $\mathcal{L}_\text{max}$  and the contract of the contract of the contract of the contract of the contract of the contract of the contract of the contract of the contract of the contract of the contract of the contract of the contrac

Prof. Dr. Carlos Alberto Manso Coordenador do Curso

 $\mathcal{L}_\text{max}$  and  $\mathcal{L}_\text{max}$  and  $\mathcal{L}_\text{max}$  and  $\mathcal{L}_\text{max}$  and  $\mathcal{L}_\text{max}$ 

Aos meus pais que sempre incentivam nas minhas conquistas.

#### **AGRADECIMENTOS**

Primeiramente a Deus, por ter me dado força de vontade, saúde e superação dos obstáculos.

Aos meus pais Alberto e Francisca pelo amor e carinho, e por me ensinarem o valor do estudo, por me incentivarem em todos os momentos a perseguir meus objetivos sem jamais desistir.

Aos meus filhos Cecília e Jacó pela paciência e pelo apoio nas horas que mais precisei.

Aos meus irmãos, em especial a Ana Zélia pelas vezes que me encorajou e me ajudou a tomar decisões corretas e pelos demais irmãos que me incitaram de alguma forma.

Aos meus colegas de trabalho, pela compreensão.

Ao meu orientador, pelo tempo disponibilizado entre suas tantas atividades, pela paciência na correção dos materiais enviados para a elaboração do trabalho e pelas sugestões de melhorias do mesmo com suas correções.

Agradeço em especial ao Professor Carlos Alberto Manso pelo apoio e incentivo para o desenvolvimento deste trabalho, aos demais Professores pela cobrança e fomento nas disciplinas por eles ministradas, e todos os funcionários que fazem esta Instituição de ensino, pelo seu trabalho que em muito contribuiu e auxilia em nossa trajetória, e à direção da Faculdade Lourenço Filho, pelo apoio institucional e pelas facilidades oferecidas.

"A educação é um processo social, é desenvolvimento. Não é a preparação para a vida, é a própria vida". (John Dewey)

#### **RESUMO**

Este trabalho tem o objetivo de mostrar através de um estudo de caso a utilização da tecnologia de virtualização de servidores em um *datacenter* da empresa de médio porte J2RBME. Com a finalidade de utilizar melhor os recursos de *hardware* e ao mesmo tempo consolidar serviços em um ambiente computacional mais confiável e seguro, a virtualização de servidores, junto com as tecnologias de *hardware* disponíveis no mercado, vem se tornando cada vez mais comum, fazendo com que as empresas tenham mais produtividade, competitividade e disponibilidade de seus serviços, simplificando o uso e o manejo dos dados, além da versatilidade. Essa forma de manipular as informações promove uma redução de custos significativa, permitindo uma melhor utilização do parque tecnológico nas corporações. Nesta monografia serão apresentados os conceitos de virtualização, as principais ferramentas disponíveis no mercado e a solução de um problema real com o uso dessa tecnologia.

Palavras-chave: Virtualização de servidores. Ambiente computacional.

#### **ABSTRACT**

This work aims to show through a case study the use of server virtualization technology in a data center of Midsize J2RBME company. In order to better utilize hardware resources while consolidating services in a more reliable and secure computing environment, virtualization of servers, along with the hardware technology available on the market, it is becoming increasingly common, making that companies have more productivity, competitiveness and availability of their services, simplifying the use and management of data, as well as versatility. This way of manipulating the information promotes a significant cost savings, allowing better use of technology park in corporations. This monograph will present the virtualization concepts, the main tools available in the market and solving a real problem with the use of this technology.

Keywords: Server virtualization . Computing environment.

## **LISTA DE FIGURAS**

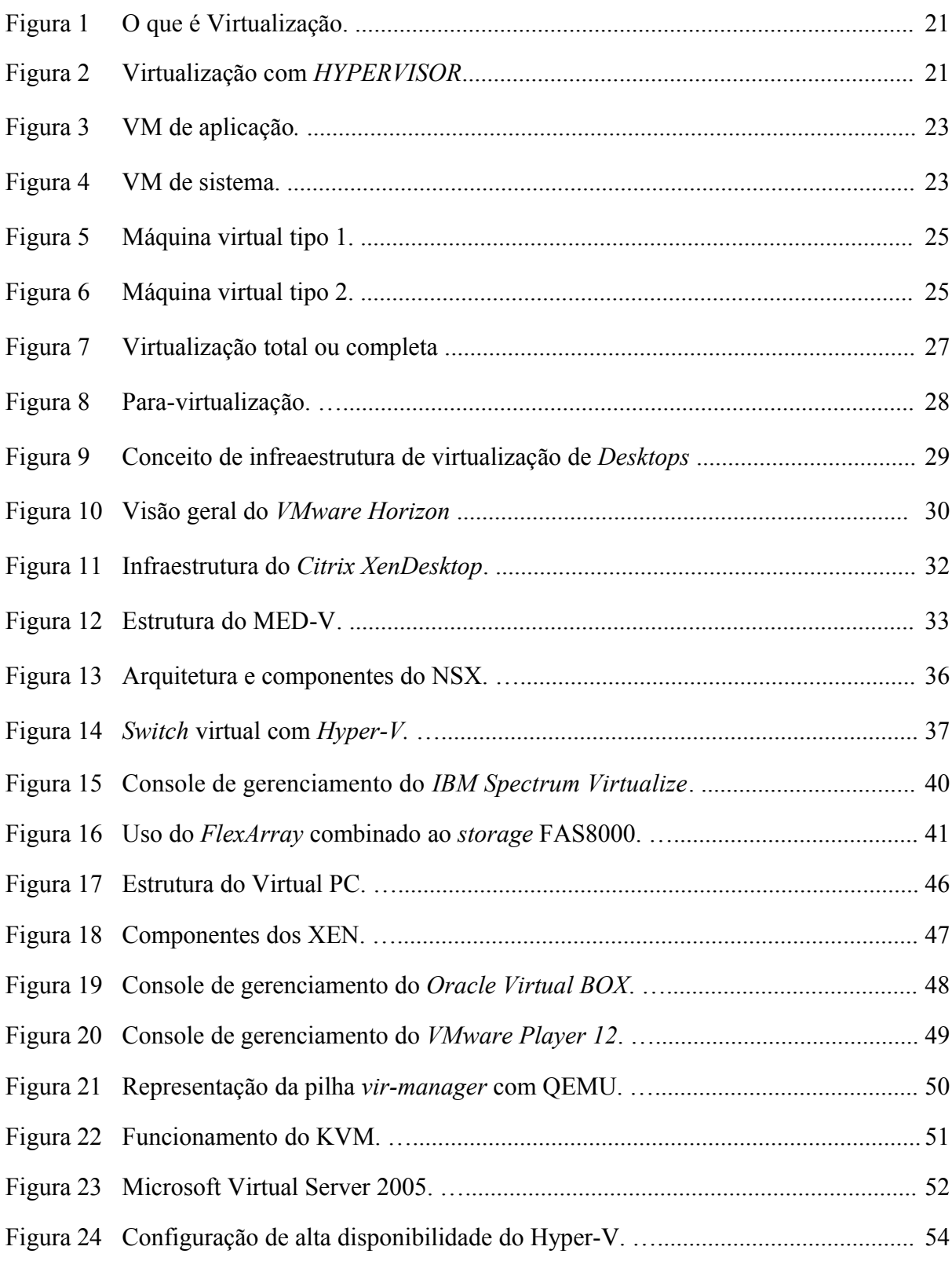

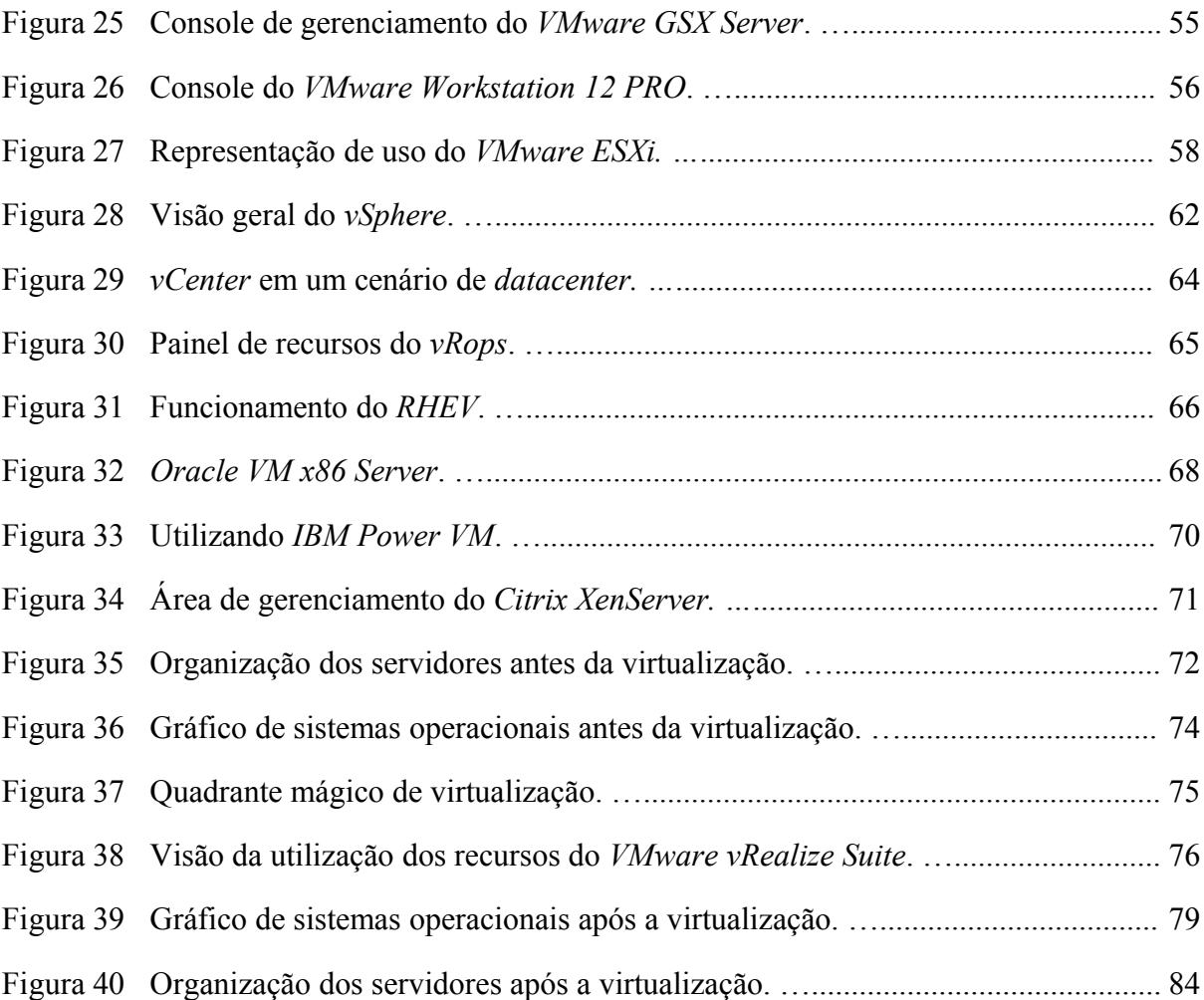

# **SUMÁRIO**

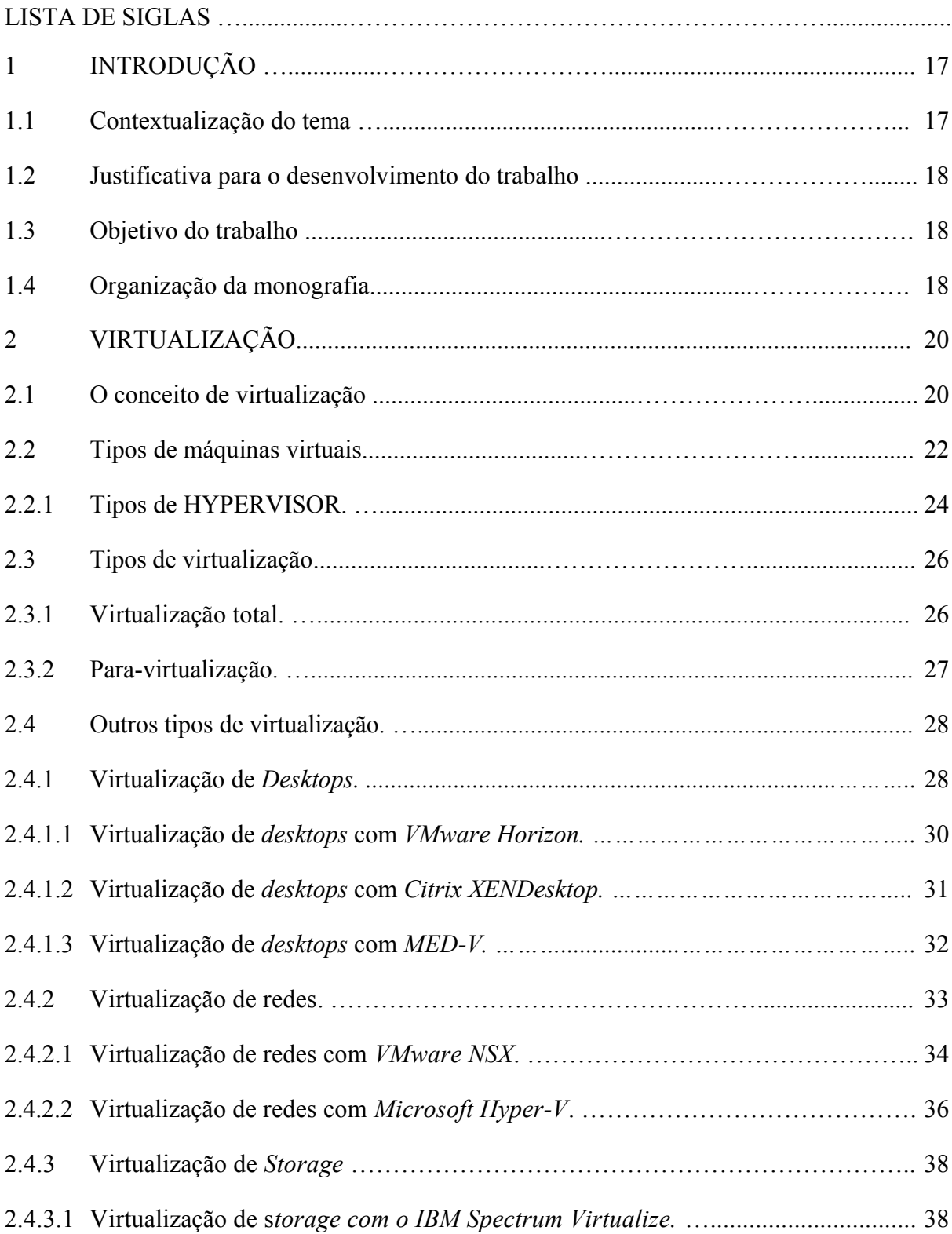

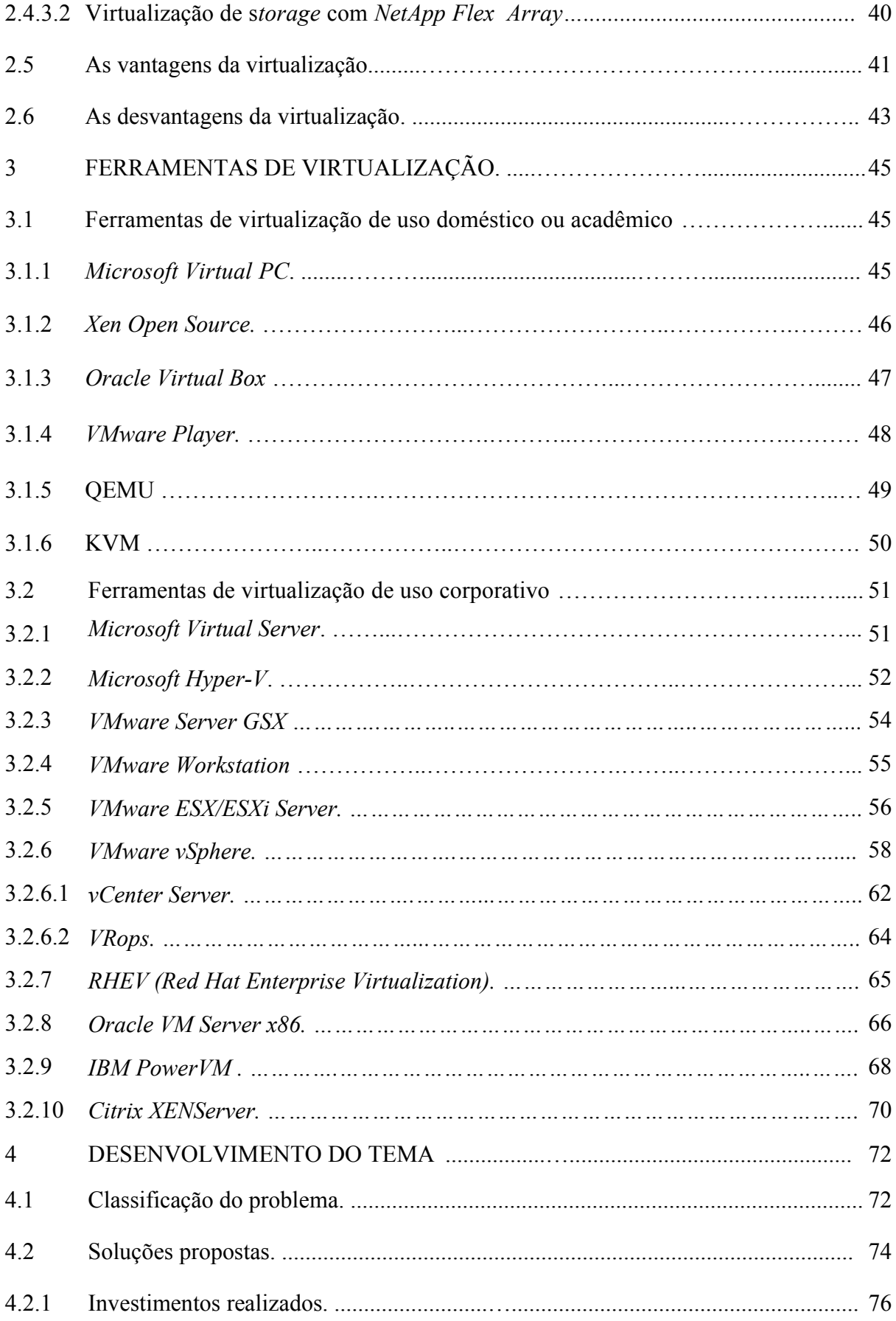

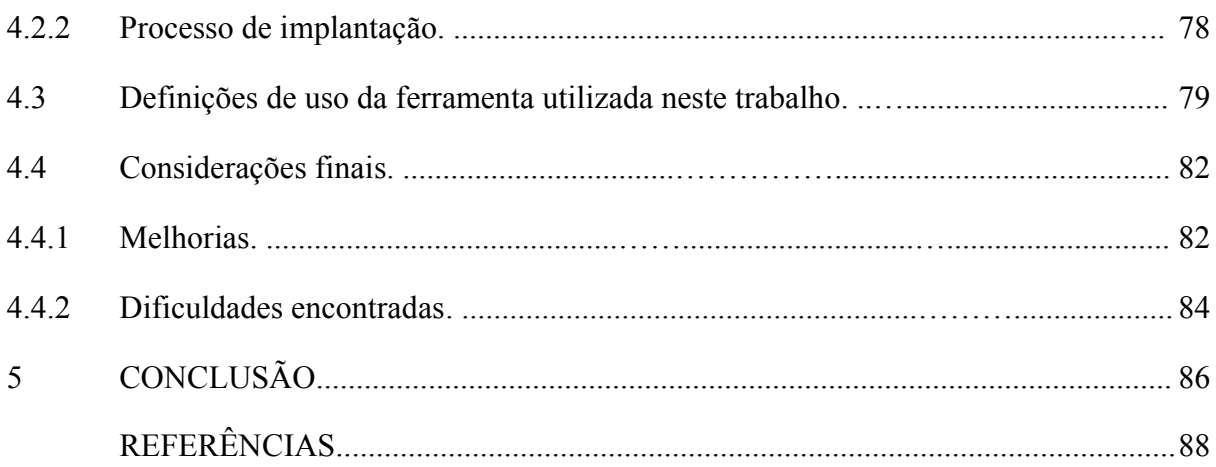

## **LISTA DE SIGLAS**

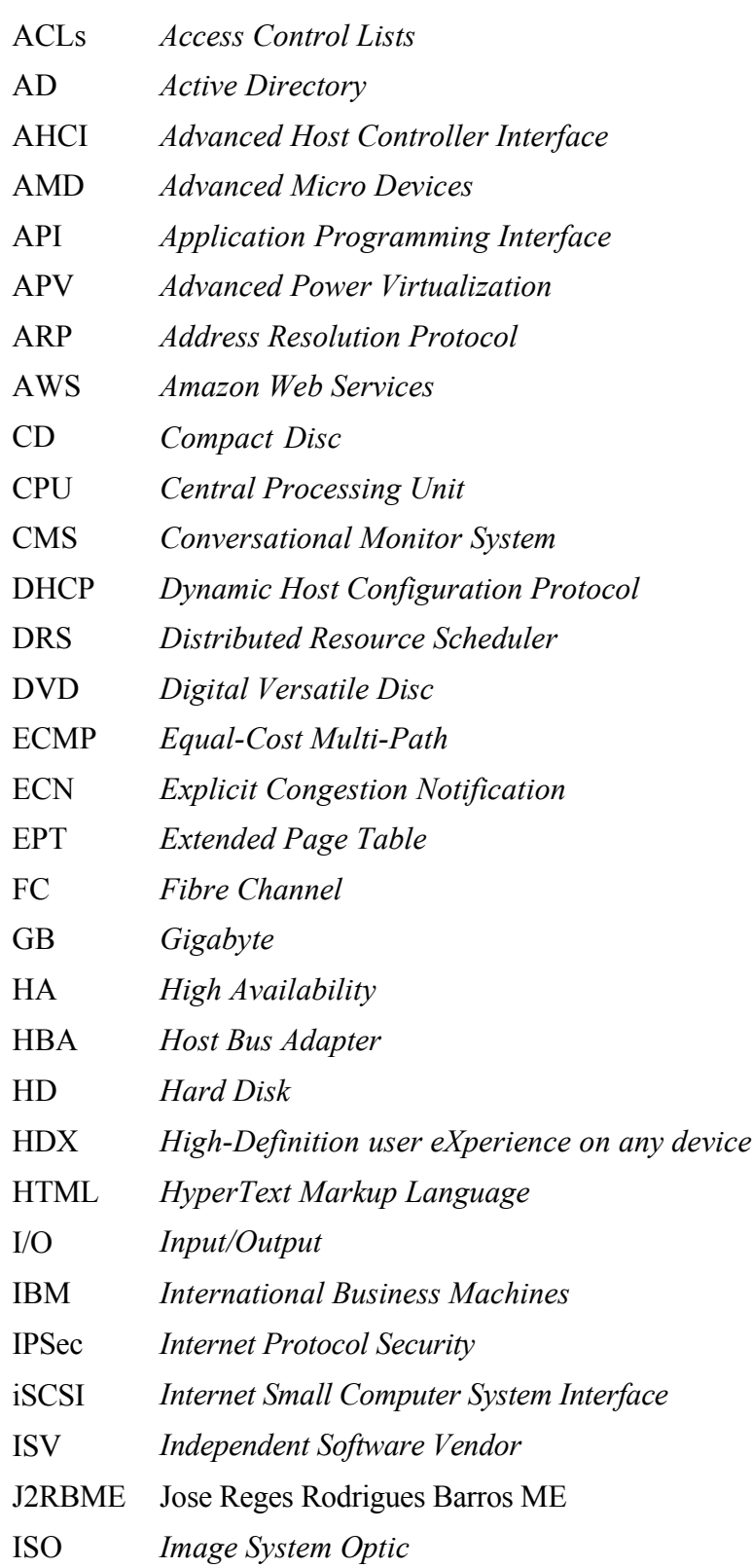

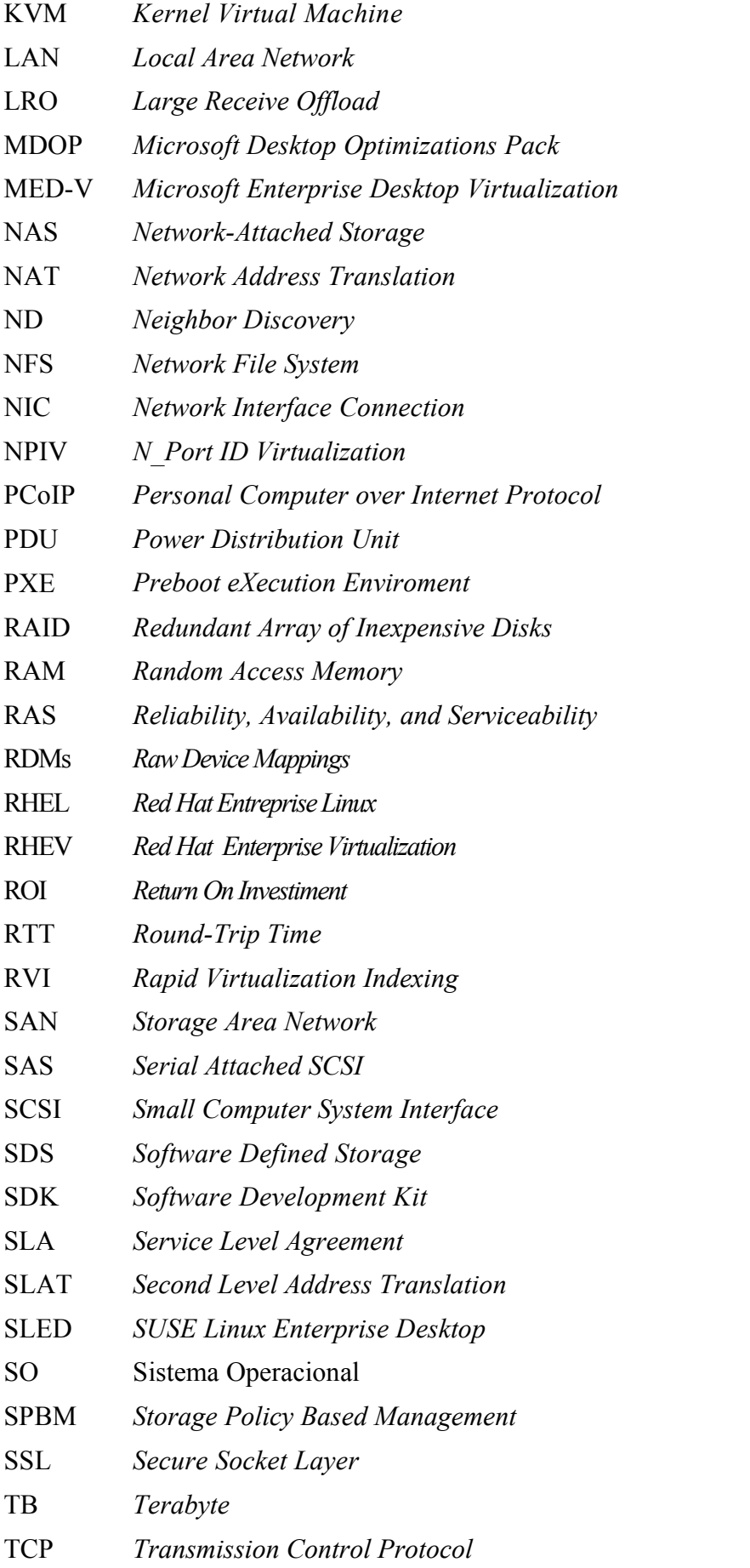

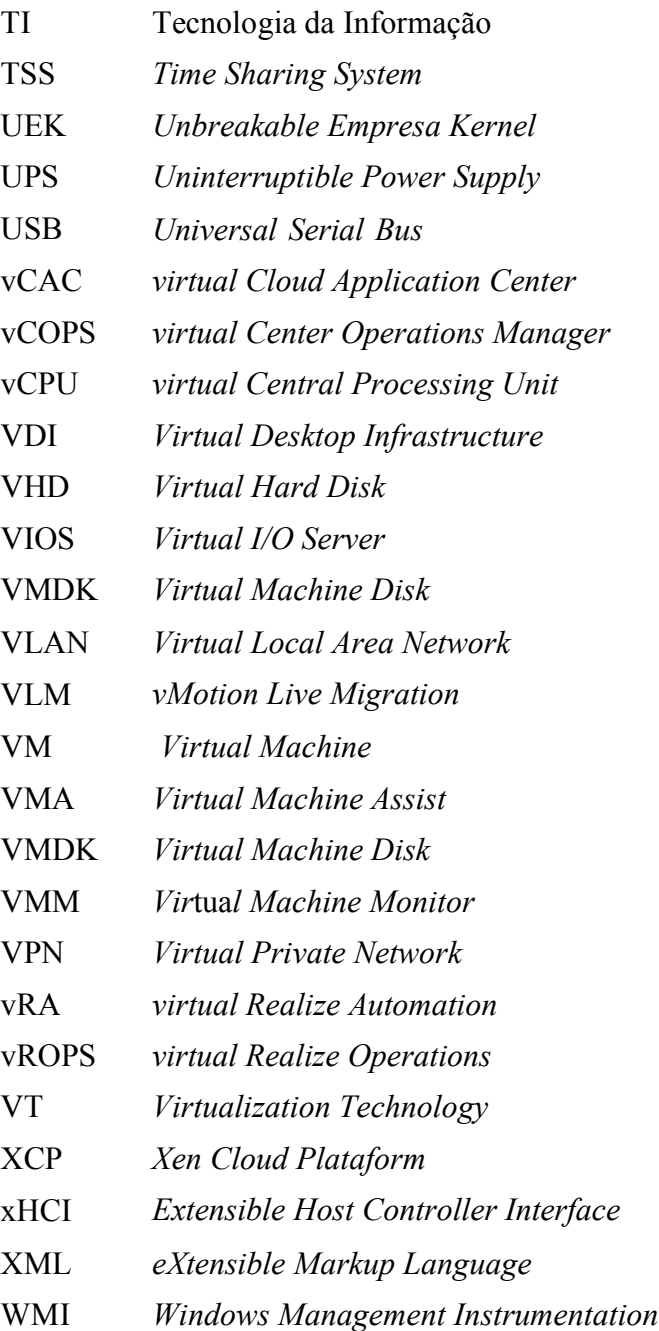

### **1 INTRODUÇÃO**

#### **1.1 Contextualização**

Embora pareça um tema novo, o conceito de virtualização de servidores foi introduzido por volta de 1964 pela IBM (*International Business Machines*), como uma forma de melhor utilizar os recursos de *hardware* dos caríssimos *mainframes<sup>1</sup>* (MARSHALL; REYNOLDS; MCCRORY, 2006). A virtualização de sistemas é um método que permite ao usuário de computador instalar e usar simultaneamente mais de um sistema operacional na mesma máquina. O objetivo central dessa tecnologia é gerar mais produtividade ao ambiente de TI (tecnologia da informação) das empresas, com cada vez menos gastos e menos investimentos em manutenções e equipamentos. Para isso, existem *softwares* que fazem esse gerenciamento e podem ser aplicados de acordo com as necessidades das empresas.

Os ganhos com virtualização vão desde a otimização dos recursos tecnológicos nas empresas ao maior nível de disponibilidade para as aplicações, quando implementada com *hardware* redundante, até a diminuição de gastos obtida com a consolidação dos servidores.

Utilizando as técnicas atuais de virtualização as empresas vêm se tornando mais competitivas possibilitando um ambiente computacional distribuído em diversos datacenters situados em continentes diferentes, mas que os usuários enxergam isso de forma única, permitindo que sejam feitos acessos remotos para os recursos através de redes privadas, ou seja, a visão do usuário é a de que está acessando a partir de um ponto único todas as aplicações da empresa, e que pode ser feito de qualquer lugar do mundo, isso possibilita maior agilidade nas ações comerciais evitando desperdício de recursos que antes existiam quando não se utilizavam os conceitos de virtualização.

Neste trabalho serão apresentados os principais conceitos de virtualização, as principais ferramentas disponíveis e a solução de um problema com a virtualização de servidores em ambientes corporativos.

<sup>&</sup>lt;sup>1</sup> Mainframe é um computador de grande porte criado pela IBM em 1946 e que permite o processamento de ampla quantidade de informações e onde foram utilizados os conceitos de virtualização de *hardware* (IBM, 2007)*.*

#### **1.2 Justificativa para o desenvolvimento do trabalho**

Este trabalho foi desenvolvido com o intuito de propagar os benefícios gerados pela virtualização de servidores nas empresas, permitindo, assim, que os gestores de TI (Tecnologia da Informação) tenham maior controle sobre os recursos computacionais a sua disposição, podendo torná-las cada vez mais competitivas e com custo de manutenção e crescimento controlado e justificado. O papel da TI dentro do ambiente corporativo fica mais visível e, portanto, confirma que a virtualização é necessária e funcional.

#### **1.3 Objetivo do trabalho**

O objetivo geral deste trabalho é fazer um estudo de caso utilizando a tecnologia de virtualização, conceituar e apresentar suas principais características e descrever as ferramentas utilizadas atualmente.

Como objetivo específico, esta monografia mostra os inúmeros benefícios que a virtualização pode trazer para o ambiente de TI, como, por exemplo, a redução de custos com aquisição de equipamentos.

#### **1.4 Organização da monografia**

A organização deste trabalho está segmentada conforme mostrado abaixo:

Capítulo 2: será mostrado um breve histórico sobre a virtualização, apresentando os principais conceitos e tipos de virtualização existentes e também as vantagens e desvantagens do uso em ambientes corporativos.

Capítulo 3: serão apresentadas as principais ferramentas de virtualização, dando destaque para as mais utilizadas. Será apresentada também a ferramenta utilizada no estudo de caso deste trabalho.

Capítulo 4: neste capítulo será apresentado um estudo de caso em que uma ferramenta de virtualização é escolhida para resolver problemas de otimização dos recursos computacionais encontrados dentro de uma empresa.

Capítulo 5: será apresentado o fechamento do trabalho de acordo com o conteúdo descrito nos capítulos anteriores.

### **2. VIRTUALIZAÇÃO**

Neste capítulo são apresentadas as teorias que definem a tecnologia utilizada no estudo de caso deste trabalho, mostrando o conceito de virtualização, principais aplicações e as ferramentas que podem ser utilizadas para fornecer serviço de virtualização.

#### **2.1 O conceito de virtualização**

Virtualização foi um conceito criado pela IBM no final dos anos 60. A ideia principal era consolidar várias máquinas em apenas uma, reduzindo os custos de *hardware* os quais eram muito elevados na época, principalmente para pequenas e médias empresas (MATTOS, 2008).

Em 1972 foi apresentado pelo cientista da computação o americano Robert P. Goldberg a base teórica da arquitetura para sistemas computacionais virtuais em sua dissertação na universidade de Harvard (GOLDBERG, 1972). Naquele mesmo ano, a IBM lançou o *mainframe* IBM S/360 modelo 67, desenhado especificamente para virtualização, capaz de executar simultaneamente diferentes sistemas operacionais sob a supervisão de um programa de controle chamado *hypervisor* (MATTOS, 2008).

Segundo Manoel Veras, (Virtualização: Componente Central do *Datacenter*, 2011, p87), a virtualização pode ser conceituada de duas formas: virtualização de sistemas e virtualização de aplicações. A virtualização de sistemas consiste em instalar em um mesmo computador, vários sistemas operacionais, que executam simultaneamente, usando os mesmos recursos do servidor físico. Um exemplo desta abordagem está na Figura 1 em que cinco servidores físicos são virtualizados e ficam hospedados em um único servidor físico e, portanto a taxa de consolidação é de 5:1².

² Consolidação de servidores é um termo usado quando se refere a utilização de uma máquina física que recebe várias máquinas virtuais.

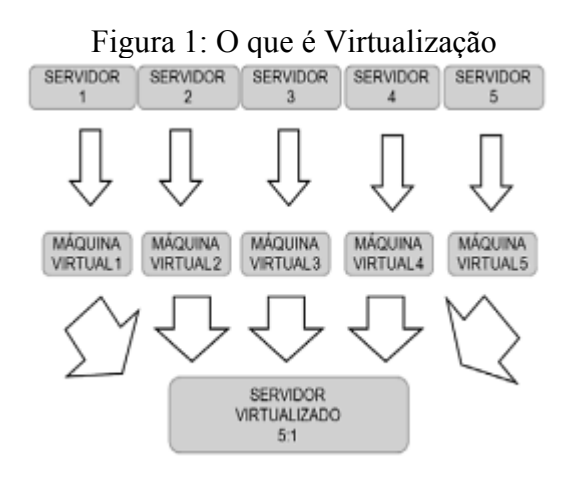

Fonte: (VERAS, 2011)

A virtualização de aplicações é uma camada de abstração entre o *hardware* e o *software* que protege o acesso direto do *software* aos recursos físicos do *hardware*. A virtualização de aplicações permite que camadas de *software* (aplicações e sistemas operacionais) sejam isoladas da camada de *hardware,* sendo realizada por um *software*.

A camada de virtualização entrega para o sistema operacional convidado um conjunto de instruções de máquina, como processador, memória e demais componentes que utiliza uma máquina virtual. Dentre as camadas de virtualização de servidores, a mais conhecida é o *HYPERVISOR* ou Monitor de Máquina Virtual (*Virtual Machine Monitor* – VMM (GOLDBERG, 1972). O *hypervisor* é uma aplicação que hospeda as máquinas virtuais gerenciando os recursos utilizados por estas máquinas visitantes sobre a máquina física (Figura 2).

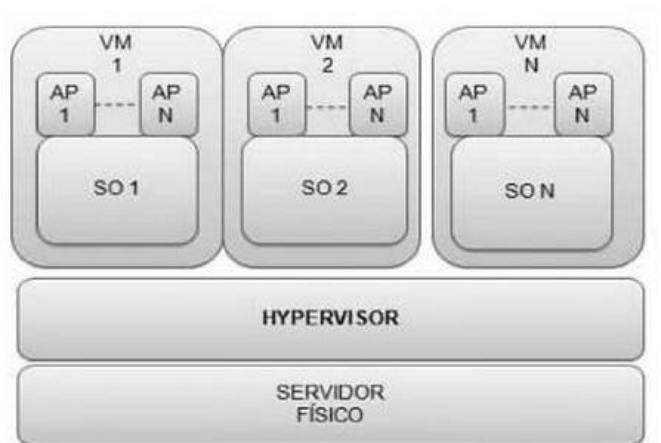

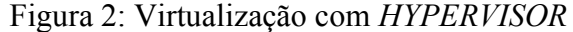

Fonte: (VERAS, 2011)

A virtualização é, então, a simulação de um *hardware/software* que roda sobre outro *software*. Este conceito de ambiente simulado é chamando de máquina virtual (VM – *Virtual Machine*) (MACHADO, 1997).

Ao longo dos anos foram apresentadas diversas definições do que seria a virtualização, porém, a forma mais simples é o fato de ter máquinas com características físicas dentro de outras máquinas reais, fazendo com que os recursos destas sejam melhores utilizados permitindo que em uma só máquina física sejam acomodadas diversas máquinas virtuais.

Portanto não se trata de uma tecnologia recente, esta tecnologia tem se mostrado mais eficiente na atualidade tendo em vista a evolução tecnológica que nos últimos anos vem se desenvolvendo de forma acelerada e segura.

#### **2.2 Tipos de máquinas virtuais**

A virtualização vem ganhando cada vez mais espaço dentro das empresas em virtude de facilitar a economia de recursos. Os tipos de máquinas virtuais diferem-se dependendo de como o sistema convidado é suportado, conforme o uso (aplicação ou sistema) da virtualização, conforme o grau de igualdade entre o sistema convidado e o *hardware* ou como o *hypervisor* é executado sobre o *hardware* (nativamente ou como sistema anfitrião).

As máquinas virtuais podem ser classificadas em duas famílias: aplicação ou sistema (LAUREANO, 2006).

 Máquinas virtuais de aplicação (Process Virtual Machine): consiste em um ambiente de máquinas virtuais feito para suportar apenas um processo ou determinada aplicação convidada. Como exemplo, a máquina virtual Java e o ambiente de depuração Valgrind. A Figura 3 ilustra um exemplo de máquina virtual de aplicação.

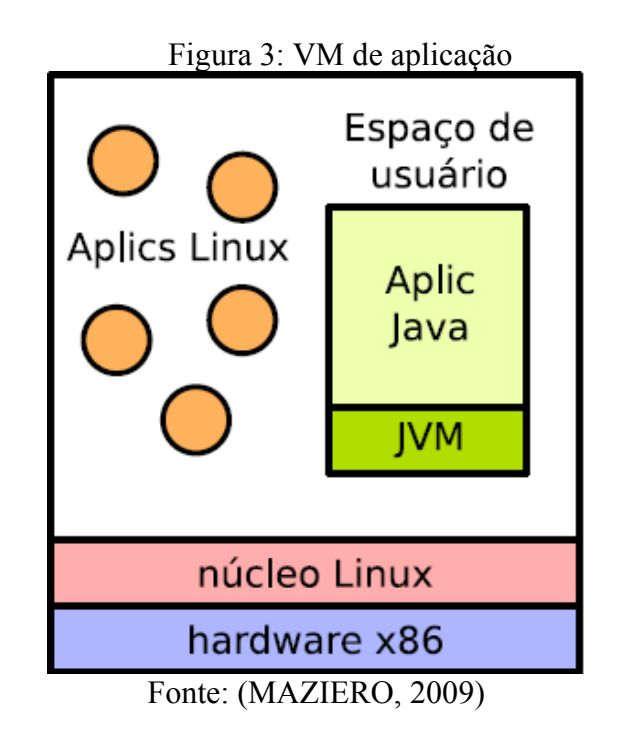

 Máquinas virtuais de sistemas (*System Virtual Machine*): Consiste em um ambiente de máquinas virtuas, construído para suportar sistemas operacionais convidados completos, com aplicações rodando sobre eles. Podem ser citados como exemplo os ambientes *VMware* e o *VirtualBox.* A Figura 4 ilustra esse tipo de máquina virtual.

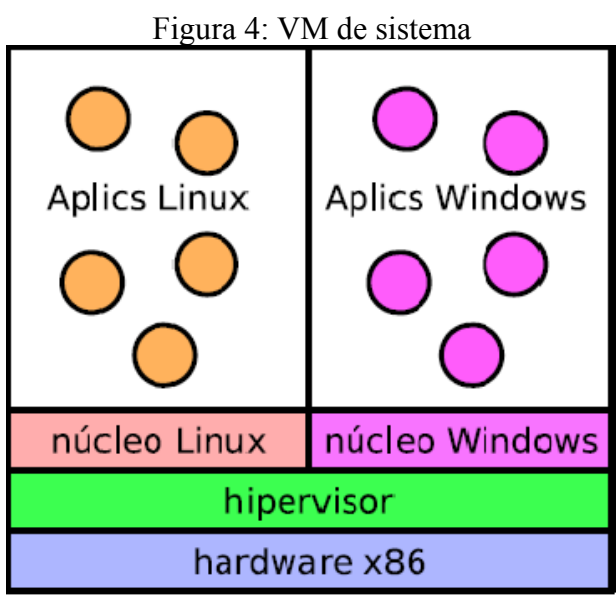

Fonte: (MAZIERO, 2009)

Quanto ao nível de igualdade entre o sistema de *hardware* ou entre o sistema convidado e entre o sistema real (*ISA – Intruction Set Architeture*), podem ser citadas as interfaces equivalentes e as interfaces distintas (MAZIERO, 2009):

Interfaces equivalentes: quando a interface oferecida ao ambiente convidado apresenta uma interface de *hardware* do sistema real, fazendo com que aplicações construídas para este sistema sejam executadas nela, por exemplo, *VMware.*

Interfaces distintas: quando a interface virtual não tem relação com a interface do *hardware* do sistema real, implementando um conjunto das instruções distintas que será interpretada pelo *hypervisor*. São exemplos a máquina virtual Java e o emulador de sistemas QEMU*.*

#### **2.2.1 – Tipos de** *HYPERVISOR*

A plataforma sobre a qual o *hypervisor* ou VMM é executado pode ser de dois tipos (Goldberg, 1973, King, 2003):

Tipo 1 – o *hypervisor* ou VMM é implementado diretamente sobre o *hardware* do servidor hospedeiro. Neste tipo de VM o monitor ou *hypervisor* tem controle sobre o *hardware* permitindo aplicar técnicas de controle de virtualização sendo possível utilizar ao mesmo tempo, diferentes sistemas operacionais no mesmo servidor hospedeiro. Com essa técnica é factível aumentar a utilização do *hardware* para até 80% (oitenta por cento), tendo em uma só máquina vários servidores o que melhora a utilização do *datacenter* com a diminuição de servidores físicos e ainda colabora com a redução do consumo elétrico. Podem ser citados como exemplo o: *Citrix XenServer, Microsoft Hyper-V, REV, KVM, ORACLE VM, VMware ESXi* e o *VMware ESX Server*. A Figura 5 traz um exemplo desse tipo de máquina.

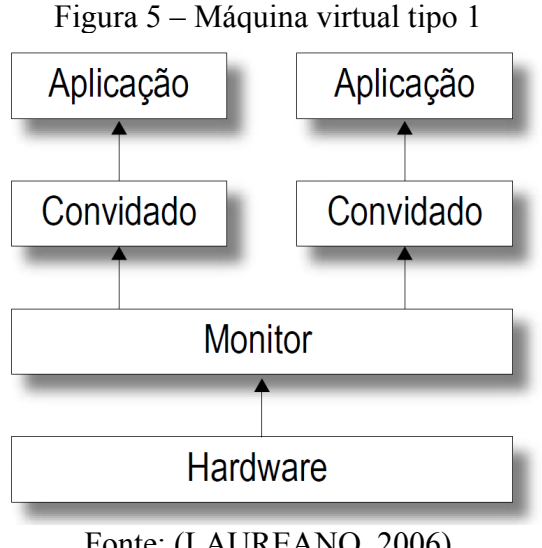

Fonte: (LAUREANO, 2006)

Tipo 2 – o *hypervisor* ou *VMM* é implementado sobre o sistema operacional do servidor hospedeiro. Neste tipo de *VM* o monitor ou *hypervisor* é executado como um processo no sistema operacional, não tendo controle direto sobre o *hardware* do hospedeiro, conforme mostrado na Figura 6. Podem ser citados como exemplo o: *Oracle VirtualBox*, *VMware Workstation*, *VMware Server*, *VMware Player*, *QEMU*, *oVirt*, *Microsoft Virtual PC* e o *Microsoft Virtual Server*.

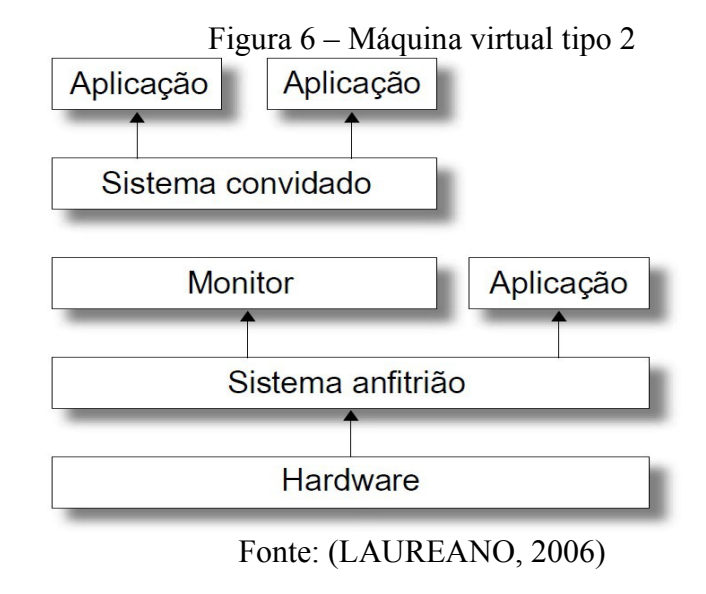

#### **2.3 Tipos de virtualização**

Neste subitem serão apresentados os principais tipos de virtualização existente, começando pela virtualização total ou completa e seguido pela para-virtualização.

### **2.3.1 – Virtualização total**

Na virtualização total ou completa é oferecido ao sistema operacional visitante uma cópia exata do *hardware* do servidor hospedeiro, desta forma o SO visitante roda sem modificar o VMM (*Virtual Machine Monitor*), (BARHAM, 2006). O número de dispositivos suportados por este tipo de virtualização é muito alto, podendo causar lentidão no funcionamento do sistema. Por conta disto os dispositivos genéricos estão bastante presentes ofertando a maioria dos componentes necessários para a máquina virtual, porém, isso não garante o uso total dos recursos para que a máquina funcione plenamente. Um outro ponto que merece atenção é o fato do sistema operacional visitante não conhecer o que está rodando sobre o VMM. Com isso todas as instruções executadas pelo SO visitante precisam ser testadas pelo VMM antes de serem executadas diretamente no *hardware* do servidor físico. Algumas ferramentas de mercado que utilizam o método de virtualização total ou completa são: *Virtual Box, Virtual PC, Virtual Server, VMware Player, VMware Workstation,VMware ESX, VMware Server* ou *GSX* e *OpenVZ,* na Figura 7 é mostrado um exemplo de como este tipo de virtualização funciona.

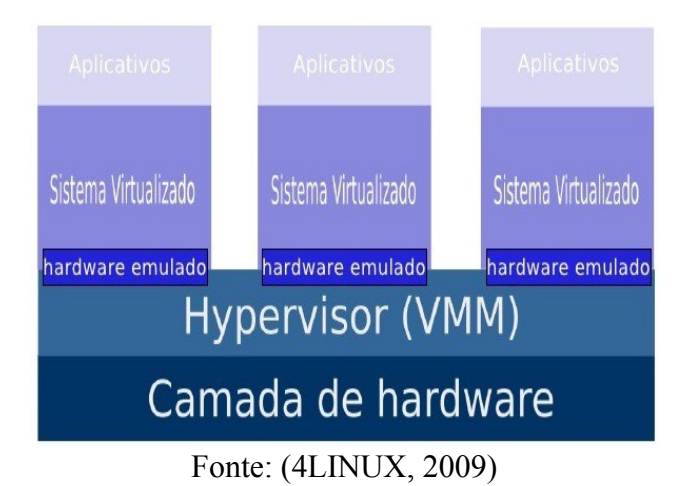

#### Figura 7 – Virtualização total ou completa

#### **2.3.2 – Para-virtualização**

A para-virtualização é considerada uma alternativa à virtualização total, nesse tipo de virtualização o sistema operacional é alterado para o VMM toda vez que ele executar uma instrução que possa mudar o estado do sistema. Isso evita que o VMM teste cada instrução, melhorando o desempenho, (BARHAM, 2006). Outro recurso que a para-virtualização oferece são os dispositivos de *hardware* sendo acessados por *drivers* da própria máquina virtual, eliminando o uso de dispositivos genéricos.

Desta forma sabemos que a principal diferença entre virtualização total e paravirtualização é que na para-virtualização o sistema operacional da máquina virtual tem que ser modificado para que execute sobre o *VMM* ou *hypervisor* e na virtualização total o VMM ou *hypervisor* fornece uma cópia da máquina física, não necessitando que o sistema operacional da máquina virtual seja modificado para que execute sobre o *hypervisor*. Algumas ferramentas que usam para-virtualização: *XEN*, *Oracle VM* (usa o *hypervisor XEN*) e o *KVM*.

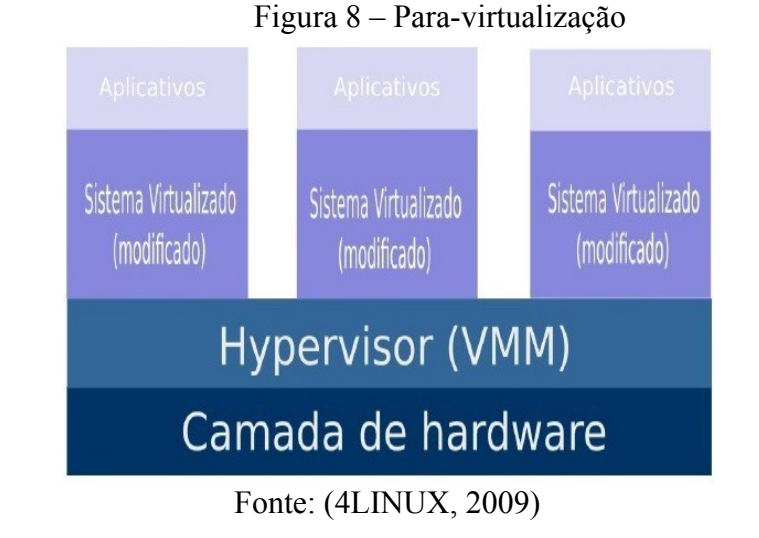

## **2.4 Outros tipos de virtualização**

Ampliando o escopo de virtualização, serão apresentados neste subitem outros tipos de virtualização que são tão eficazes quanto a de servidores mas que não tem a mesma visibilidade que a virtualização de servidores tem nas empresas. Será mostrado a virtualização de estações de trabalho, a virtualização de redes e a virtualização de solução de armazenamento ou virtualização de *storage.* Estas são algumas das soluções usadas nos ambientes de TI e que tem o propósito de ampliar a usabilidade da virtualização nas empresas.

#### **2.4.1 – Virtualização de** *Desktops*

Esse tipo de virtualização vem crescendo nos últimos anos sendo considerado uma extensão da virtualização de servidores nas empresas. O propósito da virtualização de *desktop* ou VDI (*Virtualization Desktop Infrastructure*) não é o mesmo da virtualização de um servidor em um *datacenter*, ela permite maior mobilidade para os funcionários, maior rapidez para efetivar mudanças no ambiente de TI e menor tempo para disponibilizar uma nova estação de trabalho(VERAS, 2016).

Algumas virtualizações de estação de trabalho já utilizamos no dia a dia, um

exemplo é o atendimento remoto, como acessar uma estação de trabalho de dentro da empresa ou por uma rede privada VPN (*Virtual Private Netwok*), nestes casos já estamos utilizamos o conceito de virtualização de *desktop*, pois a máquina física está em um local diferente de onde ela está sendo acessada. Nos subitens seguintes serão mostrados algumas das principais ferramentes de virtualização de infraestrutura de *desktop´s* ou VDI, a Figura 9 mostra de uma forma sucinta a funcionalidade de VDI, nesta figura são mostradas cerca de 60 (sessenta) *desktop´s* virtualizados em apenas um servidor físico.

Figura 9 – Conceito de Infraestrutura de Virtualização de *Desktops*

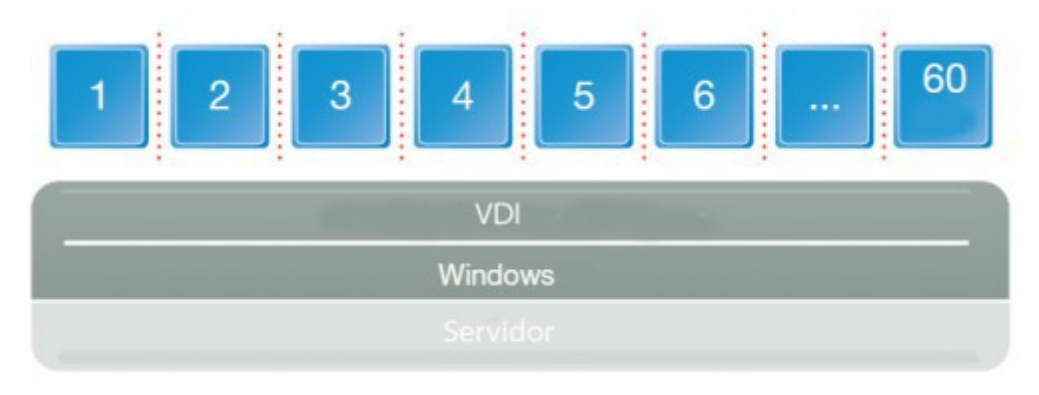

Fonte: (4LINUX, 2009)

Os principais recursos das ferramentas de virtualização de estações de trabalho são:

- Simplificação do gerenciamento e aumento do controle das estações;
- Redução de custo de manutenção e aquisição de novas estações;
- Maior performance, desde que a rede de acesso seja de boa qualidade;
- Padronização das estações de acordo com as necessidades da empresa;
- Produtividade móvel para os funcionários, permitindo que os acessos sejam feitos por dispositivos móveis como: *Smartphones*, *Tablets e Notebooks*;
- *Desktop* sempre ligado, o usuário não precisa desligar, basta desconectar e quando conectar novamente vai continuar com as atividades de onde ele parou;
- Maior segurança dos dados da empresa, já que os *desktops* ficam armazenados nos servidores do *Datacenter* da empresa ou em nuvem privada, o que possibilita a

execução de cópias de segurança (*backup*) garantido a disponibilidade destes dados.

#### **2.4.1.1 – Virtualização de** *desktops* **com** *VMware Horizon*

O *VMware Horizon* é uma ferramenta desenvolvida pela empresa *VMware Inc.* e apresentada ao mercado no final do ano de 2006 como alternativa de solução de VDI a então concorrente *Citrix XenDesktop*, com o nome de *VMware VDM. A VMware* manteve esse nome até a versão 3.0.0, em 2008 passou a ser chamada de *VMware View,* em 2011 mudou de nome para *Horizon View 5* e em abril de 2014 se tornou *VMware Horizon 6,* sua última versão foi lançada no final de 2015 mantendo o nome *VMware Horizon* e na versão *7* (*VMware Horizon*, 2016)*.* Os principais recursos dessa ferramenta são:

- Suporta tanto RDP (*Remote Desktop Protocol*) da *Microsoft* como também o PcoIP (*Personal Computer over Internet Protocol*) da *Teradici Corp;*
- Recuperação de espaço em disco utilizado pelos *desktops*, possibilitando maior economia de espaço no *storage* que acomoda a solução VDI da empresa;
- Entrega virtualização tanto de *desktop* como de aplicações na mesma plataforma;

O uso dessa ferramenta é corporativo e o custo de aquisição das licenças é por processador dos servidores hospedeiros. A Figura 10 traz uma visão geral do *VMware Horizon*.

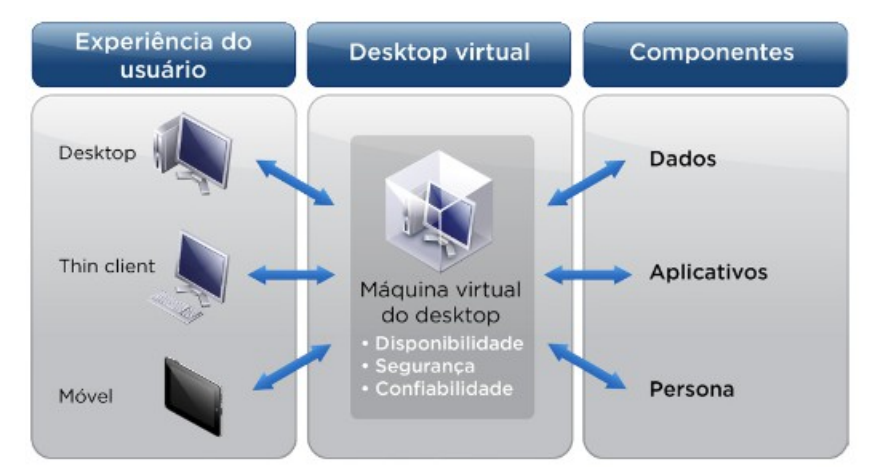

#### Figura 10 – Visão geral do *VMware Horizon*

Fonte: (VMware HORIZON, 2011)

#### **2.4.1.2 – Virtualização de** *desktop* **com** *Citrix XENDesktop*

A virtualização com Citrix *XENDesktop* começou a ser desenvolvida a partir do ano 2000 com o uso de *hypervisor* de código aberto desenvolvido por uma pesquisa liderado por Ian Pratt na Universidade de *Cambridge* tendo sido batizado de XEN, em 2004 fundou a empresa *Xen Source Inc.* ocasião em que começou a comercializar o *hypervisor Xen.* Em agosto de 2007 a *Citrix System Inc.*adquiriu a *Xen Source Inc.,* desde então passou a comercializar os produtos mas manteve o desenvolvimento do projeto *open source.* Em 2008 foi lançado o *XENDesktop* versão 2.0 que passou a ser referência de virtualização de *desktop* no mercado mundial, atualmente a versão comercializada é a 7.9 (CITRIX *XENDESKTOP*, 2016).

A partir de 2011 a *Citrix* vem fazendo parcerias com grandes empresas, entre elas está a *Microsoft Inc*. e a *Google Inc.*, essas parcerias vêm proporcionando maior divulgação.

- Parceria com a *Microsoft* → Desenvolvimento do HDX (*High-Definition user eXperience on any device*), um pacote de otimização em tempo real permite que o aplicativo da *Microsoft* o *Skype for Bussiness* se comporte como um aplicativo virtualizado com o mesmo desempenho de uma instalação em um *desktop* local. O HDX trouxe para a virtualização de *desktop´s* da *Citrix* maior equilíbrio de áudio, visualização de vídeo agradável proporcionando um desempenho otimizado do VDI.
- Parceria com a *Google* → A partir dessa parceria foi integrado ao *XENMobile* o suporte ao *Android*, tendo como objetivo principal distribuir soluções para espaços de trabalho móveis aumentando a produtividade de usuários corporativos oferecendo maior segurança e possibilitando o acesso de VDI de qualquer dispositivo móvel que rode os SO *Android* ou o *Chrome*.

Além das parcerias com grandes *players*, a Citrix desenvolveu o *Citrix DesktopPlayer* integrado ao *XenDesktop* estendendo os benefícios para usuários corporativos fazendo com que estes executem *desktops* virtuais Windows em dispositivos Windows ou Mac, estendo eles *on-line* ou *off-line* ou com uma conexão de rede muito lenta e intermitente.

O uso do XenDesktop é portanto focado no ambiente corporativo, porém, com o projeto *open source* mostra que a sua utilização pode ser feita tanto no meio acadêmico como para uso doméstico a título de conhecimento dos recursos da ferramenta.

Outro recurso integrado ao *XenDesktop* é o *Citrix Receiver* permite que o

*XenDesktop* ofereça *desktops* virtuais com Linux. Estas máquinas seguem o mesmo fluxo para oferecer *desktop* com *Windows*, ou seja, tem que ser validado na camada de controle para ser disponibilizada ao usuário após liberado na camada de acesso. Somente algumas versões Linux são compatíveis, podemos citar como exemplo o RHEL (*Red Hat Entreprise Linux*) 6.6 *Workstation* e o SLED (*SUSE Linux Enterprise Desktop*). Na Figura 11 é mostrada a infraestrutura do *XenDesktop*.

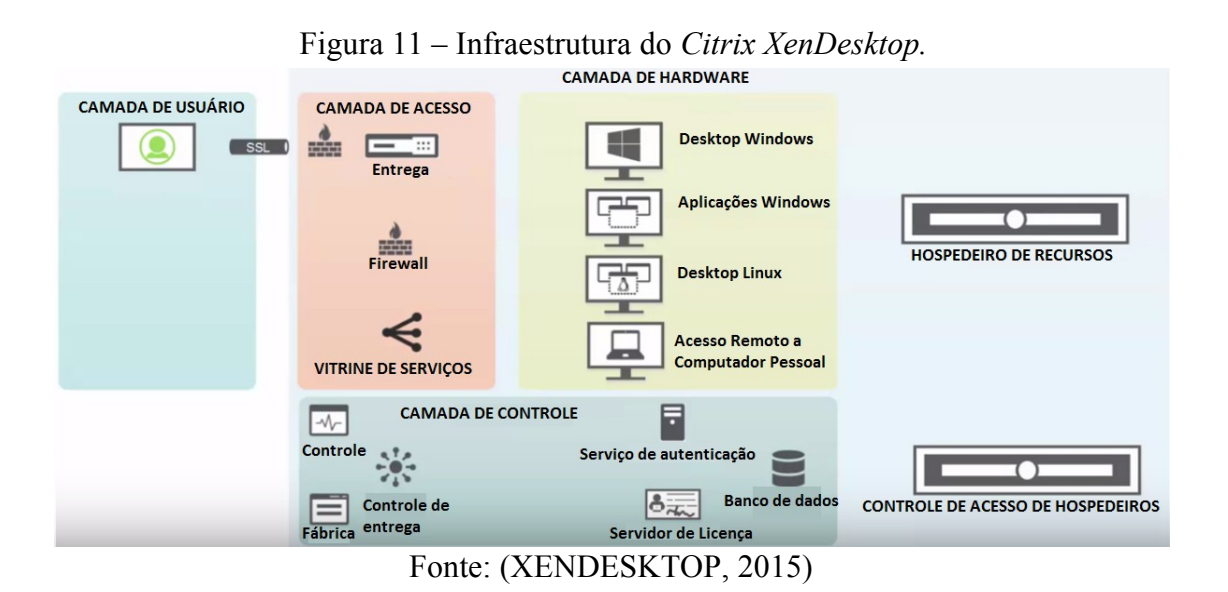

**2.4.1.3 – Virtualização de** *desktop* **com** *MED-V*

A partir da aquisição da empresa *Kidaro Inc*. em 2008, a *Microsoft* passou a comercializar o MED-V (*Microsoft Enterprise Desktop Virtualization*) como parte integrante do pacote de otimização de estação de trabalho do MDOP (*Microsoft Desktop Optimizations Pack*) para clientes *Microsoft Software Assurance.* É uma ferramente de virtualização de área de trabalho que permite melhorar os recursos de instalação, gerenciamento e usabilidade de imagem de máquinas virtuais. Essa ferramente trabalha em conjunto com o *Microsoft Virtual PC,* recebendo as máquinas virtuais geradas por ele. A Figura 12 mostra um exemplo de uma imagem de máquina do *Windows XP* rodando no *Windows Virtual PC.*

A principal finalidade do *MED-V* foi auxiliar clientes que tinham o *Microsoft Windows XP* a migrarem para o *Microsoft Windows* 7, permitindo que o *Windows XP* ficasse como legado virtualizado dentro do *Windows 7*.

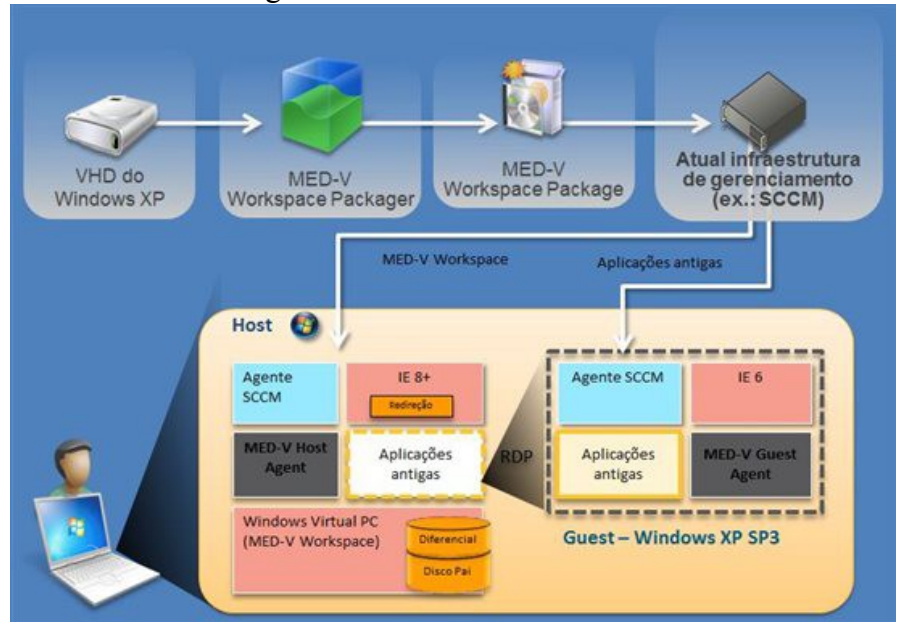

Figura 12 – Estrutura do *MED-V*

#### Fonte: (MED-V, 2008)

#### **2.4.2 – Virtualização de redes**

A virtualização de redes de computadores, vem crescendo e sendo impulsionada pelas virtualizações tradicionais, como de servidores e de *desktop.* Nesse ambiente é encontrada a extensão das tecnologias de virtualizações que permitem a troca de dados entre máquinas distantes em redes de computadores geograficamente distribuídas ou em um ambiente privado como uma empresa que tem a matriz e se comunica com suas filiais que ficam em locais distintos. A partir desse cenário podemos considerar que as redes se dividem em dois tipos de virtualização: a virtualização de serviços de internet e a virtualização da infraestrutura de rede propriamente dita.

- Na primeira, a internet é mostrada como uma abstração definida por níveis de serviços que são disponibilizados e que se comunicam entre eles.
- Já na última, os componentes da rede são criados nos ambientes virtuais, o conceito mais simples de virtualização de infraestrutura de rede é quando uma máquina virtual usa *drivers* para acessar a rede de dados, permitindo que a máquina virtual tenha acesso à interface física para se comunicar com máquinas no mesmo *host* ou em

qualquer outro local que seja necessário. Além dos componentes que ficam nas máquinas virtuais, podem ser emulados também os ativos de rede, como *switches*, roteadores e demais componentes para interconexão de rede que for necessário. A *VMware Inc., Microsof Inc* e *Citrix Inc* oferecem além de máquinas virtuais estes equipamentos virtulizados para interconexão de redes. A Vyatta oferece uma máquina virtual unicamente com esse propósito simulando os componentes de rede. A *Cisco Inc* oferece um hardware projetado para suportar estes tipos de equipamentos em sua linha de produtos *Catalyst*.

Será mostrado a seguir alguns tipos de virtualização de rede.

#### **2.4.2.1 Virtualização de rede com o** *VMware NSX*

O NSX é a ferramenta da *VMware* de virtualização de plataforma de rede definida por *software* em *datacenter.* Esta ferramenta foi integrada a solução de virtualização da VMware após a aquisição da empresa Nicira Inc em 2012. O NSX engloba as funcionalidades de segurança e de sistemas de rede que costumam serem usadas no *hardware* diretamente no *hypervisor* (VMWARE NSX, 2016).

Com o NSX são reproduzidos por software todo o ambiente de sistema de rede da empresa, com ele é possível oferecer serviços e elementos lógicos de rede que incluem alternância, roteamento, *firewall*, balanceamento de carga, VPN, qualidade de serviço (QoS, *Quality of Service*) e monitoramento lógicos dos ativos de rede.

As principais funções do NSX, são:

- Virtualizar um sistema de rede aumentando o potencial dos *datacenters* das empresas, com isso ele oferece níveis de flexibilidade antes não detectados, transformando definitivamente o modelo operacional como a virtualização de servidores vem fazendo há uma década e meia.
- Reduzir o tempo de provimento de redes inteiras encurtando de semanas para alguns segundos. O NSX abstrai as redes virtuais da rede física, propõe eficiência operacional aprimorada por meio de automação, permitindo aos operadores de rede obter implantação mais rápida e alcançar maior agilidade.
- Permiti mover cargas de trabalho com facilidades, enviando as máquinas virtuais e todas as redes e políticas de segurança entre *datacenters* ativo-ativo em apenas alguns

minutos evitando interrupções nos aplicativos e com opção de recuperação de desastre imediato.

- A microssegmentação de rede através de políticas granulares e automáticas de segurança vinculadas às VMs permite reduzir a propagação de ameaças, isso torna o NSX operacionalmente viável.
- O NSX se integra a um grande número de produtos de outros fabricantes, permitindo que produtos de terceiros se adaptem dinamicamente às condições de constantes mudanças nos *datacenters*.

Os principais recursos do NSX, são:

- Alternância e roteamento distribuído;
- *Firewall* do *NSX Edge;*
- Criação de NAT (*Network Address Translation*);
- Ponte L2 do *software* para o ambiente físico;
- Roteamento dinâmico ativo-ativo com ECMP (*Equal-Cost Multi-Path*);
- Automação orientada por interfaces de programação de aplicativos;
- Integração com o *vRealize* e o *OpenStack;*
- Automação de políticas de segurança com o *vRealize;*
- Balanceamento de carga do *NSX Edge;*
- *Firewall* distribuído;
- Integração com o *Microsoft Active Directory;*
- Monitoramento de atividade de servidores;
- Inserção e integração de serviços de terceiros;
- *Cross vCenter NSX,* troca dentro do *software* que é a base da virtualização da *VMware, o VCenter;*
- Otimizações de vários *sites* do NSX;
- VPN com implementação de IPSec (*Internet Protocol Security*) e SSL (*Secure Socket Layer*);
- Integração e definição de *gateway* remoto;
- Integração com *hardware* de túnel*.*

O uso dessa ferramenta destina-se a corporações que precisam extrair o máximo da virtualização e para provedores de serviços de hospedagem e de computação em nuvem, a comercialização deste produto é feita em conjunto com as ferramentas de virtualização da *VMware Inc.* Na Figura 13 é mostrado o NSX sendo aplicado em um ambiente virtual interligando tanto os *hosts* quanto os componentes de rede do *datacenter*.

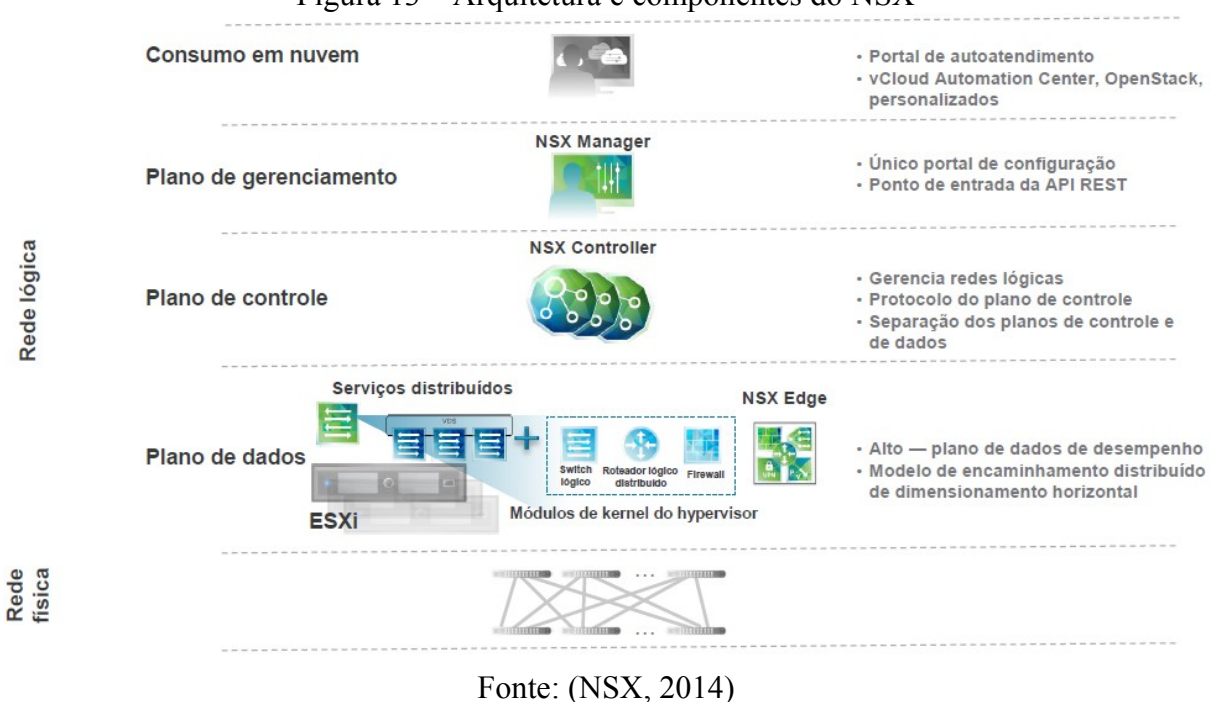

Figura 13 – Arquitetura e componentes do NSX

**2.4.2.2 Virtualização de rede com o** *Microsoft Hyper-V*

A Virtualização de Rede *Hyper-V* está disponível a partir da versão do *Microsoft Hyper-V* que pode ser implementado no Microsoft *Windows Server 2012* e *R2*, como também na versão cliente do *Microsoft Windows 8*. O comutador virtual do *Hyper-V* possibilita a conexão de máquinas virtuais a redes físicas e a outras redes virtuais implementando políticas para níveis de segurança, de isolamento e de serviços. Permite também que os ambientes computacionais das empresas se integrem com maior flexibilidade e rapidez facilitando a expansão e um crescimento ordenado da infraestrutura de ativos da organização mantendo cenários bem definidos e funcionais, facilitando a migração de cargas de trabalho em qualquer lugar do *datacenter,* ou para outros *datacenters,* sem a necessidade de reconfigurar as redes e as máquinas virtuais, permitindo migrações vivas entre as redes sem interrupções nos serviços.

Principais recursos da virtualização de redes com *Hyper-V* (MICROSOFT HYPER-V, 2012)*:*
- Proteção contra envenenamento ARP (*Address Resolution Protocol)* /ND (*Neighbor Discovery*);
- Proteção DHCP (*Dynamic Host Configuration Protocol*) contra ataques *man-in-themidlde*;
- ACLs (*Access Control Lists*) de portas, facilitando a configuração de isolamento virtual;
- Modo tronco, configurar uma VM como dispositivo virtual e direcionar o tráfego de várias VLANs (*Virtual Local Area Networks*) para essa máquina;
- Permite aos administradores de rede monitorar o tráfego que está passando pelo comutador de rede e diagnosticar possíveis inconsistências e agir proativamente;
- Segregação de tráfego de VLANs estabelecendo grupos de locatários isolados ou privados;
- Suporte ao gerenciamento de largura de banda, definindo políticas de consumo para VM ou LANs (*Local Area Networks*);
- Suporte a marcação ECN (*Explicit Congestion Notification*), regulando o tráfego e fazendo com que os recursos de *buffer* do comutador não seja inundado, permitindo assim uma maior taxa de transferência de dados.

O uso dessa ferramenta geralmente é feito em empresas para tirar melhor proveito de ambientes virtualizados. Como se trata de um software proprietário, os custos estão vinculados a licença do sistema operacional *Microsoft Windows* a partir da versão 2012.

Na Figura 14, a máquina virtual tem uma NIC (*Network Interface Connection*) virtual interconectado ao *switch* virtual do *Hyper-V.*

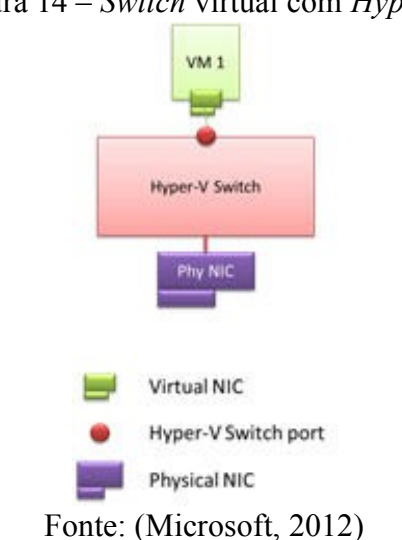

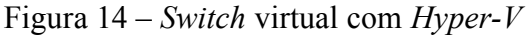

#### **2.4.3 – Virtualização de** *Storage*

*Storage* é um *hardware* que contem vários soquetes para a acomodação de discos, eles ficam dentro dos datacenters e são conectados aos servidores, atualmente, através de cordões de fibra óptica ou com cabos de conexão com tecnologia iSCSI (VERAS, 2016).

A virtualização de *storage* está cada vez mais presentes nas corporações, assim como os outros tipos de virtualizações já citados, a virtualização de *storage* vem da necessidade de não apenas armazenar e proteger os dados mas também de fazer com que eles contribuam para a decisão e efetivação dos negócios da empresa. Sendo assim a virtualização de *storage* passa a ser de grande importância nas organizações com ela, através de estrutura interconectada é possível oferecer inteligência para disponibilizar dados de acordo com a intensidade de uso e com as exigências de desempenho. Abaixo serão apresentadas as principais ferramentas de virtualização de *storage* disponível no mercado atualmente.

#### **2.4.3.1 Virtualização de** *storage* **com o** *IBM Spectrum Virtualize*

O *IBM Spectrum Virtualize™* é integrante da família do *IBM Spectrum Storage™*. Com mais de 12 anos de mercado seus recursos de virtualização de dados contribuem com que as empresas alcancem o melhor na economia de dados, permitindo cargas de trabalho maiores e em menor tempo para a conclusão delas.

Principais recursos do *IBM Spectrum Virtualize™* (*IBM SPECTRUM VIRTUALIZE,* 2015):

- Gerenciamento centralizado combinando capacidade de armazenamento de vários fornecedores;
- Aperfeiçoamento na utilização do armazenamento deixando o acesso mais flexível aos ativos de armazenamento;
- Aumento da capacidade real de armazenamento em até cinco vezes com o *Real-time Compression* acelerado por *hardware;*
- Gerenciamento centralizado através de um pool de armazenamento por meio de uma

única interface;

- Isolamento dos *host* durante as mudanças na infraestrutura de armazenamento físico;
- Implantar configurações *stretched* para fornecer alta disponibilidade e mobilidade de dados entre *datacenters* distantes em até 300 km;
- Possibilita aos administradores saber o custo do armazenamento dos dados do ambiente;
- Permite cópia baseada na rede entre sistemas de armazenamento de vários fornecedores com otimização de largura de banda da rede.;
- Suporta a migração de dados entre os sistemas de armazenamento sem interrupção dos aplicativos;
- Este é o primeiro sistema de virtualização de armazenamento com suporte altamente integrado para armazenamento *flash*;
- Suporta recuperação de desastres consolidados atendendo mais de um local de produção ao mesmo tempo;
- Permiti a recuperação de desastres quase que instantânea a partir de backups em disco.

O uso deste *software* é comercial e geralmente é feito em corporações que necessitam de mair agilidade e prevenção com perdas de dados da empresa. A Figura 15 mostra o uso da ferramenta em um ambiente computacional gerenciando e monitorando desde as requisições dos *storages* até o consumo das aplicações controlando toda a demanda e prevenindo o ambiente contra falhas.

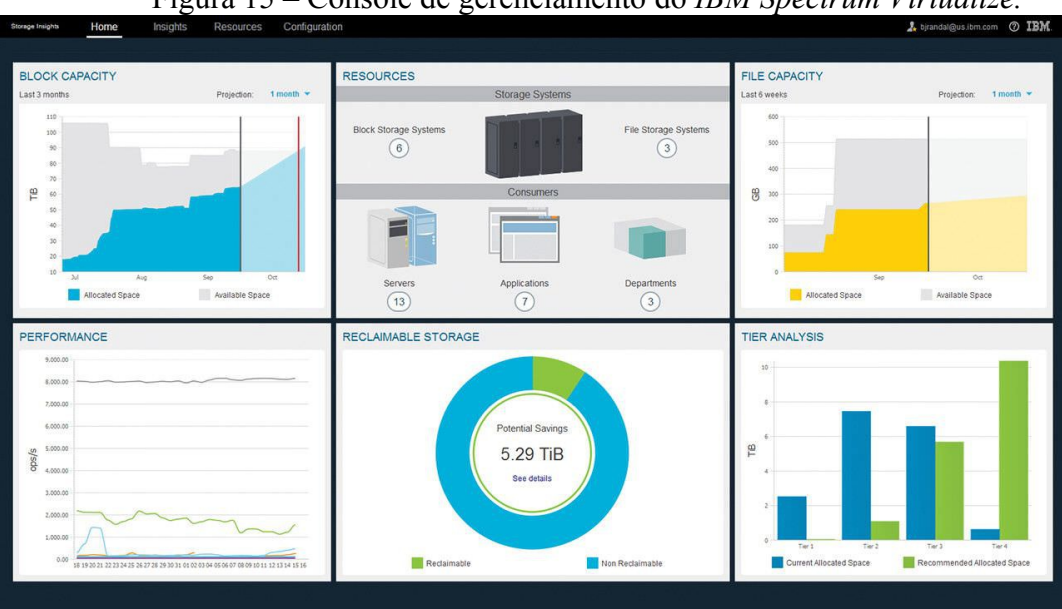

Figura 15 – Console de gerenciamento do *IBM Spectrum Virtualize.*

(Fonte: IBM Spectrum Virtualize, 2014)

#### **2.4.3.2 Virtualização de** *storage* **com** *NetApp Flex Array*

A *NetApp Inc*, antes chamada de *Network Appliance Inc,* teve sua fundação por volta de 1993 com o objetivo de prover armazenamento mais dinâmico e com tempo de reinicio mais rápido após uma falha ou em acordo com uma necessidade do *datacenter*. As soluções existentes na época demoravam horas e até dias para que o reinicio de uma solução de armazenamento fosse concluído, a *NetApp* propôs apenas 30 (trinta) segundos o que fez seus produtos se tornarem referência entre empresas que precisam de um sistema com o máximo de agilidade e dinamismo possível, atualmente os grandes consumidores das soluções da *NetApp* são empresas que necessitam de informações manipuladas com acesso a dados ultrarrápidos, como é o caso das equipes de corridas da fórmula 1. Durante os mais de 20 anos, a *NetApp* tem ajudado há um número significativo de empresas com infraestrutura de armazenamento definido por software, simplificando e acelerando o provisionamento e o gerenciamento de dados.

Algumas das principais funcionalidade desta ferramenta, são (NETAPP, 2016):

 Permite virtualizar matrizes de *storage* da *EMC Corporation*, *Hewlett-Packard Inc*, *Hitachi* e *NetApp* E-Series para otimizar as operações da empresa dando mais competitividade a ela;

- Suporte melhorado para SAN (*Storage Area Network*) e NAS (*Network-Attached Storage*) permitindo cargas de trabalho simplificadas fazendo com que o gerenciamento e o armazenamento dos dados sejam acelerados;
- Reduz os requisitos de capacidade para matrizes existentes em mais de 35% (trinta e cinco por cento), comparada a outras soluções de marcado, fazendo com que a armazenamento utilizável seja mais barato o que consequentemente melhora o ROI (*Return On Investiment*);
- Fornecimento de disponibilidade de dados contínuo, ou seja, evita tempo de inatividade no *datacenter* para realizar manutenções, pois elas podem ser feitas durante o horário comercial não necessitando de paradas programadas.;
- Simplifica as operações de TI, permitindo que sejam movidos com facilidade e sem paradas dados de dispositivos mais velhos de armazenamento para dispositivos mais atuais, fazendo com que o ambiente fique padronizado oferecendo uma melhor gestão.

Esta ferramenta é de uso comercial para médias e grandes empresas. Na Figura 16 é mostrado o uso deste *software* em um ambiente de *datacenter*, junto a um *storage* FAS8000.

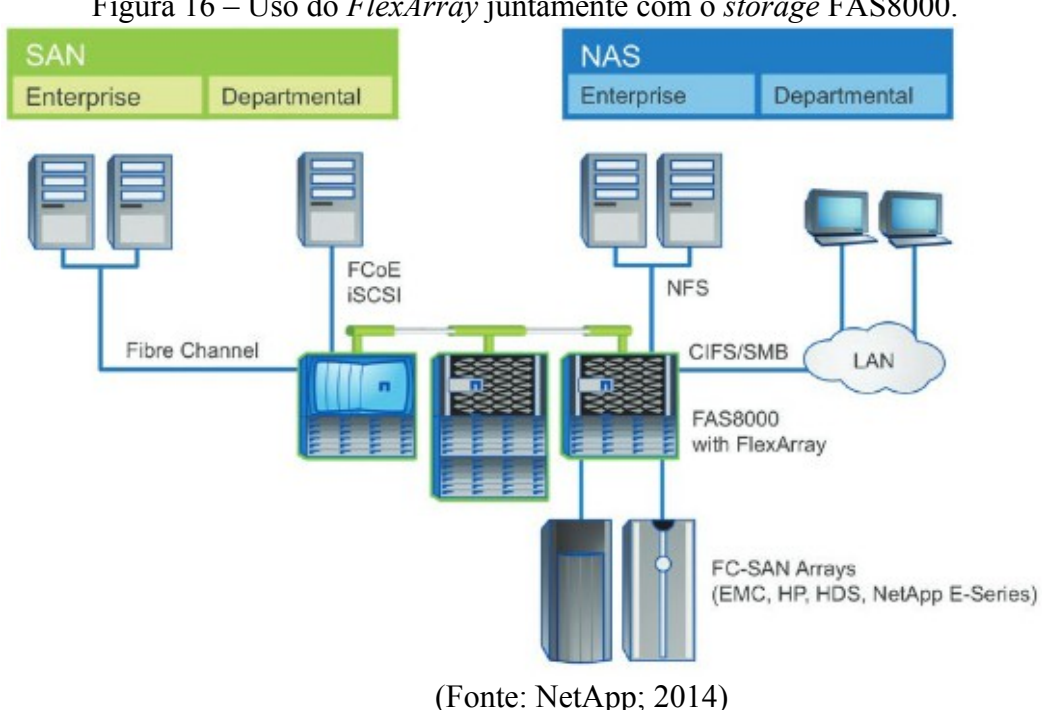

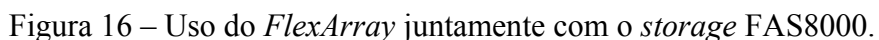

# **2.5 As vantagens da virtualização**

Como visto no decorrer deste capítulo, a virtualização de uma forma geral apresenta inúmeras vantagens que motivam o uso desta tecnologia nas empresas, sejam elas pequenas ou de grande porte. Nos últimos anos a utilização da virtualização de servidores tem se tornado cada vez mais presente nas empresas devido aos resultados que a tecnologia oferece. A principal vantagem é a consolidação de servidores, o que reduz visivelmente o espaço físico para acomodação de máquinas dentro das salas de processamentos de dados das empresas. Além deste fator, a virtualização traz outros benefícios (VREALIZE, 2015).

- Aumento da utilização de *hardware*, já que, com a virtualização, podem existir diversas máquinas virtuais operando dentro de uma mesma infraestrutura física.
- Aumento da disponibilidade de *software* aplicativo, permitindo que seja otimizado o uso das máquinas para as aplicações priorizando cargas de trabalhos essenciais e alocando recursos de acordo com a demanda. Isso só é possível com a implementação de *cluster* de servidores de rede e de aplicações em diversas instâncias distribuídos entre o *pool* de máquinas oferecidas em *cluster*.
- Aumento da segurança pode ser definido pela segmentação e configuração do melhor ambiente para executar cada serviço, com diferentes requerimentos de segurança, ferramentas e sistema operacional mais adequado para determinada aplicação. Isso só ocorre se implementado da forma correta com DRS (*Distributed Resource Scheduler*), HA (*High Availability)*, possibilitando tolerância a falhas de hardware com o uso de RAID´s (*Redundant Array of Independent Disks*).
- Melhoria da capacidade de gerenciamento de infraestrutura, evitando que sejam feitos aprovisionamentos em excesso.
- Melhorias dinâmicas quanto à resposta de carga de trabalho dos aplicativos, através de relatórios e painéis intuitivos se tem acesso aos dados de imediato permitindo tomar decisões inteligentes com informações precisas.
- Melhoria global da gestão dos recursos através de técnicas de previsão de análise de monitoramento de alertas inteligentes que concatenam vários sintomas do ambiente advertindo sobre possíveis falhas, orientando as equipes a fazerem correções proativas de desempenho.
- Diminuição dos recursos de refrigeração, uma vez que a consolidação de vários servidores físicos em uma única máquina possibilita a diminuição de refrigeração do

ambiente.

- A redução dos custos pode ser alcançada para implantar novos ambientes e para manter os já existentes com a consolidação de pequenos servidores em máquinas de maior porte, atualmente existem servidores muito potentes e que podem ser alocados em pequenos espaços, estes servidores são os do tipo lâmina que se encaixam em um *chassi*.
- Redução do consumo de energia elétrica é um dos fatores mais relevantes e que impulsionam a tomada de decisão para a virtualização de servidores, pois, o desperdício de *hardware* diminui e a quantidade de máquinas físicas, reduzindo áreas utilizáveis no *datacenter* e forçando a diminuição do consumo elétrico.
- Gerenciar a alta disponibilidade *HA* (*High Availability*) em ambientes p e r m i t i n d o menor custo, deixando a empresa com flexibilidade para crescimento imediato ou a longo prazo.
- Variações na carga de trabalho podem ser tratadas facilmente. Existem ferramentas autônomas que podem realocar recursos de uma máquina virtual para a outra sem interferir na operacionalização delas.
- Reação à evolução das necessidades de negócio, a TI fica mais ágil e com mais tempo disponível facilitando o entendimento das reais necessidades da empresa.
- Melhoria na configuração do balanceamento de carga. Toda a máquina virtual está encapsulada no VMM, desta forma fica fácil trocar a máquina virtual de plataforma, a fim de aumentar o seu desempenho.
- Manter o legado dos sistemas operacionais antigos que podem ser executados em máquinas virtuais, o que reduz os custos com a manutenção de *hardware*s antigos que estão sujeito a falhas e tem altos custos de manutenção.

# **2.6 As desvantagens da virtualização**

Algumas das desvantagens geradas pelo uso da virtualização são (DEVEL, 2007):

• Os custos de compra de *software* de gerenciamento deste tipo de ambiente são elevados se comparados à aquisição de sistema operacional para um servidor físico.

- Dificuldade no acesso direto aos dispositivos de entrada/saída do *hardware*, isso ocorre em virtude da comparação com o ambiente físico onde cada máquina possuía seus recursos isoladamente como CD (*Compact Disc*) /DVD (*Digital Video Disc*) ou USB (*Universal Serial Bus*).
- Investimento inicial para a aquisição de *hardware* mais robusto que os atuais disponíveis nas empresas. Há também a necessidade da aquisição do sistema operacional que vai possibilitar a virtualização dos recursos computacionais dos servidores hospedeiros como também a integração e o gerenciamento dos mesmos.
- Com a consolidação de vários servidores em um único *hardware*, os pontos de falhas que antes atingia cada um dos servidores físicos isoladamente agora se concentrem em uma única máquina, já que um número considerável de servidores, agora virtuais, ficarão hospedados em uma única máquina física.
- Com o ambiente virtualizado as empresas se deparam com a necessidade de profissionais mais qualificados e isso eleva os custos de contratação de mão de obra.
- O processo de *downtime* pode parar todo o ambiente computacional da empresa, caso a migração não seja realizada de forma correta visualizando todas as ações e testando todo o processo antes de iniciar a migração.

# **3. FERRAMENTAS DE VIRTUALIZAÇÃO**

Com a evolução cada vez mais acelerada dos componentes de *hardware* e, consequentemente, com a redução nos custos de aquisições destes, os ambientes de virtualização vem se desenvolvendo com maior robustez tanto em grandes corporações como também em empresas de pequeno e médio porte. Neste capítulo serão citadas algumas ferramentas que acompanharam esta evolução e que são comercializadas ou são disponibilizadas para uso doméstico ou acadêmico na atualidade. Serão vistas a seguir as principais ferramentas de virtualização de servidores como também um legado de outras ferramentas que tiveram grande contribuição para que se chegasse ao estágio atual da evolução deste tipo de recurso (LAUREANO, 2006).

# **3.1 – FERRAMENTAS DE VIRTUALIZAÇÃO DE USO DOMÉSTICO OU ACADÊMICO**

Estas ferramentas são somente para uso doméstico ou acadêmico, ou seja, para a realização de testes isolados com uso restrito em ambientes não produtivos.

#### **3.1.1 – Microsoft Virtual PC**

O *Microsof Virtual PC* foi lançado em outubro de 2003 pela *Microsoft* logo após a aquisição da empresa *Connectix*, que desenvolveu o *Virtual PC*, na época a intenção era de manter a hegemonia como a maior empresa de *software* no mercado global, o *Microsof Virtual PC* era similar as ferramentas disponíveis no mercado e também permite que diversos sistemas operacionais sejam virtualizados em um único computador pessoal e executados simultaneamente, porém a sua funcionalidade é apenas em ambiente *Microsoft Windows*. O campo de utilização para esta ferramenta foi o de testes em estações de trabalho no meio acadêmico e usuários domésticos (MICROSOFT CORPORATION, 2008).

Umas das características do virtual PC é o formato de arquivo de máquina virtual que

era o VHD (*Virtual Hard Disk*) o padrão de imagem de discos do *Microsoft Windows*, essa tecnologia facilitava a virtualização de sistemas operacionais *Windows*, pois reconhecia diretamente as imagens geradas de disco físicos. Umas das vantagens dessa ferramenta é a habilidade que ela tem em permitir que um computador físico inicie o SO a partir da cópia de um disco virtual. O *Microsoft Virtual PC* também permite que sistemas operacionais Linux sejam instalados em suas VMs, bastando que elas sejam descarregados a parir de uma imagem VHD. Na Figura 17 temos um exemplo de utilização desta ferramenta onde está sendo virtualizado o *Microsoft Windows XP*, o SO do hospedeiro é o *Microsoft Windows 7*.

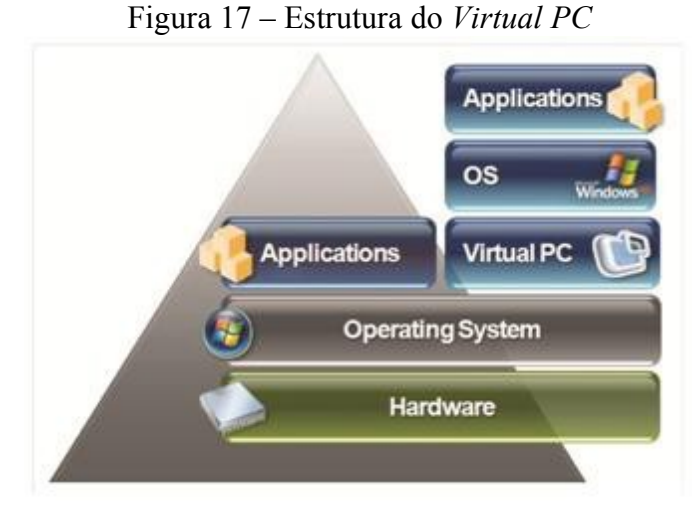

Fonte: (MED-V, 2008)

#### **3.1.2 –** *Xen Open Source*

Ferramenta desenvolvida na Inglaterra, na Universidade de *Cambridge*, é usada em plataformas *Linux*. Ele faz uso do modelo de para virtualização, que permite que o sistema hospedeiro interaja com a camada virtual. Este tipo de virtualização tem um ganho de desempenho significativo frente aos modelos que utilizam a virtualização total. O *XEN* utiliza, além do *hypervisor,* os domínios, que são as máq u in as virtuais implementadas, que podem ser privilegiadas (domínio zero) e não privilegiadas (domínio N), estas só podem ser criadas, iniciadas ou desligadas através domínio 0. Na máquina virtual do domínio 0, é executado um *Linux* com núcleo modificado para poder acessar os recursos da máquina física. As demais máquinas têm acesso somente a uma abstração dos recursos que estas

máquinas acessam obrigatoriamente através da máquina de domínio 0. Essa técnica gera um melhor desempenho as mudanças fazem com que a máquina lógica replique a física. A grande vantagem de utilizar o *XEN* é que os recursos como memória das máquinas "N" podem ser alterados sem que haja a necessidade de desligá-las ou reiniciá-las. A Figura 18 representa um exemplo de funcionamento do *XEN*.

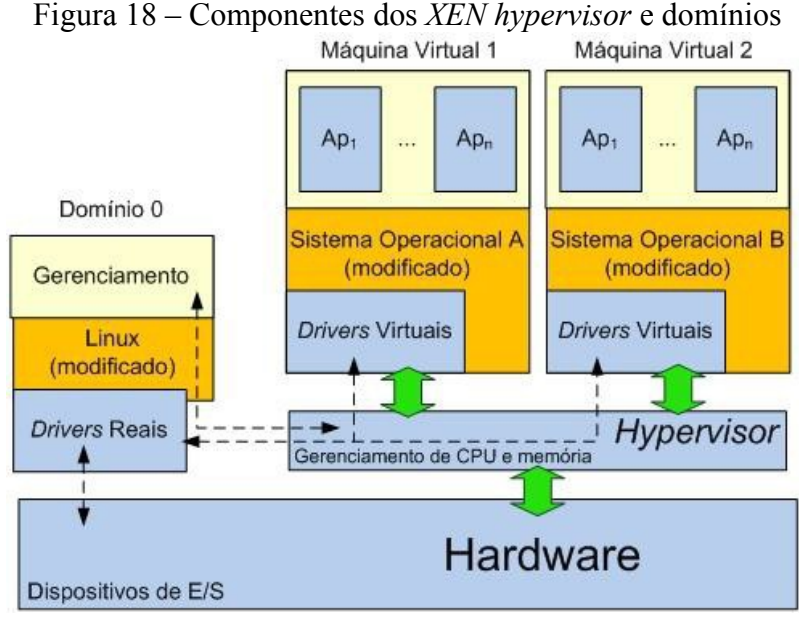

Fonte: (MATTOS, 2008)

# **3.1.3 –** *Oracle Virtual Box*

Inicialmente criado pela empresa alemã *Innotek*, depois adquirida pela *SUN Microsistems* que foi comprada pela *Oracle*, o *Virtual Box* é uma máquina tipo 2, ou seja, o monitor ou *hypervisor* que é executado como um processo no sistema operacional, não tendo controle direto sobre o *hardware* do hospedeiro. Esta ferramenta é extremamente modular, com interface bem definidas num desenho cliente/servidor, permitindo o controle de várias máquinas de uma só vez. O grande diferencial dessa ferramenta é que ela vem com um *kit* de desenvolvimento completo e em código aberto. As definições de VM são armazenadas em XML (*eXtensible Markup Language*) e são totalmente independentes das máquinas hospedeiras, desta forma permite com facilidade a transferência para outros computadores.

Permite ser instalado tanto nos sistemas operacionais Windows quanto no Linux. Sua

utilização é feita principalmente por desenvolvedores e profissionais de TI, em virtude desta ferramenta ser considerada mais leve do que as demais. Na Figura 19, temos um exemplo de uso da console de gerenciamento do *Oracle Virtual Box*.

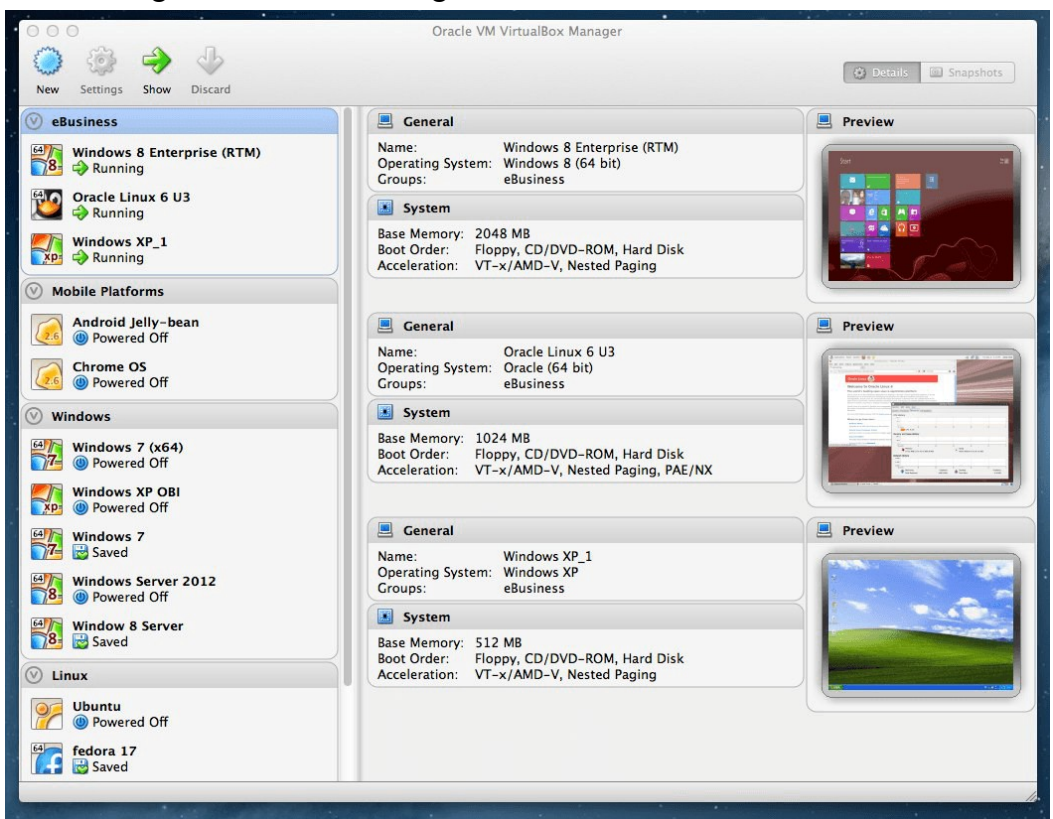

Figura 19 – Console de gerenciamento do *Oracle Virtual BOX*

(Fonte: *ORACLE VIRTUAL BOX*, 2014)

#### **3.1.4 –** *VMware Player*

É a versão mais simples da família de vitalizadores da VMware Inc., inicialmente só poderia executar as máquinas virtuais criadas por versões mais completas. Ao longo dos anos esta versão evoluiu também e já teve diversos nomes, *VMware Player Pro* depois *VMware Workstation Player* e novamente VMware Player, atualmente em sua última versão a *VMware Player 12*, além do conceito de portabilidade já implementando nas versões anteriores, é possível utilizar máquinas virtuais restritas que são *desktops* corporativos criptografados e com proteção de senha em tempo de execução, é feito um isolamento entre o SO do hospedeiro e o do visitante.

Com o uso do *software* utilitário *VMware Center Converter*, é possível recriar e consolidar máquinas antigas e transformar em máquinas virtuais que o *VMware Player* executará, evitando assim a instalação de um novo sistema operacional ou a aquisição de um novo aplicativo para substituir o já existente. Na Figura 20 é apresentado a visão da console de gerenciamento do *VMware Player* 12.

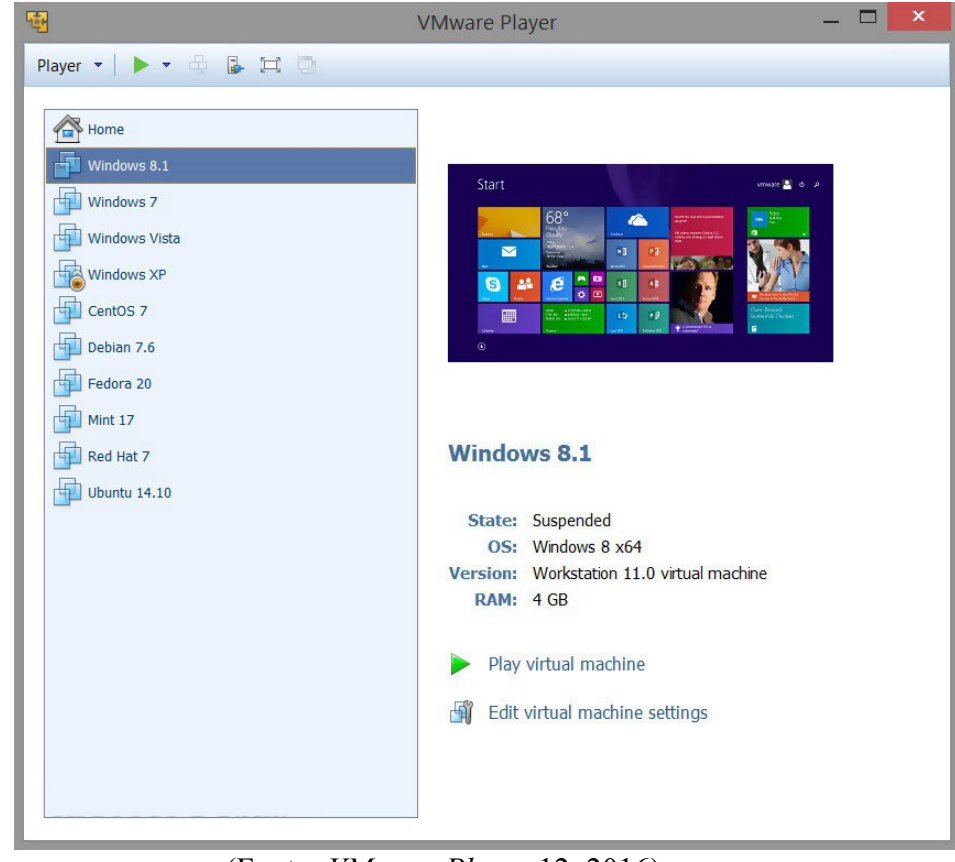

Figura 20 – Console de gerenciamento do *VMware Player* 12.

(Fonte: *VMware Player* 12, 2016)

#### **3.1.5 – QEMU**

Criado por *Fabrice Bellanrd,* o QEMU é um emulador de processador *hypervisor* criando um ambiente completo para a virtualização de um sistema operacional. Existem dois módulos de operação, modo usuário e modo computador completo. No modo usuário o QEMU pode enviar processos para uma CPU (*Central Processing Unit*) sobre outra CPU. No modo computador completo, onde são definidos um processador e vários periféricos, é

utilizado para instanciar hospedeiros virtuais de diversos computadores em um único computador físico (IBM, 2007).

O QEMU pode emular arquiteturas diferentes com uma grande variedade de plataformas, suportando *hardware* diferente permitindo que sua utilização seja bastante difundida entre o meio acadêmico, isso se justifica, do ponto de vista técnico, pelo fato dele vir equipado com um conversor rápido e portátil. A Figura 21 representa o uso do QEMU combinado com o *virt-manager*, ferramenta desenvolvida pela *Red Hat* para controlar ciclos de vida de VMs, incluindo gerenciamento de rede virtual e coleta de relatórios de estatísticas e oferecendo gráficos simples das máquinas.

| virt-<br>manager  | libvirtd |  | Máquina<br><b>Virtual 0</b><br><b>QEMU</b> | Máquina<br><b>Virtual N</b><br>QEMU |
|-------------------|----------|--|--------------------------------------------|-------------------------------------|
| libvirt API       |          |  |                                            |                                     |
| Linux             |          |  |                                            |                                     |
| <b>Bare-metal</b> |          |  |                                            |                                     |

Figura 21 – Representação da pilha *vir-manager* com QEMU

(Fonte: IBM, 2012)

# **3.1.6 – KVM**

O KVM (*Kernel Virtual Machine*) é uma solução de virtualização onde um módulo de kernel fornece a pilha de software necessária para a virtualização, seu funcionamento está condicionado a processadores que tenham VT (*Virtualization Tecnology*), como exemplos podem ser citados os processadores *Intel-VT* e o *AMD (Advanced Micro Devices) -Virtualization*. No KVM o hospedeiro é o pacote de software e o visitante é o QEMU, funciona associando módulos de *kernel kvm.ko* que fornecem a infraestrutura de virtualização do núcleo e um módulo específico do processador *kvm-intel.ko* ou *kvm-amd.ko*. O KVM

necessita do QEMU para funcionar na criação das máquinas visitantes, onde diversas máquinas virtuais podem executar imagens de *Linux* ou *Windows*, mas cada máquina virtual tem *hardware* virtual privado, ou seja, controladora de rede, controladora de disco, placa gráfica, entre outros componentes usados em máquinas virtuais (LAUREANO, 2006).

Na Figura 22 é mostrado o funcionamento do KVM logo abaixo do QEMU.

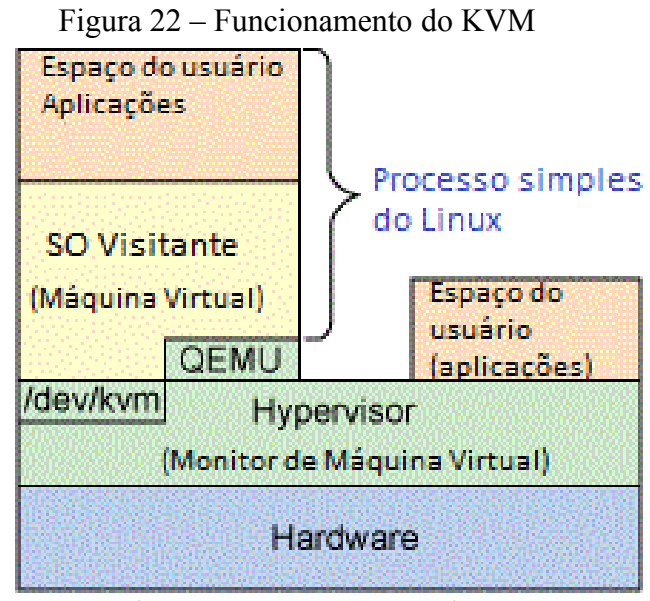

(Fonte: IBM KVM, 2012)

# **3.2 – FERRAMENTAS DE VIRTUALIZAÇÃO DE USO CORPORATIVO**

As ferramentas apresentadas neste tópico são de uso corporativo, alguns fabricantes permitem o uso por um determinado período, para que o usuário teste os recursos da ferramenta, esse tempo geralmente é de 30 dias. Outros como a *VMware* disponibiliza uma versão gratuita do *ESXi*, porém, com recursos reduzidos.

#### **3.2.1 –** *Microsoft Virtual Server*

Similar ao *Microsoft Virtual PC*, surgiu da percepção da *Microsoft* que com a

diminuição no valor comercial dos computadores e com a constante evolução da capacidade de processamento e de memória, as empresas passaram a necessitar de maior quantidade de aplicações que funcionavam em diferentes sistemas operacionais. Desta forma a *Microsoft* lança em 2005 o *Microsoft Virtual Server*, como visto na Figura 23, com uma configuração mais robusta suportando gerenciar até 32 processadores físicos e até 64 GB de memória RAM por hospedeiro e permitindo a criação de até 255 máquinas visitantes. Permanecia com a limitação de rodar somente sobre sistemas operacionais *Microsoft Windows*, o que obrigava o cliente a adquirir o sistema operacional da empresa. Outro fator que limitava o uso desta ferramenta se dava ao fato dela possuir uma interface de gerenciamento pela *Web* que só funciona no navegador da *Microsoft*, o *Internet Explorer*, e as máquinas virtuais só rodavam na plataforma de 32 *bits* enquanto que na época outras ferramentas já estavam preparadas para rodar VM de 64 *bits* (*MICROSOFT VIRTUAL SERVER*, 2005).

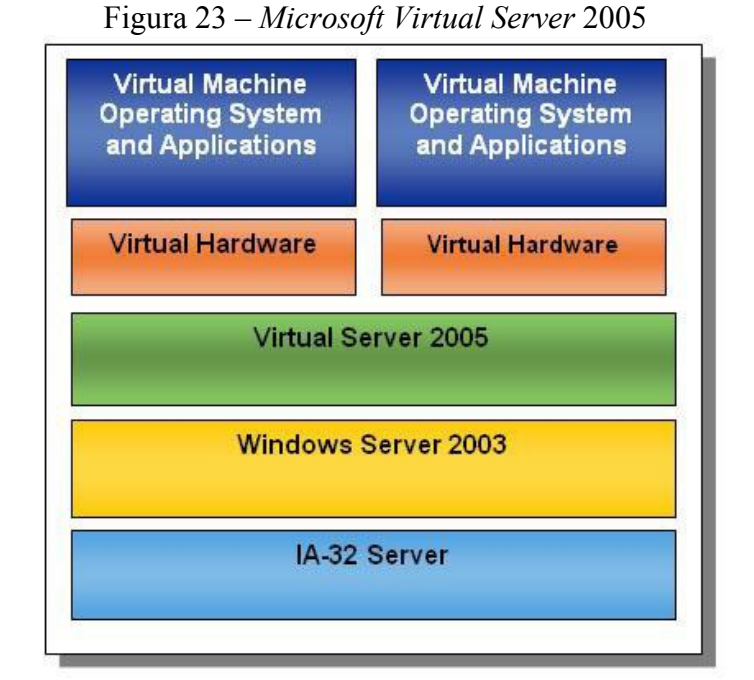

Fonte: (*MICROSOFT*, 2005)

#### **3.2.2 –** *Microsoft Hyper-V*

Similar ao *Virtual Server*, porém com recursos melhorados e com suporte aos

recursos de *hardware* ampliados. O *Microsoft Hyper-V* traz recursos voltado principalmente para o ambiente corporativo. Relativamente nova no mercado, sua primeira versão foi apresentada em junho de 2008. O *Hyper-V* já vem incluso no *Windows Server* 2008, sendo um *hypervisor* do tipo 2, conforme visto no item 2.2. Essa ferramenta é baseada em partições, onde é preciso ter uma partição "pai", para ter acesso aos recursos físicos, para posteriormente serem criadas partições "filhas", que não possuem o direito de acesso aos recursos físicos, conforme Figura 24. A versão 2012 já permite uma instalação mais pura, ou seja, diretamente no *hardware* do servidor. Alguns recursos do *Microsoft Hyper-V* (*MICROSOFT TECHNET*, 2012):

- Virtualização baseada em *hypervisor* nativo de 64 *bits*.
- Capacidade para executar máquinas virtuais de 32 e 64 *bits* simultaneamente.
- Máquinas virtuais com um e com vários processadores.
- Salvamento de estado de máquinas virtuais, que capturam os dados e a configuração de *hardware* de uma máquina virtual em execução. Como os instantâneos registram os estados do sistema, você poderá reverter a máquina virtual a um estado anterior.
- Suporte a grande capacidade de memória nas máquinas virtuais.
- Suporte para rede local virtual (VLAN).
- Console de Gerenciamento *Microsoft* (MMC), com adição de recursos de virtualização.
- Suporte a *cluster* de hospedeiros, permitindo maior número de máquinas virtuais.
- Interfaces Instrumentação de Gerenciamento do *Windows* (WMI) documentado para *scripts* e gerenciamento.
- Migração ao vivo, com sistema operacional ligado e em execução. Permite a migração instantânea entre diferentes CPUs dentro da mesma família de processadores.
- Armazenamento dinâmico de máquina virtual.
- Suporte avançado para processador, até 64 processadores lógicos (versão 2008 R2).
- Adição/remoção de armazenamento a quente, ou seja, adição de volumes de discos com a máquina virtual ligada, para que isso ocorra as VM devem ser configurada para utilizar a controladora virtual SCSI (*Small Computer System Interface*).
- Suporte a SLAT *(Second Level Address Translation)*, que permite que a memória alocada de uma máquina virtual acesse diretamente a memória física do hospedeiro, isso ocorre tanto para processadores *Intel EPT* (*Extended Page Table*) como AMD com RVI (*Rapid Virtualization Indexing*) que suportam instrução de virtualização.

 Melhor desempenho de VHD (*Virtual Hard Disk*) para discos diferenciais e dinâmicos.

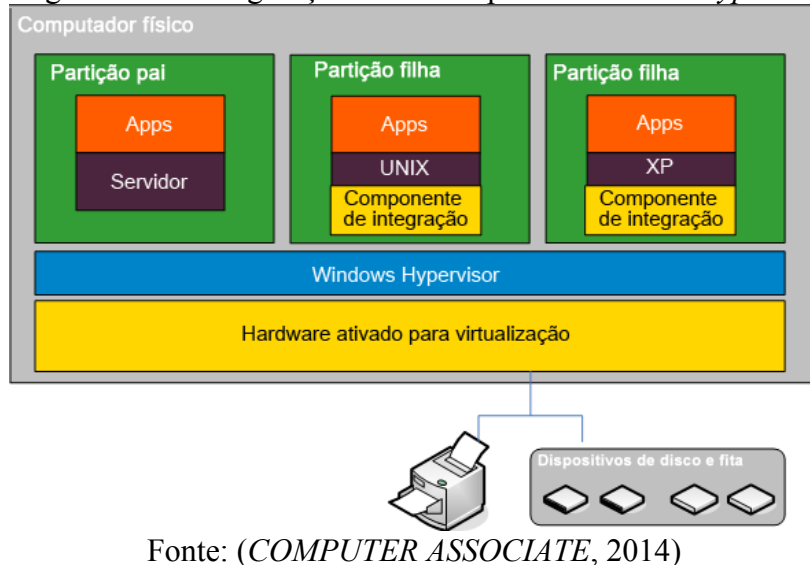

Figura 24 – Configuração de alta disponibilidade do *Hyper-V*

#### **3.2.3 –** *VMware Server GSX*

A primeira versão de *software* de virtualização da *VMware Inc*, desenvolvida em 2000 com a finalidade de atender ao mercado que na época dispunha de *hardware* com boa capacidade de processamento e memória, mas que eram desperdiçados em sua grande maioria por não usarem ferramentas como as de virtualização de servidores. O *VMware GSX Server é* um *hypervisor* do Tipo 2, ou seja, é preciso que exista um sistema operacional para ser executado sobre ele, basicamente ele começou a ser usado rodando sobre o *Windows* ou o *Linux*. Nas versões seguintes teve melhorias significativas passou a ser instalado diretamente no *bare-metal* e portanto trouxe maior estabilidade e performance pois passou a ter um *hypervisor* nativo. Esta ferramenta permite que seja feito o compartilhamento de periféricos de entrada e saída, como drives de CD, USB e placas de redes entre as VMs e o *host. A* partir dessa versão é permitido ser feito o gerenciamento remoto das máquinas virtuais instaladas na ferramenta. A Figura 25 ilustra a console de gerenciamento do *VMware GSX Server.*

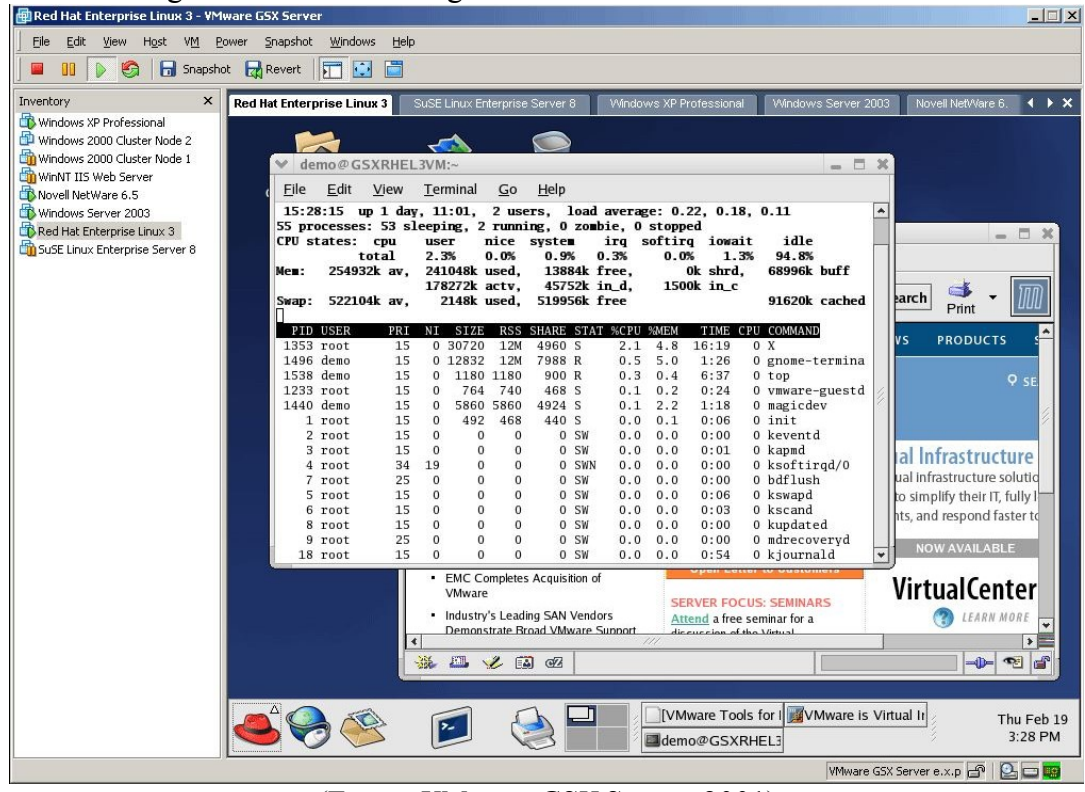

Figura 25 – Console de gerenciamento do *VMware GSX Server*

(Fonte: *VMware GSX Server*, 2001)

#### **3.2.4 –** *VMware Workstation*

Indicada inicialmente para aplicações comerciais em estações de trabalho, possui basicamente as mesmas características da versão *VMware GSX.* Nessa versão existem guias para a criação de máquinas virtuais e clones de máquinas virtuais facilitando sua usabilidade. Com esta versão é possível criar máquinas lógicas em dispositivos externos por meio de um *software* adicional.

Recentemente esta versão foi rebatizada para *VMware Workstation PRO*. Ela é muito utilizada por profissionais de TI para testar novas versões de SO como também atualizações de pacotes de segurança em um ambiente isolado e seguro, evitando falhas nos ambientes de produção das empresas. Em sua última versão o *VMware Workstation PRO 12*, foi introduzido o conceito de nuvem híbrida, possibilitando ir além dos limites de *hardware* do PC, dando elasticidade em suas cargas de trabalho para a nuvem, reduzindo a complexidade e mantendo a compatibilidade. Na Figura 26 é mostrado a console de

gerenciamento desta ferramenta.

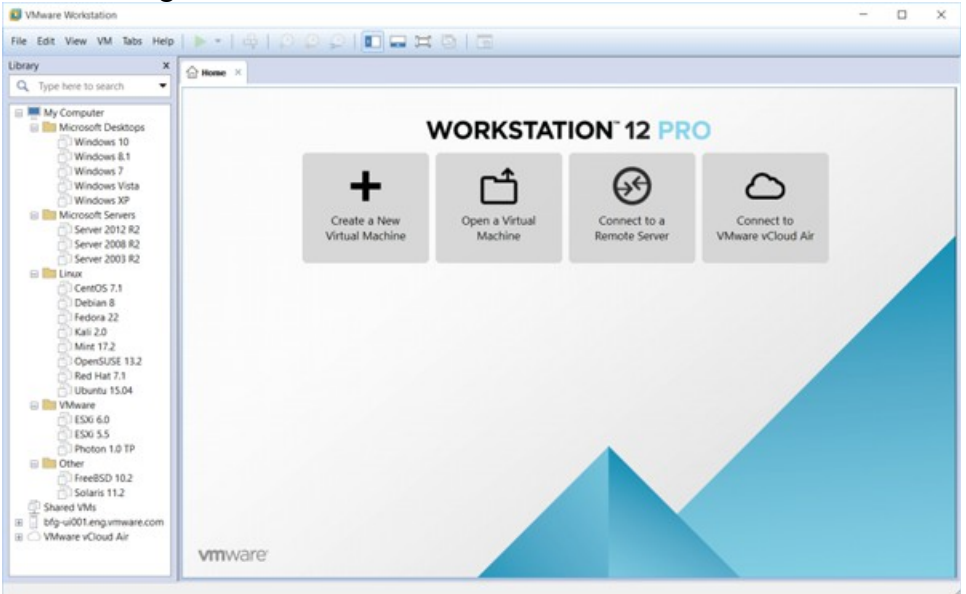

Figura 26 – Console do *VMware Workstation 12 PRO*

(Fonte: *VMware Workstation 12*, 2016)

#### **3.2.5 –** *VMware ESX/ESXi Server*

A empresa *VMware Inc* foi criada em 1998, visando suprir uma demanda de mercado onde notadamente os recursos de *hardware* estavam muito além do que os *softwares* poderiam utilizar. A *VMware* utiliza a técnica de reescrita binária, que realiza uma leitura nas instruções antes da execução, visando o melhor desempenho das máquinas hospedadas.

Para garantir que não ocorra um acesso simultâneo de memória entre o sistema hospedeiro e o visitante, a administração da memória é feita pelo sistema hospedado. Esta solução da *VMware* está disponível para as plataformas *Linux* e *Windows*, com um bom desempenho em ambas. A instalação é simples e a migração de máquinas virtuais de *Linux* para *Windows* é fácil, necessitando somente fazer a cópia da pasta onde foi criada a máquina virtual para o outro sistema. Também possui uma interface para fazer a administração e a criação de máquinas virtuais, bem como a opção de acesso das máquinas virtualizadas pelo hospedeiro remoto. Após as máquinas serem criadas, é possível alterar suas configurações. O

*VMware Server* pode ser encontrado em diferentes versões (LAUREANO, 2006).

O VMware Server ESX, é uma versão para o uso em servidores de grande porte. É a mais robusta das versões e é usado em aplicações profissionais para gerenciar máquinas virtuais. Possui sistema operacional próprio, executa diretamente sobre o *hardware* ou *baremetal*, sendo, portanto um *hypervisor* do Tipo 1. Suas principais características são o controle de recursos do servidor e sua camada entre o SO e o *hardware*. A nomenclatura do ESX veio de *Elastic Sky X.* Após a versão 4.1 (lançado em 2010) ele foi renomeado para *VMware ESXi Server*.

Uma das principais inovações nesta versão está o *VMware Motion* ou tradicionalmente conhecido como *vMotion* que permite a migração de VMs em tempo real e com elas vivas VLM (*vMotion Live Migration*), ou seja, a máquina não precisa sair de produção, é migrada entre os *hosts,* que fazem parte do mesmo *cluster,* em pleno funcionamento.

Outros recursos que essa ferramenta oferece são (*VMWARE ESXi*, 2016):

- Otimização de desempenho para cargas de trabalho virtualizadas de alguns aplicativos como *Oracle Database*, *Microsoft SQL Server* e *Microsoft Exchange*;
- Desempenho aprimorado para armazenamento iSCSI (*Internet Small Computer System Interface*), usa combinações entre os *driver* SCSI otimizados para a virtualização em máquinas visitantes e otimiza a pilha de armazenamento no nível do VMKernel, aprimorando o desempenho dos aplicativos de I/O de maior uso, como banco de dados e aplicativos de mensagem;
- Confiabilidade e segurança aprimoradas no gerenciamento do *hypervisor bare-metal ESXi* que está incorporado no *VMkernel*, reduzindo a área de cobertura para 150 MB. Proporcionando uma superfície de ataque muito pequena a *malwares* e ameaças por meio da rede, aumentando a confiabilidade e a segurança da ferramenta.
- Implantação e configuração simplificadas com poucas opções de ajuste e implementação e configuração simples, a arquitetura do *ESXi* facilita a manutenção de uma infraestrutura virtual consistente.
- Redução nas despesas gerais de gerenciamento com o *vSphere ESXi*, nome acrescentado ao ESXi como estratégia de mercado para conquistar organizações que desejam virtualiza o *datacenter* inteiro. A *VMware* para definir um pacote mais enxuto usa uma abordagem sem agente para monitorar o *hardware* e gerenciado pelo sistema com um modelo de integração de parceiros baseado em API (*Application*

*Programming Interface*). As tarefas de gerenciamento estão em linhas de comando remotas com o vCLI (*vSphere Command Line Interface*) e *PowerCLI*, que usa *cmdlets* e *scripts* do *Windows PowerShell* para gerenciamento automatizado e remoto.

Na Figura 27 é mostrado de forma simples a funcionalidade do *VMware ESXi*, ele pode ser instalado diretamente no *bare-metal* como também em outras VMs de *ESXi* dando mais versatilidade e utilizando melhor os recursos de *hardware*. Para esta versão a *VMware* oferece uma versão gratuita com recursos reduzido que pode ser usado também em pequenas e médias empresas ou para uso acadêmico e doméstico.

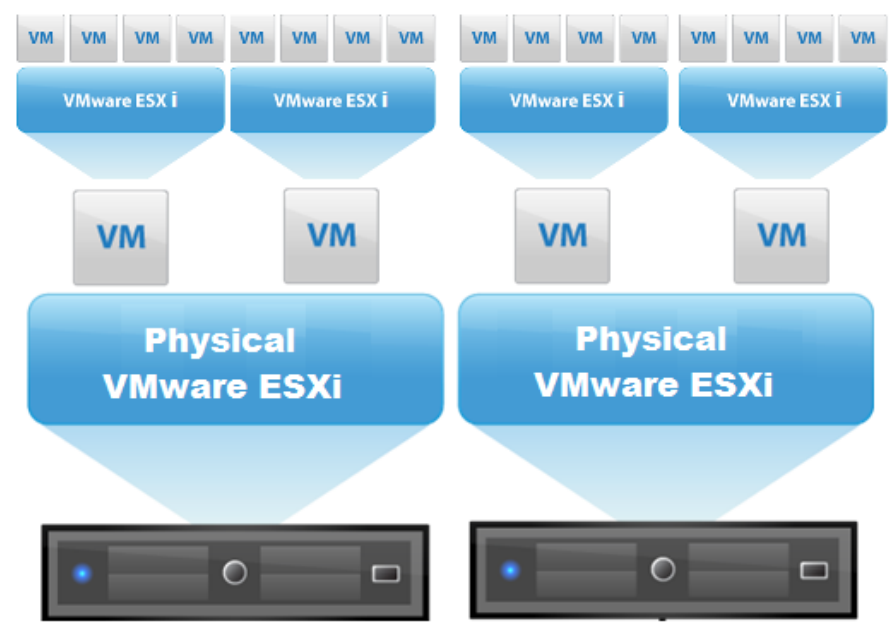

Figura 27 – Representação de uso do *VMware ESXi.*

(Fonte: *VMware ESXi*, 2014)

#### **3.2.6 –** *VMware vSphere*

Atualmente o *VMware vSphere* é a principal plataforma de virtualização de *datacenter* e já oferece em sua plataforma nativa todos os recursos para a criação de infraestrutura em nuvem permitindo que as empresas tenham nuvens públicas e privadas formando a base para um único modelo de nuvem híbrida do setor, com suporte de mais de 3000 (três mil) aplicativos de mais de 2000 (dois mil) fornecedores de *software* independentes, ISV (*Independent Software Vendor*). Esta ferramenta permite que a TI cumpra

com os SLAs (*Service Level Agreement*) dos aplicativos de negócio mais exigentes e com menor custo de operação.

Os principais recursos e componentes do *vSphere*, são (*VMWARE vSPHERE*, 2016):

- O *hypervisor* fornece uma camada de virtualização de alto desempenho, robusta e comprovada em produção, permitindo que várias máquinas virtuais compartilhem recursos de *hardware* com desempenho que pode corresponder ao *throughput* nativo e, em alguns casos, excedendo-o;
- O *VMware vSphere Virtual Symmetric Multiprocessing* (VMSM) permite a utilização de máquinas virtuais multipotentes que tenham até 64 CPUs virtuais;
- O *VMware vSphere Virtual Machine File System* (VMFS) permite que as máquinas virtuais acessem dispositivos de armazenamento compartilhados FC-iSCSI (*Fibre Channel*), que é uma importante tecnologia habilitada para outros componentes do *vSphere* como o *VMware vSphere Storage vMotion®* .
- O *VMware vSphere Storage vMotion®* permite que VMs sejam migradas com seus discos alocados, desde que estes discos estejam em modo persistente, ou seja, mapeados como dispositivos brutos RDMs (*Raw Device Mappings*) e que o destino não possa ser com *data store* NFS (*Network File System*);
- As *APIs (Application Programming Interfaces)* de armazenamento do *VMware vSphere* fornecem integração com soluções de proteção de dados compatíveis de terceiros com múltiplos caminhos e *array* de disco;
- As atualizações de *patches* são simplificadas no *hypervisor,* um número menor de correções significa uma redução das janelas de manutenção programada.
- Segurança de acesso e controle baseada em funções, eliminando a dependência de uma conta compartilhada. Os usuários e os grupos podem receber todos os privilégios administrativos, isso evita o compartilhamento de acesso ou da conta de usuário para a execução de alguma tarefa administrativa.
- O *VMware vStorage Thin Provisioning* fornece alocação dinâmica de capacidade de armazenamento compartilhado, fazendo com que as organizações implementem uma estratégia de armazenamento hierárquico e com isso reduzindo as despesas com armazenamento em até 50% (cinquenta por cento).
- O *VMware vSphere HA (High Availability)*, faz com que o reinicio de todos os aplicativos aconteça em poucos minutos, automaticamente e com excelente custobenefício, caso haja falhas de hardware ou do sistema operacional.
- O *VMware vSphere FT (Fault Tolerance)* oferece disponibilidade contínua de

qualquer aplicativo em caso de falha de *hardware*, sem perda de dados ou tempo de inatividade.

- O *VMware vSphere Data Protection™* fornece cópias de segurança e recuperação simples com excelente custo-benefício para as VMs. Essa solução foi desenvolvida com base na tecnologia *Avamar* da *EMC*, que permite backups sem agente com eliminação de duplicação incorporada.
- O *VMware vShield Endpoint™* protege as máquinas virtuais com a transferência de soluções antivírus e *antimalware* sem a necessidade de agentes dentro da máquina virtual.
- O registro em *log* e auditoria estendida do *vSphere ESXi* registra a atividade de todos os usuários tanto no *Shell* como na interface de usuário de console direto em sua conta. Esse registro garante a responsabilização dos usuários e facilita a auditoria das atividades dos usuários.
- Recursos atuais que as máquinas virtuais com *ESXi* no *vSphere* são compatíveis:
	- Suporta até 128 CPUs virtuais;
	- Suporta até 4 TB de RAM;
	- O controlador xHCI (*Extensible Host Controller Interface*) é compatível com dispositivos USB 3.0;
	- A nova interface avançada de controle de *host* AHCI (*Advanced Host Controller Interface*) dá suporte a até 120 dispositivos por máquina virtual;
	- O tamanho máximo de VMDK (*Virtual Machine Disk*) é de 62 TB;
	- A recuperação de armazenamento de sistema operacional visitante retorna o espaço em disco ao *pool* de armazenamento quando sua alocação é liberada do sistema operacional visitante;
	- Aprimora a virtualização de CPU ao oferecer mais informações sobre a arquitetura dos *hosts* para as máquinas virtuais, esse aprimoramento possibilita uma melhoria na depuração, nos ajustes e na solução de problemas de sistemas operacionais e aplicativos nas VMs;
	- Aumento da eficiência de CPU por meio do suporte a LRO (*Large Receive Offload*) que agrega pacotes TCP (*Transmission Control Protocol*) de entrada a um único pacote maior;
	- Para facilitar a adição de *hosts*, o *vSphere ESXi* é integrando ao AD (*Active Directory*), este por sua vez cuida da autenticação de usuários eliminando a

necessidade de criar contas de usuários locais em cada *host*;

- O *Auto Deploy* permite que os recursos de *host profiles*, *Image Builder* e PXE (*Preboot eXecution Enviroment*) do *VMware vSphere Auto Deploy* simplifique a instalação e a atualização de *hospedeiros* através de uma biblioteca onde ficam armazenadas todas as imagens de *hosts do vSphere*. Os administradores podem prover automaticamente novos *hosts* ou reconstruí-los com base em regras definidas pelo usuário sendo que este processo ficou tão simples quanto uma reinicialização de uma VM;
- O *vSphere ESXi* contém um *firewall* orientado por serviços e independente, esta ferramenta pode ser configurada por linha de comando *ESXCLI* permitindo que os administradores definam regras de portas para serviços, podendo também especificar intervalos de IP ou endereços IP individuais para conectar serviços de *hosts*;
- O *Long Distance vMotion* e Tolerância a falhas de multiprocessador, é um recurso que oferece maior escala, melhor confiabilidade e eficiências de custo para os negócios da empresa;
- Maior eficiência de gerenciamento: o modelo de integração de parceiros baseado em API da arquitetura *ESXi* elimina a necessidade de instalar e gerenciar agentes de gerenciamento terceirizados no *host* do *vSphere*. Você pode automatizar as tarefas de rotina, aproveitando os ambientes remotos de *script* de linha de comando, como *vCLI* ou *PowerCLI*.
- O *VMware vSphere Distributed Resource Scheduler*™, fornece balanceamento de carga dinâmica e independente de *hardware* alocando recursos para máquinas virtuais em um *cluster*, usando a automação orientada por políticas para reduzir a complexidade do gerenciamento e cumprir SLAs;
- O *VMware vSphere Distributed Power Management™*, automatiza a eficiência de energia nos *clusters* do *vSphere* otimizando continuamente o consumo de energia do servidor dentro de cada *cluster;*
- O *VMware vSphere Reliable Memory* coloca componentes essenciais do vSphere (como o *hypervisor*) nas regiões de memória identificadas como "confiáveis" no *hardware* com suporte, protegendo ainda mais os componentes de erros de memória que não podem ser corrigidos.
- O *VMware vSphere Big Data Extensions* executa o *Hadoop* no *vSphere* para obter utilização, confiabilidade e agilidade mais avançadas, oferecendo suporte a várias distribuições, fazendo com que a TI implante, execute e gerencie cargas de trabalho do

*Hadoop* em uma plataforma comum sem interrupções.

 O *VMware vSphere Flash Read Cache* virtualiza o *flash* do servidor dando uma camada de cache de leitura de alto desempenho que reduz a latência dos aplicativos. Na Figura 28 é mostrado a visão geral dos recursos do *vSphere*.

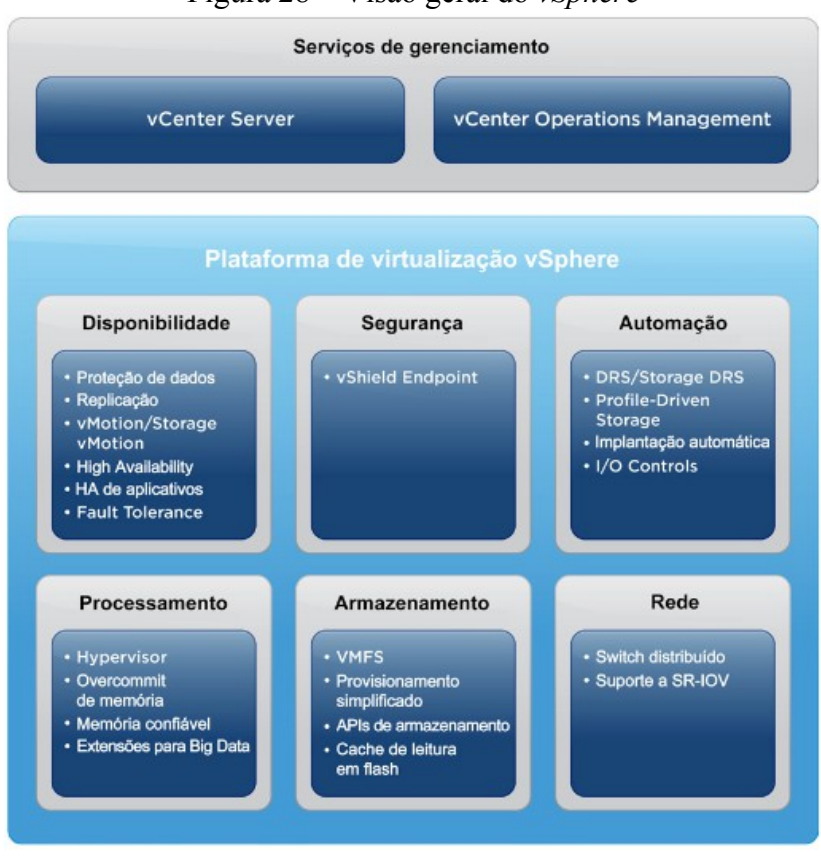

Figura 28 – Visão geral do *vSphere*

(Fonte: *vSphere*, 2016)

Duas ferramentes que juntas com o *vSphere ESXi* podem oferecer todos recursos mostrados até aqui, são: o *vCenter Server* e o *vROPs*.

#### **3.2.6.1 –** *vCenter Server*

O *vCenter Server* traz visibilidade centralizada, gerenciamento proativo e extensibilidade para o *VMware vSphere* a partir de um único ponto. Ao centralizar a plataforma para gerenciar os ambientes de infraestrutura com confiança é possível fazer:

Implantação simples → implantar o *vCenter Server* de modo rápido e fácil usando perfis de *host* ou um *appliance* virtual baseado em *Linux*.

Otimização proativa  $\rightarrow$  alocando e otimizando os recursos para obter a máxima eficiência.

Controle e visibilidades centralizadas  $\rightarrow$  administrando a infraestrutura inteira do *vSphere* a partir de um só local, os usuários podem ter inventário de máquinas virtuais, *hosts* e *datastores*.

Gerenciamento → utilizando ferramentas avançadas para simplificar o gerenciamento e ampliar seu controle com o *vRealize Log Insight.* Com esta ferramenta é possível gerenciar até 1.000 *hosts* e 10.000 máquinas virtuais com uma única instância do *vCenter Server*. Colocando a ferramenta em modo vinculado é possível gerenciar até 30.000 máquinas virtuais em 10 instâncias do *vCenter Server,* neste modo são replicados funções, permissões e licenças na infraestrutura para que os administradores possam fazer *logon*, visualizar e pesquisar simultaneamente os inventários de todos os *vCenter Servers*.

Extensibilidade de *plug-in* → com o *Web Client* é possível que os administradores de TI gerenciem elementos de terceiros em seus *datacenters* diretamente do *vCenter*, fazendo com que ele mantenha o maior ecossistema de parceiros do setor com o SDK (*Software Development Kit*) de *plug-ins* do *Web Client* aberto, em contrapartida os clientes do *vCenter* podem fazer *backup* e executar a proteção de dados e o gerenciamento de servidores de rede e demais servidores diretamente do *vCenter*. Atualmente existem sete parceiros do programa de certificação da *VMware* para o *vCenter* que são: *NetApp, X-IO, Dell, IBM, Veritas, Lenovo* e *EMC*.

Na Figura 29 é mostrado o comportamento do *vCenter* diante de um cenário em um *datacenter*.

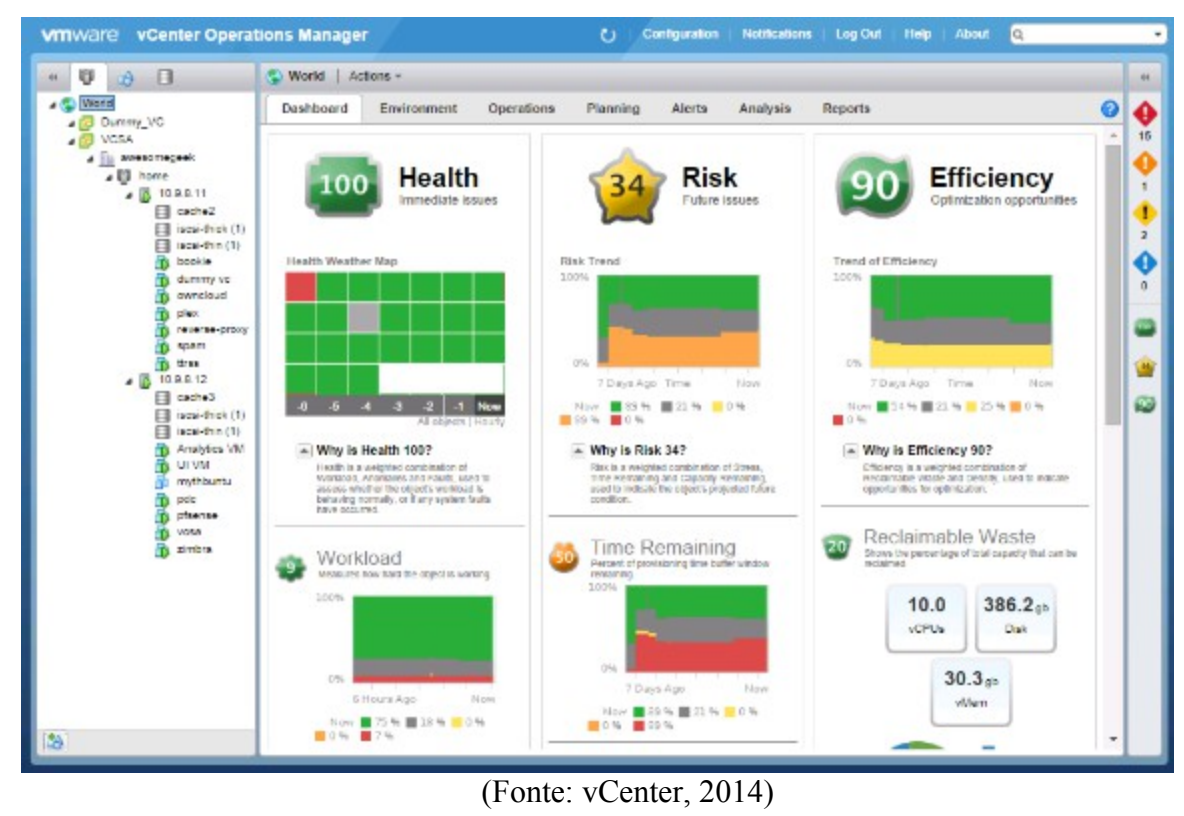

# Figura 29 – *vCenter* em um cenário de *datacenter*

#### **3.2.6.2 – vROPS**

O vROPs (*vRealize Operations Management)* é construído em uma plataforma dimensionável e resiliente para proporcionar conhecimentos operacionais inteligentes ajudando a simplificar e automatizar o gerenciamento de aplicações de infraestrutura em todo ambientes de virtualização de servidores, físicos e nuvem do *vSphere* para *Hyper-V*, ou para a AWS (*Amazon Web Services*) entre outros *hypervisors*. Com esta ferramenta as empresas podem melhorar seu desempenho, evitando interrupções dos negócios, e tornando-se mais eficiente com uma visibilidade abrangente de todas as aplicações e da infraestrutura em um só lugar. O vROPs em conjunto com o *vCenter* oferece:

 Operações inteligentes – as ferramentas proporcionam autoaprendizagem preditiva e analítica com uma gestão de carga de trabalho inteligente tendo visões dos alertas sobre a aplicação e da saúde infraestrutura, permitindo a identificação proativa e remediação de desempenho emergentes, capacitando e configurando o ambiente para evitar problemas.

- Automação baseada em política com o vROPs é possível sair da caixa e personalizar políticas para as operações críticas de TI associados com os alertas inteligentes. Proporciona ter uma remediação guiada com padrões de conformidade para oferecer recomendações ou desencadear ações que otimizem o desempenho e a capacidade de fazer cumprir os padrões de configuração.
- Gerenciamento unificado com uma plataforma aberta e extensível, suportado por pacotes de gerenciamento de terceiros, como *Microsoft*, SAP, e outros, proporciona ampla visibilidade em um único console de aplicações, armazenamento e dispositivos de rede.

Na Figura 30, são mostrados os recursos o painel de recursos monitorados pelo vROPs que mostra a saúde do ambiente de TI da empresa.

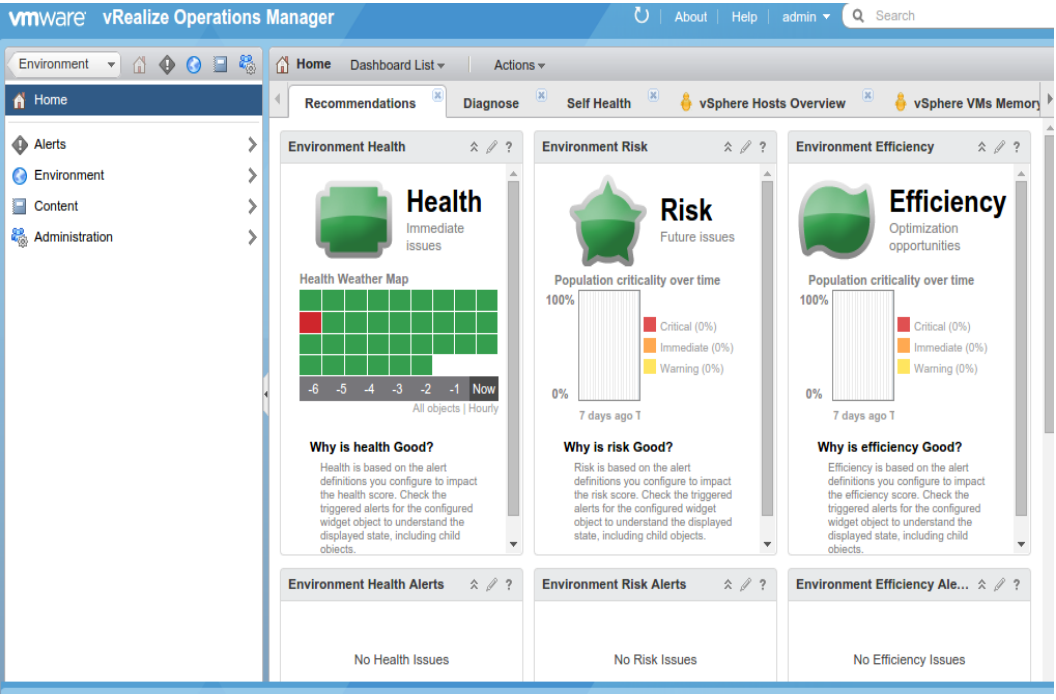

Figura 30 – Painel de recursos do vRops

(Fonte: vROPs, 2016)

# **3.2.7 – RHEV (***Red Hat Enterprise Virtualization***)**

Desenvolvido pelos criadores do *Red Hat Enterprise Linux*, o *Red Hat Enterprise Virtualization* nasce com grandes expectativas para oferecer uma ferramenta bem planejada e com recursos mais aprimorados que os principais concorrentes.

A intenção da *Red Hat* com o RHEV é de fazer para a virtualização o que o *Linux* fez para o mercado *UNIX*, reduzir custos, aumentando a inovação e agilizando a adoção desta ferramenta.

O RHEV é um *software open source*, baseado na tecnologia *hypervisor KVM*, no *kernel Red Hat Enterprise Linux* e no projeto de gerenciamento da virtualização *oVirt.org*. Nasce uma plataforma pronta para empresas que precisam estender a infraestrutura já existente, mas sem perder o fluxo de negócios atual que a organização exige.

Através desta ferramenta, a *Red Hat* informa que é possível melhorar a densidade de aplicativos e as taxas de utilização dos servidores aproveitando os investimentos já realizados, escalando e integrando as cargas de trabalho existentes *Linux* ou *Windows a* uma nuvem privada que permite gerenciar e estender a infraestrutura virtual da empresa para que atenda às necessidades de negócio, através de um sistema de gerenciamento corporativo intuitivo e centralizado.

Na Figura 31 é apresentado uma visão do funcionamento do RHEV.

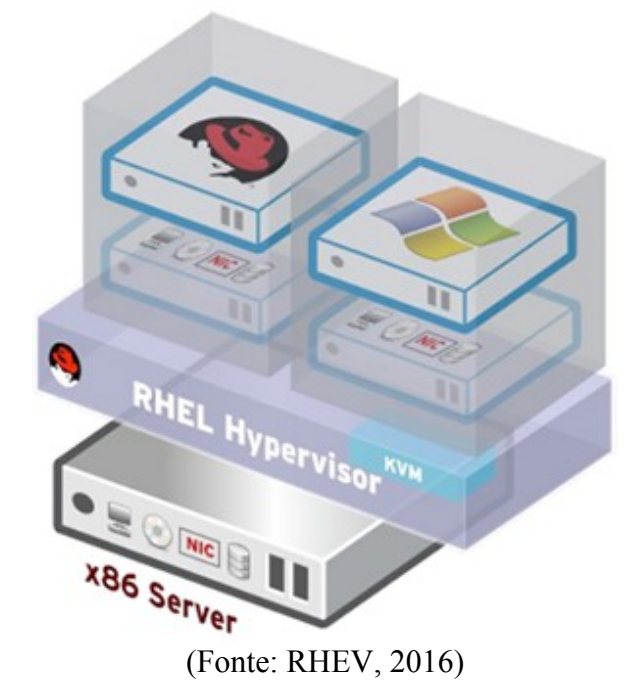

Figura 31 – Funcionamento do RHEV.

#### **3.2.8 –** *Oracle VM Server x86*

Criando pela *Oracle Corporation Inc*, o *Oracle VM Server* para x86 é uma solução baseando no *hypervisor XEN Open Source,* suportando *Windows*, *Linux* e *Solaris* prover virtualização e gerenciamento de servidores com custo que torna as aplicações empresariais mais fácil de implantar, gerenciar e dar apoio, reduzindo os custos de suporte, aumentando a eficiência de TI e trazendo mais agilidade.

Os principais recursos do *Oracle VM*, são (*ORACLE VM SERVER FOR X86*, 2015): • Alta performance e escalabilidade em função do *hypervisor Xen®* que conhecidamente fornece desempenho sob cargas de trabalho crescentes, suportando até 384 CPUs física e memória de 6 TB com cada hóspede e suporte a VM'ing até 256 CPUs virtuais e 2.000.000 MB de memória para acomodar as mais exigentes aplicações empresariais e de nuvem.

• Amplo suporte a sistema operacional convidado, como: *Oracle Linux, Oracle Solaris, Red Hat Enterprise Linux, SUSE Linux Enterprise Server, CentOS e Windows.*

• O Kernel é o UEK (*Unbreakable Empresa Kernel)* que atualmente está no *release* 4 e oferece alto desempenho e certificações de parceiros.

• O *Oracle Ksplice* atualiza o *Dom0 UEK* em sistemas vivos, ou seja, aplica todos os *patches* de segurança importantes sem ser necessário a reinicialização do servidor.

• A migração de VMs vivas são feitas sem interrupções de serviço e sem a necessidade de manutenção planejada.

• Caso haja alguma falha inesperada, reabilita e reinicia automaticamente as VMs em outros *pool´s* de servidores diferentes do que as máquinas estavam hospedadas.

• O gerenciamento da solução é feito por uma rica interface com usuários conectado via *Web*, HTML (*HyperText Markup Language*) dinâmico, oferecendo facilidade de uso com acompanhamento de eventos abrangente e do estado de saúde do sistema virtualizado como todo.

• O *Oracle VM Templates,* permite que máquinas virtuais sejam baixadas pré-configuradas contendo aplicativos empresariais da *Oracle* pré-instalados ou outros *softwares* para se levantar sistemas proprietários, antes seria necessário perder dias ou até horas para restabelecer um sistema desse tipo.

• *Appliance* Virtual, o *Oracle VM Manager* suporta importação e exportação de formato *Open*

*Virtualizatio*n (OVF) e *Open Virtualization Archive* (OVA), ferramenta de *software* para acelerar a implementação do aplicativo.

• Provisionamento rápido de VMs, permitindo aos usuários mais controle sobre alocação de dados para melhorar a eficiência de armazenamento com clones rápido de máquinas virtuais completas.

• Gestão completa com integração ao *Oracle Enterprise Manager* oferecendo provisionamento rápido, monitoramento, administração e manutenção de configuração.

• Pronto para *OpenStack,* todos os componentes necessários para usar o *Oracle VM Server* para x86 se integram como um nó em um ambiente de sistema operacional em nuvem. A Figura 32 mostra o *Oracle VM x86 Server.*

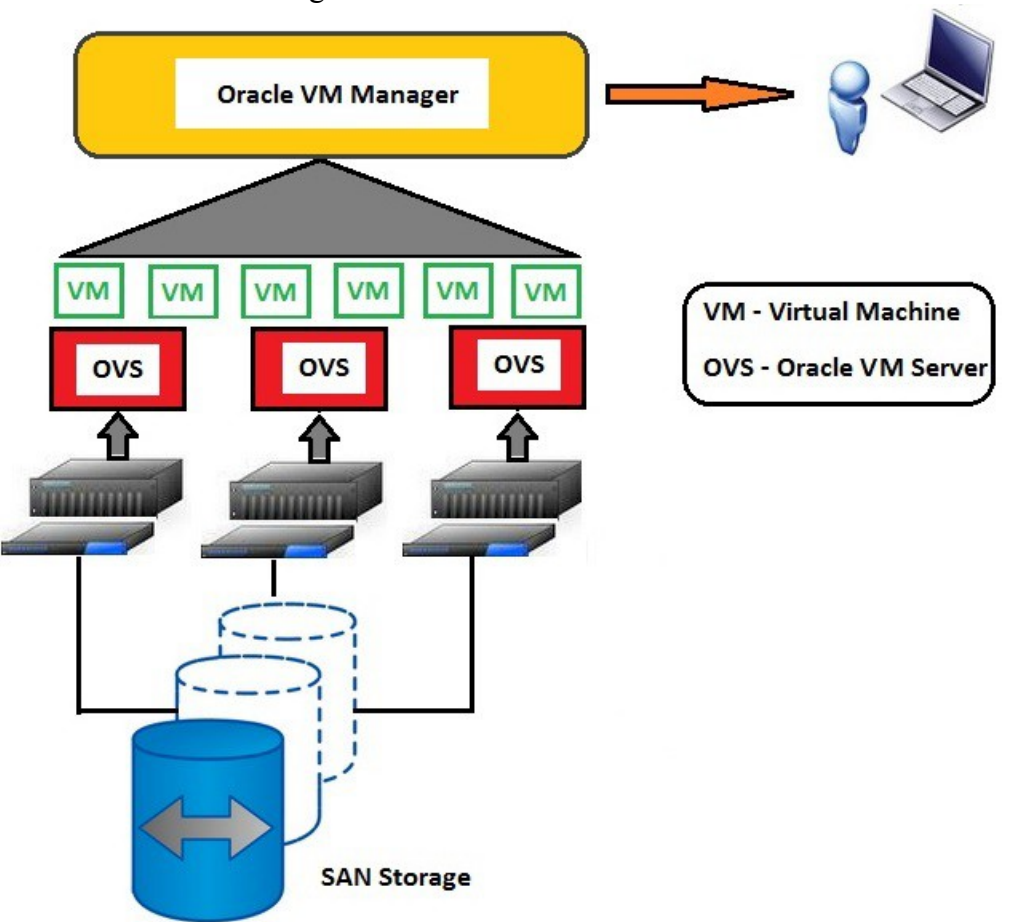

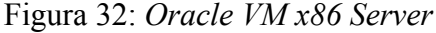

(Fonte: UnixArena, 2015)

O *IBM PowerVM,* é uma das principais ferramentas de virtualização da IBM, conhecido anteriormente como APV (*Advanced Power Virtualization*) fornece um ambiente de virtualização escalável e seguro com suporte de micro partições para aplicações de AIX, IBMi e *Linux*, rodando sobre servidores *POWER5*, *POWER6* e mais recentemente no *POWER7*, construída com recursos RAS (*Reliability, Availability, and Serviceability*) avançados e com desempenho líder da plataforma *Power Systems.* Esta plataforma é considerada uma das mais estáveis do mercado fornecendo serviços com economia e consolidando cargas de trabalho virtualizadas, tornando os serviços mais rápidos ao automatizar a implantação de máquinas e armazenamento virtuais otimizando a utilização de servidores para controlar os custos e incitar o retorno sobre o investimento gasto na empresa. Possibilita também eliminar períodos de inatividade programados ao implantar mobilidade ativa entre os servidores dando maior qualidade e aprimorando o gerenciamento virtual de recursos no *datacenter.*

Em todos os ambientes de TI há sempre um desafio a ser vencido diante da complexidade que pode estar presente em qualquer infraestrutura, motivada pela implantação de novos aplicativos e alterações imprevisíveis. Quando incluímos servidores em resposta a cada demanda por novas cargas de trabalho gera a necessidade de mais espaço, energia, refrigeração, cabeamento de rede, armazenamento de dados e recursos administrativos, essa complexidade leva à ineficiência, para responde ativamente a este problema a solução é a virtualização, que permite que as organizações consolidem vários sistemas operacionais e pilhas de software em uma única plataforma.

O *IBM® PowerVM®* fornece a solução de virtualização de capacidade industrial para servidores e *blades IBM Power Systems™* para ambientes *AIX®, IBMi* e *Linux®*. Principais recursos do *PowerVM* (*IBM POWER VM*, 2011):

- Microparticionamento  $\rightarrow$  Permite até 20 VMs por núcleo de processador;
- Particionamento lógico dinâmico → Recursos de processador, memória e I/O (*Input/Output*) podem ser movidos dinamicamente entre VMs ;
- *Integrated Virtualization Manager* → Simplifica a criação e o gerenciamento de VMs para servidores e *blades Power Systems*;
- *Live Partition Mobility*  $\rightarrow$  *AIX, Linux* e *IBMi* com VMs ativos podem ser movidos entre servidores, eliminando o período de inatividade planejado;
- *Active Memory Sharing* → transfere inteligentemente a memória de uma VM para

outra para melhor utilização da memória;

- NPIV (*N\_Port ID Virtualization*) –> Simplifica o gerenciamento e aprimora o desempenho de ambientes *SAN Fibre Channe*l;
- *System Planning Tool* → Simplifica o planejamento e a instalação de servidores *Power Systems* com o *PowerVM*;
- VIOS (*Virtual I/O Server*) *Performance Advisor* → Verifica o desempenho e a integridade do Servidor VIOS e, em seguida, faz recomendações para melhorar o desempenho;
- Monitor de Desempenho de Virtualização *PowerVP* → Fornece inteligência de desempenho para tratar proativamente os problemas mapeando cargas de trabalho virtuais para o *hardware* físico e manter a visão de integridade codificada por cor do servidor virtualizado. Este recurso está disponível em sistemas com *firmware* 7.7 ou superior.

Na Figura 33 é mostrado a utilização do *IBM PowerVM.*

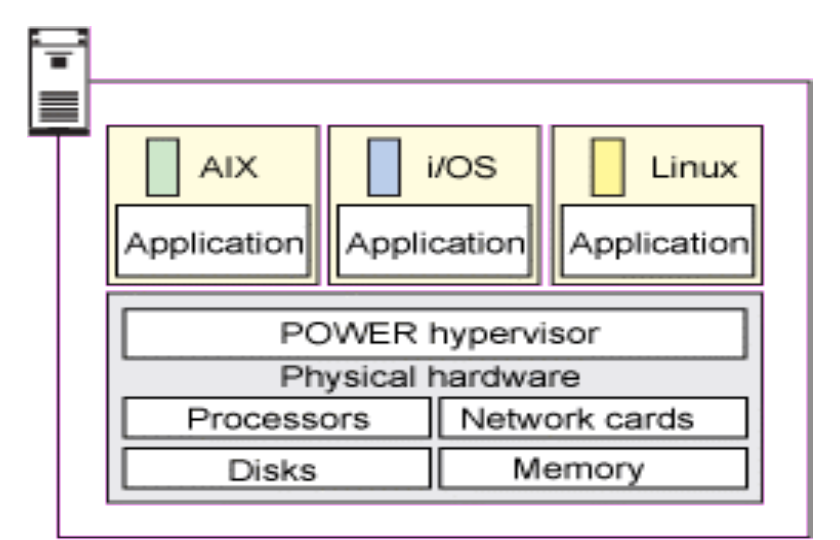

Figura 33 – Utilizando *IBM Power VM*

(Fonte: *IBM Power VM*, 2011)

# **3.2.10 –** *Citrix XENServer*

O *Citrix Xen Server* teve sua origem a partir de um projeto de nível superior dentro

da Fundação *Linux*, esta ferramenta fornece abstração estável e elástica da infraestrutura subjacente. Baseado no *Xen Project Hipervisor* de código aberto, o *Citrix XenServer* traz gerenciamento eficiente das VMs com *Windows* e *Linux* e entrega uma plataforma econômica para consolidação de servidores, *desktops* e aplicativos.

A Citrix tem dois *hypervisores* um do tipo originalmente projetado para o dimensionamento de casos de uso de infraestrutura e outro conhecido como XCP (*Xen Cloud Plataform*) voltado para ambientes de grande demanda como no campo da computação em nuvem. A Citrix cria novos e inovadores recursos, como sendo o primeiro *hipervisor* para integrar gráficos virtualizados com *NVIDIA GRID vGPU* e introduz cache no modo leitura para melhorar a entrada/saída de armazenamento, aumentando o desempenho da solução no *datacenter*. Na Figura 34 é mostrado a área de gerenciamento do *Citrix XenServer*.

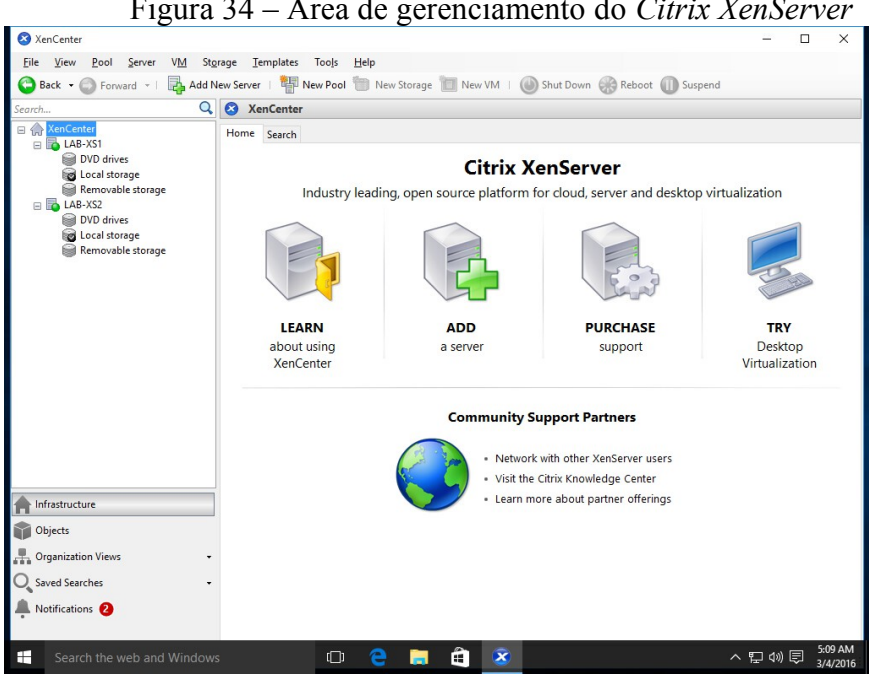

Figura 34 – Área de gerenciamento do *Citrix XenServer*

(Fonte: *Citrix XenServer*, 2015)

#### **4. ESTUDO DE CASO**

Neste capítulo será apresentado o cenário de uma empresa onde foram detectados problemas na alocação de recursos de tecnologia que impediam alcançar as metas propostas. De acordo com os dados levantados foi definido como solução a virtualização de servidores para que houvesse um melhor aproveitamento dos recursos tecnológicos como também para que estes se acomodassem na central de processamento de dados onde sua estrutura física já não suportava ser ampliada.

#### **4.1 Classificações do problema**

A empresa contava com 90 (noventa) servidores de rede distribuídos em 05 (cinco) *racks* de servidores e com uma unidade de armazenamento de dados, como pode ser visto na Figura 35. Diante desse cenário, o departamento de TI se deparou com diversas dificuldades no uso dos recursos de tecnologia, pois, com o modelo adotado, não havia eficiência na administração dos recursos além da impossibilidade de realocação dos componentes de *harware*.

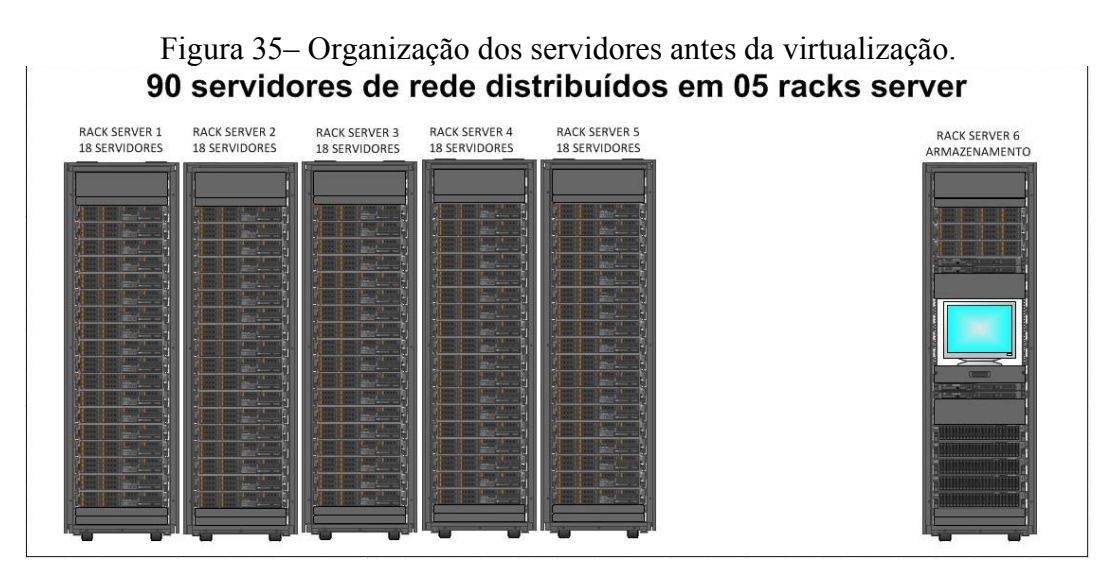

Fonte: Elaboração própria
Os problemas constatados foram:

- Servidores com baixa eficiência na utilização de recursos. Isso acontecia em decorrência de algumas aplicações serem de alta prioridade para a empresa e necessitarem de alta disponibilidade, ou seja, mais de uma máquina por aplicação. Estas aplicações, entretanto, utilizavam os recursos das máquinas onde estavam hospedadas de forma ineficiente;
- Falta de maleabilidade na acomodação de dados. Todos os 90 servidores foram adquiridos com armazenamento próprio, contado com *storage* local composto de 08(oito) discos configurados em *raid-5*, isso dificultava o armazenamento de algumas aplicações, pois conforme a demanda crescia o os servidores estavam limitados àquela configuração;
- No modelo implementado, recursos como memória RAM e CPU não podiam ser compartilhados entre os servidores. Este fato dificultava a implantação de novos projetos.
- Alto custo de manutenção: neste cenário, as máquinas eram independentes, portanto a manutenção era realizada em cada equipamento, o que gerava grandes custos com mão de obra técnica para empresa. Isto também aumentava os riscos de falhas e gerava um grande tempo de indisponibilidade para as aplicações;
- Tempo excessivo para disponibilizar os servidores em produção. Dependendo da configuração requisitada, poderia demorar até 03(três) dias úteis em virtude da preparação da máquina física, havendo a necessidade de preparar a conectividade, instalar o sistema operacional, homologar com as políticas de configurações definidas pela empresa. Somente após esses passos instalavam-se as aplicações para disponibilizar o serviço;
- A organização de cabos de rede, de alimentação elétrica e de fibra óptica que saiam dos *racks* dificultava o fechamento das portas traseiras e ampliavam os riscos de falhas quando estes necessitavam de manutenção em alguma máquina das máquinas alocadas. Cada servidor contava com duas placas de rede e os que tinham conexão com o *rack* de armazenamento contava também com HBA´s (*Host Bus Adapter*) que necessitavam de dois pares de fibra óptica, o que agravava mais ainda a organização nos compartimentos dos *racks*;
- A utilização de sistemas operacionais proprietários na empresa era de 90%, como

pode ser visto através do gráfico da Figura 36. Esta grande utilização de SO proprietário dificultava a disponibilidade de novos serviços ou a ampliação dos já existentes, pela necessidade de aquisição de novas licenças de *software*, pois havia uma decisão gerencial na empresa de não mais adquirir sistemas operacionais proprietário e priorizar o uso de *softwares* livres.

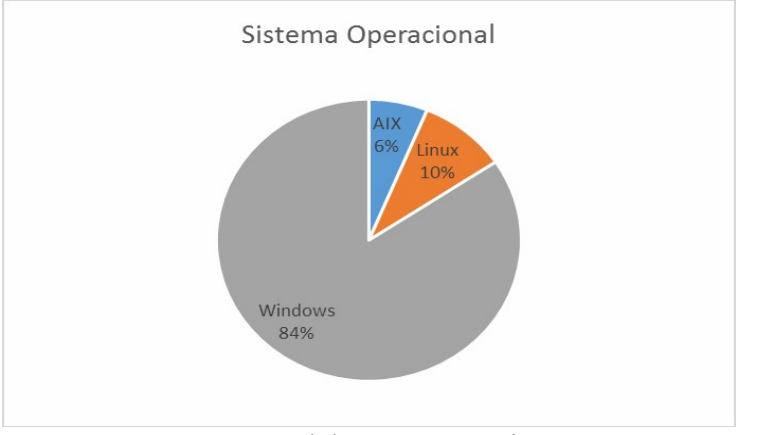

Figura 36 – Gráfico de sistemas operacionais antes da virtualização.

Fonte: Elaboração própria.

Conforme a demanda por máquinas crescia dentro da empresa, foram configurados diversos servidores virtuais. Como o ambiente tinha limitação na infraestrutura de *hardware*, máquinas que foram criadas para atender o aumento da disponibilidade de algumas aplicações críticas tiveram que ficar distribuídas em hospedeiros distintos dificultando a manutenção e permitindo uma granulação de servidores virtuais causando defasagem do modo de utilização da virtualização dos servidores na empresa. Com o gerenciamento descentralizado, os acessos às máquinas virtuais eram feitos por terminal de serviço e por tanto gerando muita mão de obra para acessar esses servidores.

### **4.2 Solução proposta**

Com base nas dificuldades descritas na Seção 3.1, foram apresentadas melhorias utilizando a virtualização de servidores tendo como objetivo facilitar o gerenciamento de ativos, ampliar a disponibilidade em serviços e aplicações, reduzir as paradas no ambiente de produção, melhorar a acomodação dos recursos na central de processamento de dados de forma que atendesse a estratégia de crescimento vertical que a empresa necessitava e permitindo expansões futuras. De acordo com as necessidades levantadas e após pesquisas com diversos fornecedores das ferramentas citadas no capítulo 3, foi indicado o pacote de *software VMware VSphare 6.0 with vRealize Suite (*antigo *VMware vCenter Operatios Management Suite )*, visando uma melhor adequação de custo beneficio deixando o ambiente com uma plataforma centralizada e extensível para gerenciar a infraestrutura virtual. Na Figura 37 vemos o posicionamento da empresa de virtualização no quadrante mágico fornecido pelo *Gartner*, que é referência mundial no quesito de testes de diversos produtos, o que ajudou a equipe na justificativa da aquisição da solução referenciada acima.

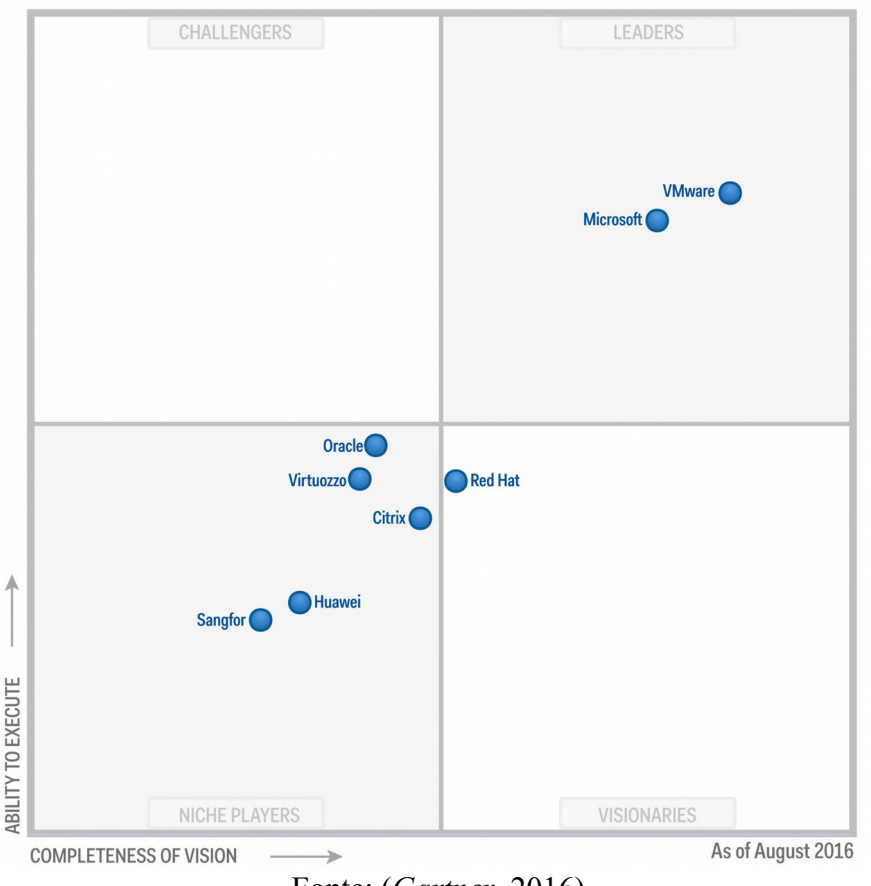

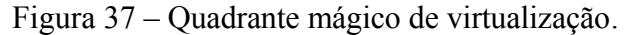

Fonte: (*Gartner*, 2016).

A escolha dessa ferramenta permite também que o ambiente virtualizado fique híbrido, ou seja, com facilidades de integração com a nuvem, isso torna os recursos do

*datacenter* factíveis à interconexão com *site backup* ou mesmo uma ampliação distribuída com recursos por cidades, estados ou até em outros continentes. Na Figura 38 são mostrados os principais benefícios que a ferramenta oferece:

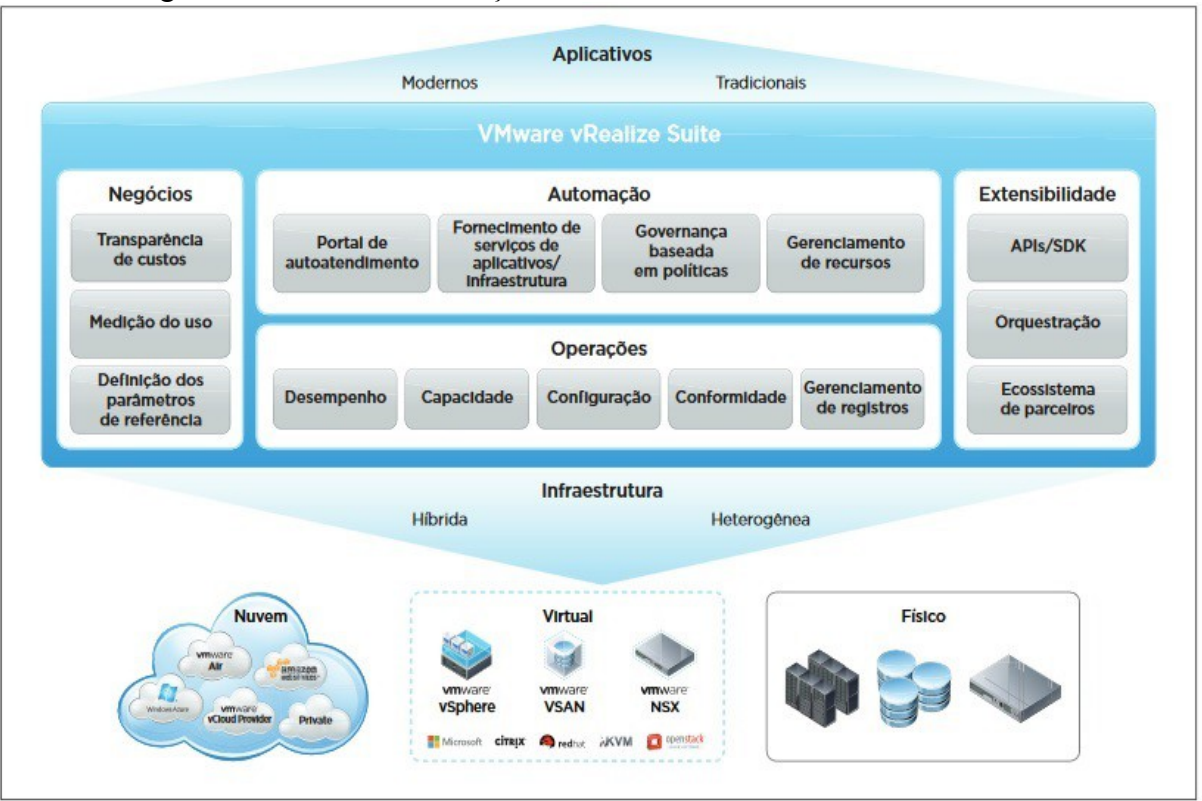

Figura 38 – Visão da utilização dos recursos do *VMware vRealize Suite.*

Fonte: (*VMware VREALIZE*, 2016).

### **4.2.1 Investimentos realizados**

Devido à complexidade da solução proposta para atender a demanda da empresa, foram necessários os seguintes investimentos:

*I.* Aquisição de 02 (duas) caixas, aqui chamadas de *chassi,* que comportam 07 (sete) lâminas de alto desempenho cada, *LENOVO Flex System Enterprise Chassis*;

*II.* Aquisição de 14 (catorze) servidores de alto desempenho tipo lâmina para serem os hospedeiros, *LENOVO Flex System x440;*

*III.* Aquisição de 01 (um) *rack server* 42U para acomodação das caixas, equipados com 04 (quatro) *PDU*´s (*Power Distribution Unit*) para garantir a redundância de alimentação elétrica;

*IV.* Aquisição de 01 (uma) unidade de armazenamento de alta capacidade aqui chamada *storage*, *Full Rack with 18 Oracle Exadata Storage Servers;*

*V.* Aquisição de *Suite VMware* composta por 56 (cinquenta e seis) Licenças de sistema operacional para virtualização *VMware vSphare 6.0* como parte do *suite vSphare* e com o *suite vRealize,* estas licenças têm sua aquisição baseada no número de processadores físicos das máquinas onde cada lâmina comporta 04(quatro) unidades de processamento;

*VI.* Treinamento para operacionalização da solução para a equipe técnica;

Das configurações de *hardware* adquiridas podemos citar as principais características:

- Cada caixa está composta com 06 (seis) fontes de alimentação elétrica com 2.500 W cada proporcionando redundância N+N, 02 (dois) módulos de interconexão Ethernet com 14 (catorze) portas 10 Gb e 02 (duas) portas 40 Gb externas, 02 (dois) módulos com 24 (vinte e quatro) portas 16 Gb SAN externas e módulo de gerenciamento;
- Cada lâmina *LENOVO Flex System x440* está composta por 04 (quatro) processadores E5-4600 V2 Intel Xeon com 12 (doze) núcleos e 30 MB de *cache* L3, com 1,5 TB de memória RAM em 48 (quarenta e oito) módulos com 32 GB (PC3- 14900 CL13 ECC DDR3, 1.866MHz LP LRDIMM), 02 (duas) interfaces de rede 10 Gb e 02 (duas) interfaces HBA FC-16 Gb;
- A unidade de *backup* é uma fitoteca *IBM TS3200* que acomoda internamente 48 (quarenta e oito) unidades de cartuchos de fita LTO (*Linear Tape Open*) com capacidade de armazenamento de até 6,25 TB cada unidade, um robô de interação que aloca as fitas internamente, capacidade de cópias diárias de até 300TB. A fitoteca contem 04 (quatro) *tapes driver*, ou seja, quatro unidades de leitura/escrita permitindo alto desempenho e gravação/leitura simultânea de até quatro cartuchos por vez oferecendo agilidade e segurança para a salvaguarda dos dados da empresa;
- A unidade de armazenamento está composta de 18 (dezoito) células cada com 16 (dezesseis) discos com capacidade de 1,5 TB cada disco, totalizando 432 TB de espaço bruto, 6,75 TB de *cache* em memória *flash* inteligente e 216 núcleos de CPU para processamento de SQL (*Structured Query Language*) em armazenamento;

#### **4.2.2 Processo de implantação**

Inicialmente os bancos de dados foram migrados e consolidados no novo ambiente e somente após esta etapa os servidores físicos foram movidos e integrados a solução virtual.

A migração dos servidores físicos para os virtuais se deu de forma gradual começando pelos ambientes de menor para os de maior prioridade conforme definição das necessidades de disponibilidade dos serviços da empresa. A aquisição do sistema operacional próprio para virtualização de servidores possibilitou a migração direta de grande parte das máquinas já existentes e com estes ligados e em produção, parando apenas por alguns minutos para adaptação e configuração do novo ambiente.

Todo o processo de migração transcorreu durante um período de 08 meses, contados a partir da disponibilidade do novo ambiente. Após esse período demorou mais 04 meses para a remoção completa dos servidores físicos da central de processamento de dados.

Para que a parada nos sistemas da empresa fossem minimizadas, os servidores de maior criticidade foram migrados em proporção de 50% (cinquenta por cento) dos recursos disponibilizados no novo ambiente e durante as madrugadas, a outra metade que garante a redundância dos serviços foi integrada sempre após um período de tempo de adaptação após a confirmação do sucesso da migração.

Com a virtualização massiva, veio a crescente demanda para a criação de servidores virtuais como também a necessidade de sistemas operacionais cada vez mais modernos e que não gerasse ônus com aquisições de sistemas operacionais proprietários, deste ponto em diante foram analisados as aplicações com maior criticidade para a empresa e a necessidade de alta disponibilidade e redundância delas. A empresa já dispunha de laboratório para que diversas aplicações fossem para *software* livre e com base nos estudos em laboratório, foram definidas as migrações para o novo ambiente e em sistemas operacionais livres, como o *Linux*, pois já tinham conhecimento da eficácia comprovada para a utilização com algumas aplicações de alta criticidade da empresa. Ao final do período de migração foi apresentado um novo gráfico com a relação de sistemas operacionais após a virtualização como podemos ver na Figura 39.

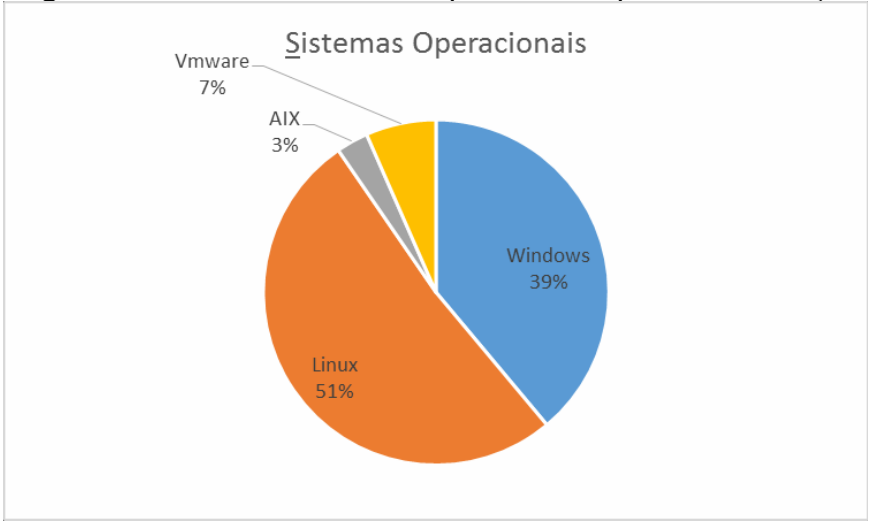

Figura 39 – Gráfico de sistemas operacionais após a virtualização

Fonte: Elaboração própria.

### **4.3 Definições de uso da ferramenta utilizada neste trabalho**

Para o desenvolvimento do estudo de caso deste trabalho, foi utilizado como ferramenta uma suíte de aplicativos da *VMware* tendo como referência a experiência da utilização do *VMware ESX* a partir da versão 3.0 e do *VMware ESXi*. Serão descritos os principais benefícios da suíte de aplicativos *VMware VSphare Server* 6.0 com *vRealize Operations*.

O *VMware* é atualmente uma das plataformas de virtualização líder de mercado, permitindo que os usuários virtualizem aplicativos de dimensionamento vertical e horizontal com confiança, dando uma nova perspectiva ao significado de disponibilidade e simplifica a central de processamento de dados em um ambiente virtual de fácil manutenção. O resultado disso é uma infraestrutura sob demanda altamente disponível e adaptável. Os principais recursos disponíveis nesta ferramenta são (*VMware VREALIZE*, 2015):

#### **Processamento**

O uso de vCPU (*Central Processing Unit Virtual*) em cada máquina virtual é configurada com no mínimo 01 (uma) e esta configuração poderá ser de até 128 vCPUs usando o recurso de multiprocessador simétrico. Quando uma vCPU precisar ser executada, o *vMKernel* faz o seu mapeamento para um contexto de execução de *hardware*, que agenda em um processador um segmento de execução que corresponde a um núcleo de CPU ou a um hiperprocessamento.

### **Memória**

O uso de Memória Virtual é dado quando são combinadas várias máquinas virtuais em um servidor físico, isso permite a soma das memórias físicas reduzindo os custos de aquisição por apresentar um uso mais eficaz dela. O *VSphare* 6.0 usa vários recursos de utilização eficiente de memória RAM (*Random Access Memory*) e com maiores taxas de consolidação incluindo o compartilhamento de páginas transparente, recuperação de memória da VM visitante e compactação de memória. Atualmente esta aplicação dá suporte a até 4 TB de RAM virtual por VM.

#### **Máquinas Virtuais por hospedeiro**

- Permite que os hospedeiros acomodem até 480 CPUs e 12TB de RAM, com configuração de até 1.024 máquinas virtuais por servidor físico e até 64 *hosts* por *cluster*.
- Suporte para os *chipsets* e *drivers* x86 mais recentes, possui gráficos aprimorados proporcionando todas as vantagens das placas gráficas aceleradas por *hardware* dos fabricantes mais renomados do mercado para as soluções virtualizadas.
- Clonagem de máquinas virtuais instantânea que é a base para a implantação de máquinas virtuais até 10 vezes mais rápido do que era possível na versão anterior.

### **Armazenamento**

O *vSphere Virtual Volumes* permite que os *arrays* de armazenamento externos reconheçam a VM, este reconhecimento é feito através de recursos gerenciado por políticas de armazenamento (SPBM – *Storage Policy Based Management*). O gerenciamento é comum em níveis de armazenamento e automação dinâmica da classe de serviço de armazenamento, gerando combinações exatas de serviços de dados (*snapshots*, clones, replicação remota, eliminação de duplicação etc.) para serem instanciados de forma mais eficiente por VM.

### **Rede**

*Network IO Control* é a ferramenta que permite o suporte para reservas de largura de banda de *switches* distribuídos e por máquina virtual que garantem níveis mínimos de serviço de rede nas VM´s.

### **Disponibilidade**

*O vMotion* é a ferramenta que permite a migração de máquinas virtuais em tempo real sem interrupções. Estas migrações podem ocorrer tanto entre os hospedeiros que fazem parte do mesmo *cluster* como também entre dois *sites*, onde há replicações ativo/ativo isso permite economia de tempo e de recursos. Nesta versão, o *vMotion* traz melhorias que, dependendo do tamanho dos dados a serem movidos, pode ocasionar uma economia de tempo em até 95% (noventa e cinco por cento) comparando as migrações feitas pelas versões anteriores. Nesta versão é utilizando o RTT (*Round-Trip Time*), este recurso informa o tempo necessário em média, por parte de quem envia o pacote, em receber a confirmação da entrega do pacote. O aumento de 10 vezes no RTT oferecido no *vMotion* de longa distância agora torna possível que *datacenters* localizados fisicamente em continentes diferentes migrem cargas de trabalho em tempo real entre si.

### **Gerenciamento**

O gerenciamento da ferramenta contempla uma biblioteca de conteúdo com repositório centralizado que possibilita de forma simples e eficaz manter todas as informações, inclusive modelos de máquinas virtuais (*templates*), imagens ISO (*Image System Optic*) e *scripts* em um local central e compartilhar por meio de um modelo de publicação/assinatura para os administradores de forma centralizada e concisa.

Com a ferramenta vCAC (*vCloud Application Center*) é possível configurar toda a infraestrutura de interconexão da solução de virtualização, permitindo que os *hosts* que fazem parte do *cluster* de hospedeiros locais se comuniquem mutuamente compartilhando recursos e mantendo o ambiente com a redundância necessária para o bom funcionamento da solução.

O vCOPS (*vCenter Operation Manager*) permite gerenciar o ambiente virtualizado melhorando o desempenho e dando garantias e restaurações a níveis de serviços, otimizando a eficiência de custos dando visão para uma melhor utilização das capacidades dos recursos virtuais na empresa.

Com o uso da virtualização é possível evitar custos elevados e desnecessários como energia, aplicando a consolidação de servidores que foca reduzir o número de servidores, facilitando o gerenciamento, já que ficam centralizados oferecendo assim um melhor aproveitamento computacional é possível também programar técnicas para prevenir falhas inesperadas destes servidores, evitando paradas muito longas nos ambientes computacionais das empresas.

#### **4.4 Considerações finais**

Após as conclusões das migrações para o ambiente de virtualização dos servidores podemos considerar algumas das principais melhorias como também as dificuldades encontradas.

### **4.4.1 Melhorias**

Dentre as diversas melhorias que podem ser citadas, a mais impactante, estruturalmente, para a empresa, é o ganho de espaço físico dentro da central de processamento de dados onde a se obteve um ganho acima de 60% (sessenta por cento) após a conclusão da migração e da retirada dos 06(seis) *rack* dos servidores e *storage* antigos, conforme mostrado na Figura 35, onde existiam 06 *rack servers* ficaram apenas 02(dois) *rack servers.* De acordo com a Figura 40 mostrada abaixo, onde no *rack Server* concentram-se 02 (dois) *chassis* compostos por 07(sete) *blade Server*, cada e também 01(uma) unidade de fitoteca para a realização de *backup* do ambiente, no *rack* de armazenamento está o *storage* que concentra todos os bancos de dados da empresa. Além destes fatores, os gestores de TI da empresa destacaram as seguintes melhorias:

- Aumento significativo da taxa de utilização de servidores hospedeiros, melhorando o aproveitamento dos recursos evitando assim os desperdícios antes detectados;
- Ganho com segurança, as máquinas virtuais isoladas reduziram as vulnerabilidades dos serviços:
- Gerenciamento unificado de todo o ambiente, oferecendo visibilidade completa em um só local;
- Operacionalização inteligente, permitindo a equipe técnica agir proativamente a partir de relatórios e gráficos fornecidos pela fermenta de monitoramento;
- Flexibilidade do ambiente de TI, permitindo a equipe técnica ter melhoria constante de conhecimento;
- Redução em longo prazo com os custos para aquisição de *hardware*, oferecendo crescimento conforme as necessidades apontadas pela empresa;
- Redução de custos operacionais com equipe técnica em virtude da diminuição das demandas de correção nas máquinas;
- Redução do tempo de inatividade não programado, com a virtualização é possível detectar e corrigir rapidamente as falhas nas máquinas virtuais, seja forçando a mudança para um hospedeiro com mais recursos livres disponíveis ou mesmo ampliando a capacidade de armazenamento, de memória ou de CPU sem a necessidade de não disponibilizar os serviços desta máquina virtual;
- Suporte a aplicações legadas com a migração de sistema operacional, foi possível

mover os servidores completos que rodavam em máquinas físicas ou em máquinas virtuais com *hardware* estagnado, mantendo suas características e conexões;

- O tempo de entrega de um novo servidor passou a ser extremamente rápido. Com o ambiente virtual é possível entregar uma máquina completa em até 03 (três) minutos a partir de um modelo previamente configurado;
- O consumo de energia reduziu significativamente, antes haviam 06 (seis) *racks servers* e agora somente 02 (dois) *racks servers.* Com isso a redução foi de aproximadamente 60% (sessenta por cento). A Figura 40 mostra como ficou a distribuição dos recursos computacionais após a virtualização;

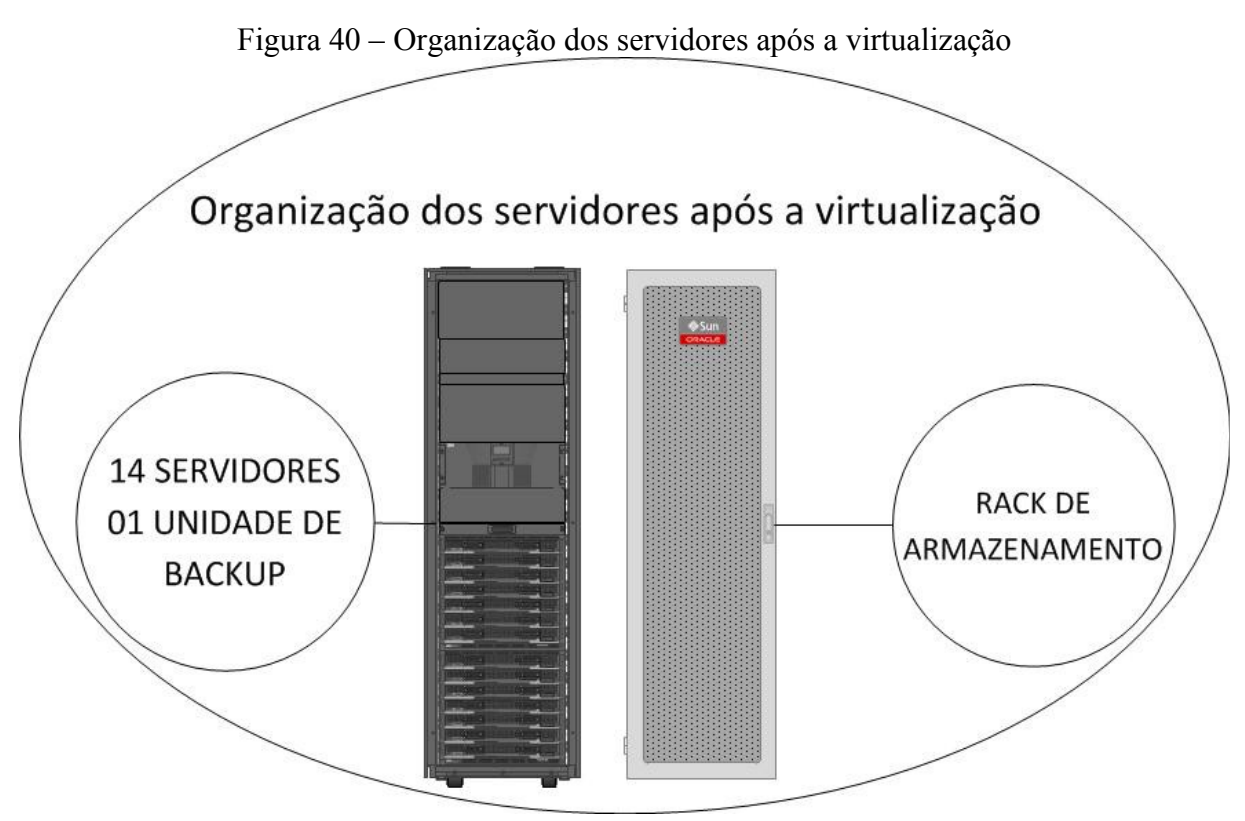

Fonte: Elaboração própria

## **4.4.2 Dificuldades encontradas**

Dentre as dificuldades encontradas, pode ser citada a da integração da solução antiga dos servidores físicos descentralizados com o novo cenário, onde foi preciso criar um ambiente intermediário para testes constantes de viabilidade. Outra dificuldade foi a aprovação do projeto devido o investimento inicial ser bastante expressivo com a aquisição dos *hardwares* como também para justificar a aquisição dos sistemas operacionais proprietários (56 licenças *vSpare* 6.0) para que os servidores novos fossem integrados a solução de virtualização do ambiente. As aquisições de *software* proprietário eram contra a política da empresa, no entanto a diretoria entendeu que os gastos eram necessários, naquele momento, para manter a continuidade e a garantia de crescimento das atividades da empresa, com esta aquisição de sistemas *VMware* chegara a 7% (sete por cento) do total de SO na empresa como pode ser vista na Figura 39.

### **5. CONCLUSÃO**

A virtualização de servidores em ambientes corporativos veio para mudar a forma de utilizar os recursos tecnológicos nas empresas. Com a diversidade de uso que foi apresentada neste trabalho, foi visto que além das grandes corporações estes recursos podem ser utilizados em qualquer tipo de ambiente seja ele de uso comercial, acadêmico ou doméstico.

Com a possibilidade de fácil adaptação e com a consolidação dos recursos em ambientes cada vez mais complexos, mas que também oferecem maior estabilidade e melhor controle das ações feitas pelos agentes de TI das empresas, a virtualização vem ganhando cada vez mais espaço frente a outras soluções antes utilizadas. Como mostrado neste trabalho, as principais características que enaltecem este tipo de recurso são as inúmeras facilidades em promover soluções de contingência, recuperação de desastres, versatilidade com a migração dos servidores virtuais como também a segurança no gerenciamento do ambiente.

A partir do desenvolvimento do tema mostrado neste trabalho, foram identificados uma gama de benefícios antes desconhecidos. Estes benefícios estão além do departamento de TI, permitindo que sua utilização favoreça na tomada de decisões pelos diversos setores da empresa uma vez que a visão obtida com a utilização da virtualização mostrada favorece ao entendimento e ajuda a justificar o uso contínuo da tecnologia como também o controle da mesma.

A importância da funcionalidade de serviços TI nas empresas atualmente é fundamental para que ela possa crescer ou se manter em um mercado cada vez mais competitivo. Em empresas públicas este fator tem ainda maior relevância, quando é citado, por exemplo, um sistema de controle hospitalar, onde é demandado por um conjunto de outros recursos próprios daquele cenário, sistemas de controle de trânsito , sistemas de controle de distribuição elétrica, entre outros, são tão vitais que em caso de falha podem causar perdas catastróficas, levando desde uma pequena empresa a uma grande cidade, estado ou país, a terem danos de difícil reparação.

Como visto no Capítulo 4, os principais benefícios no uso da virtualização de servidores vão além de manter um cenário mais enxuto e com maior perspectiva de expansão, proporcionam alta disponibilidade dos serviços quando associado com *hardware* redundante, recuperação de desastres em tempo infinitamente menor quando implementado com armazenamento dinâmico e centralizado, se comparado aos ambientes usados

costumeiramente, gerenciamento centralizado, dimensionamento de uso de *hardware* antes desconhecido, preparação para distributividade facilitando a migração de *datacenters* completos, seja para um ambiente em nuvem ou para um site remoto.

Com tantos benefícios, esse tipo de ferramenta só tende a crescer e a ganhar mais espaço dentro das organizações, agregando facilidades e promovendo vantagens para a continuação do negócio das empresas auxiliando as operações em TI.

Antes da implementação, deve-se fazer uma lista com todos os passos descritos em sequência de utilização, validar esta lista, testar e registrar o tempo de cada ação e ficar atendo aos seguintes recursos de hardware, como: uso de RAID, ferramenta de replicação de dados, clusterização (*pool* de servidores), uso de *storage* como ponto único de acomodação de dados das VM´s, monitoramento do aumento de consumo de espaço dos discos, disponibilização e configuração de *failover* e replicação dos ativos de rede.

# **REFERÊNCIAS BIBLIOGRÁFICAS**

4LINUX (2009). Disponível em: <http://www.4linux.com.br>. Acesso em: 16 de outubro 2016.

BARHAM, PAUL. (2006), "Xen and the art of virtualization", NY, EUA. Disponível em: <http://www.cl.cam.ac.uk/research/srg/netos/papers/2003-xensosp.pdf>. Acesso em: 15 de outubro 2016.

BERRANGE, D. P. *Manage virtual machines with virt-manager*. 2013. Disponível em: <http://virt-manager.org/>. Acesso em: 03 de maio 2015.

BELLARD, FABRICE Projeto Qemu - Disponível em: < http://fabrice.bellard.free.fr/qemu>. Acessado em: 28 de agosto 2016.

BUENO, H. Virtualização - um pouco de história. 2009. Disponível em: < https:/hbueno.wordpress.com/2009/04/29/virtualizacao-um-pouco-de-historia/ >. Acesso em: 06 de maio 2015.

CA – COMPUTER ASSOCIATE, ARCSERVER – Disponível em: <https://profile.ca.com/us/register/createprofile.aspx>. Acessado em: 11 de maio 2015.

CITRIX SYSTEM INC 2015. Disponível em: [<http://www.citrix.com>](http://www.citrix.com/). Acessado em: 18 de outubro 2016.

*CITRIX XENDesktop* 2016. Disponível em: <https://www.citrix.com.br/products/xenappxendesktop/> Acessado em: 24 de outubro 2016.

DEVEL SISTEMAS – Disponível em: <http://www.develsistemas.com.br/virtualizacao-de-servidores-vantagens-e-desvantagens/> Acessado em: 19 de novembro de 2015.

GOLDBERG, Robert P. Princípios arquitetônicos para *Virtual Computer Systems*. Ph.D. tese,

Universidade de *Harvard*, Cambridge, MA, de 1972.

GUIA DO *HARDWARE* – Disponivel em: <http://www.hardware.com.br/artigos/ferramentas-virtualizacao/>. Acessado em: 13 de abril 2015.

IBM – INTERNETIONAL BUSINESS MACHINES, Emulação do sistema com QEMU. 2007 – Disponível em: <http://www.ibm.com/developerworks/br/library/l-QEMU/>. Acessado em: 15 de junho 2015.

IBM Spectrum Virtualize. 2015. Disponível em:<http://www-03.ibm.com/systems/storage/spectrum/virtualize/> Acessado em: 24 de outubro 2016.

INTEL – Intel VT. Disponível em: <http://www.intel.com/portugues/business/technologies/virtualization.htm >. Acessado em: 08 de maio 2015.

LAUREANO, Marcos. Máquinas Virtuais e Emuladoras: Conceitos, Técnicas e Aplicações. São Paulo: Novatec, 2006. ISBN 8575220985.

LEITÃO, Breno et al - Virtualização com KVM no Linux. 2011. Disponível em: <http://www.ibm.com/developerworks/br/local/linux/instalandokvmnolinux/index.html>. Acesso em: 18 de outubro 2016.

*Lenovo Flex System Enterprise Chassis*. Disponível em: <http://www-03.ibm.com/systems/flex/chassis/specs.html>. Acessado em: 02 de abril 2015.

*Lenovo Flex System x440 Compute Node*. Disponível em: <http://www-03.ibm.com/systems/flex/compute-node/x86/bto/x440/specs.html>. Acessado em: 05 de abril 2015.

MACHADO, Francis Berenger. Arquitetura de sistemas operacionais – 1997. Disponível em: <http://www.truenet.com.br/vivianef/SOI.html>. Acessado em: 29 de maio 2015.

MARSHALL, David, REYNOLDS, Wade A, MCCRORY, Dave. *Advanced server virtualization* – *VMware and Microsoft Platforms in the Virtual Data Center. Auerbach Publications,* 2006*.* ISBN 9780849339318.

MATTOS, Diogo Menezes Ferrazani. UFRJ – CENTRO DE TECNOLOGIA – DEL – 2008. Disponível em: <http://www.gta.ufrj.br/grad/08\_1/virtual/VantagenseDesvantagens.html>. Acessado em: 07 de maio 2015.

MAZIERO, CARLOS ALBERTO. PPGIA CCERT PUCPR – 2008. Disponível em: <http://www.assumpcao.net.br/socap09.pdf>. Acesso em: 06 de maio 2015.

MICROSOFT CORPORATION – Disponível em:

<http://www.microsoft.com/brasil/servidores/windowsserver2008/terminal-services/>. Acessado em: 07 de maio 2015.

MICROSOFT HYPER-V, 2012. Disponível em: < https://technet.microsoft.com/ptbr/library/hh831531.aspx >. Acessado em: 11 de maio 2015.

MICROSOFT MED-V. Disponível em: <https://technet.microsoft.com/ptbr/windows/hh826073> Acessado em: 18 de outubro 2016.

MICROSOFT TECHNET – HYPER-V 2012 – Disponível em: <https://technet.microsoft.com/pt-br/library/hh831410.aspx>. Acessado em: 15 de junho 2015.

*MICROSOFT VIRTUAL SERVER – Virtual Server* 2005 – conhecendo e implementando. Disponível em: < https://technet.microsoft.com/pt-br/library/cc716502.aspx >. Acessado em: 11 de maio 2015.

*NetApp - FlexArray Storage Virtualization Software.* 2016. Disponível em: <http://www.netapp.com/us/products/storage-systems/flexarray/index.aspx> Acessado em: 24 de outubro 2016.

*ORACLE EXADATA DATABASE*. Disponível em:

<http://www.oracle.com/br/products/database/exadata/overview/index.html> Acessado em: 12 de abril 2015.

*ORACLE VM Server for x86. 2015*. Disponível em: <https://www.oracle.com/virtualization/vm-server-for-x86/index.html> Acessado em: 24 de outubro 2016.

*PowerVM*, 2011. IBM PowerVM. Disponível em: [<http://www.ibm.com/developerworks/cloud/library/cl-hypervisorcompare-powervm/>](http://www.ibm.com/developerworks/cloud/library/cl-hypervisorcompare-powervm/). Acessado em: 24 de outubro 2016.

PROJETO E TI. Disponível em: < http://projetoseti.com.br>. Acessado em: 18 de maio 2015. TANENBAUM, A. Sistemas operacionais modernos. *Prentice-Hall* do Brasil, 2010. ISBN 9788576052371.

*RHEV – Red Hat Enterprise Virtualization*. Disponível em: [<https://www.redhat.com/pt](https://www.redhat.com/pt-br/technologies/virtualization)[br/technologies/virtualization>](https://www.redhat.com/pt-br/technologies/virtualization). Acessado em 06/10/2016.

VERAS, MANOEL. Virtualização: componente central do *datacenter*. Rio de Janeiro: BRASPORT, 2011. ISBN 9788574524672.

VERAS, MANOEL. Virtualização: Tecnologia central do *datacenter*. Rio de Janeiro: BRASPORT, 2016. ISBN 9788574527611.

Virtualização com KVM no Linux – IBM. Disponível em: <www.ibm.com/developerworks/br/local/linux/instalandokvmnolinux/>. Acessado em: 15 de junho 2015.

*VMware* (Conceitos Básicos):Disponível em: <http://www.VMware.com/virtualization/virtualization-basics/what-is-virtualization>. Acessado em: 17 de maio 2015.

*VMware ESXi.* 2016. Disponível em: <http://www.vmware.com/br/products/esxi-andesx.html>. Acessado em: 24 de outubro 2016.

*VMware Horizon.* Disponível em: [<http://www.VMware.com/br/products/horizon.html>](http://www.vmware.com/br/products/horizon.html). Acessado em: 17 de outubro 2016.

*VMware NSX.* Disponível em: [<http://www.VMware.com/br/products/nsx/>](http://www.vmware.com/br/products/nsx/)Acessado em: 20 de outubro 2016.

*VMware vCenter Server*. Disponível em: <http://www.VMware.com/br/products/vcenterserver/> Acessado em: 10 de abril 2015.

*VMware vREALIZE* (*Suite vRealize*). 2014: Disponível em: <https://www.VMware.com/br/products/vrealize-suite/features> Acessado em: 15 de junho 2015.

*VMware vREALIZE Operations*. 2015: Disponível em: <http://www.VMware.com/br/products/vrealize-operations> Acessado em: 19 de novembro 2015.

*VMware Workstation Player*. 2015: Disponível em: <http://www.VMware.com/br/products/player> Acessado em: 18 de outubro 2015.

*VMware Workstation PRO*. 2015: Disponível em: <http://www.VMware.com/br/products/workstation> Acessado em: 18 de outubro 2015.

*vSphere*. 2012. Disponível em: [<http://www.VMware.com/br/products/vsphere/enhanced](http://www.vmware.com/br/products/vsphere/enhanced-app-performance.html)[app-performance.html>](http://www.vmware.com/br/products/vsphere/enhanced-app-performance.html). Acessado em: 24 de outubro 2016.

*XEN Project*: Disponível em: [<https://www.xenproject.org/>](https://www.xenproject.org/) Acessado em: 06/10/2016.